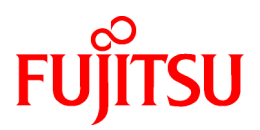

# **FUJITSU PCI Gigabit Ethernet 4.1 Update2 / 5.0 for Oracle Solaris**

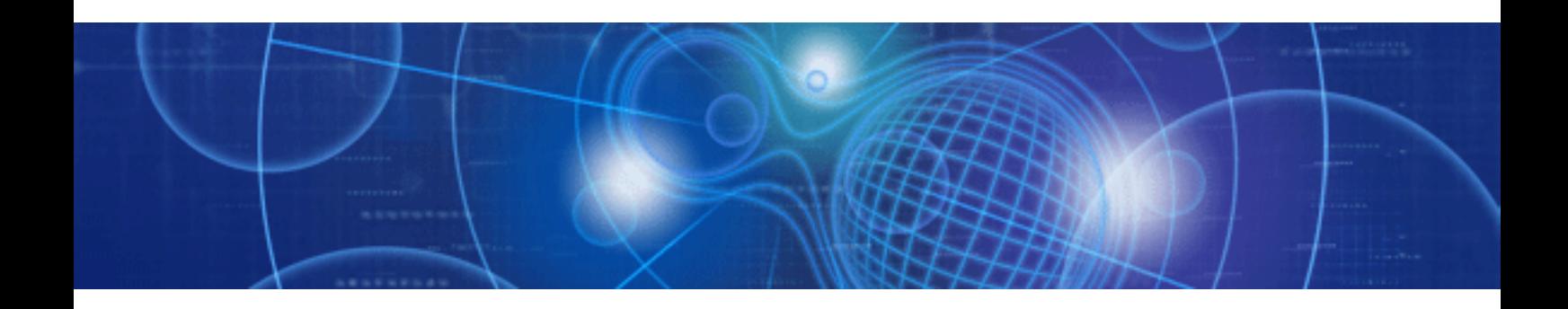

# User's Guide

**Solaris** 

C120-E276-11ENZ0(A) October 2011

SPARC Enterprise

Download from Www.Somanuals.com. All Manuals Search And Download.

# **Preface**

### **Purpose**

This manual describes how to install the Gigabit Ethernet card into your SPARC Enterprise system, and configure the environmental settings for the interface.

### **Target Reader**

This manual is intended for system administrators responsible for installing the Gigabit Ethernet card.

To understand the concepts and procedures presented in this manual, you need a few years of experience in Oracle Solaris (in this manual, abbreviated to Solaris) system administration and have a basic knowledge of networked systems.

### **Organization**

This section describes how this manual is organized.

#### [Chapter 1 Product Outline](#page-6-0)

Chapter 1 describes the distinctive features of the Gigabit Ethernet Card.

### [Chapter 2 Gigabit Ethernet Card Installation](#page-11-0)

Chapter 2 describes how to install the Gigabit Ethernet card.

#### [Chapter 3 Setting Instructions](#page-16-0)

Chapter 3 provides an overview of the environment definition.

#### [Chapter 4 LinkAggregation Feature](#page-45-0)

Chapter 4 describes how to use the LinkAggregation function.

#### [Chapter 5 Troubleshooting](#page-62-0)

Chapter 5 provides information about how to troubleshoot and resolve problems you might encounter during installation.

#### [Appendix A Messages](#page-63-0)

Appendix A explains the messages output by the driver software.

### [Appendix B Gigabit Ethernet Card LED Diagnosis](#page-67-0)

Appendix B explains details of the Gigabit Ethernet card LED diagnostics.

[Appendix C Using FUJITSU PCI GigabitEthernet in a Cluster Environment](#page-71-0)

Appendix C describes notes when using the card in a Cluster System.

[Appendix D Using FUJITSU PCI GigabitEthernet in Solaris Containers](#page-72-0)

Appendix D describes notes when using the card in Solaris Containers.

[Appendix E Using FUJITSU PCI GigabitEthernet in Oracle VM Server for SPARC](#page-78-0)

Appendix E describes notes when using the card in Oracle VM Server for SPARC.

[Appendix F Using FUJITSU PCI GigabitEthernet in Solaris 11 Network Virtualization](#page-81-0)

Appendix F describes notes when using the card in Solaris 11 Network Virtualization.

[Appendix G PCI Slot Number and Device Name](#page-84-0)

Appendix G shows the PCI slot number and device name list for each SPARC Enterprise model.

### **Symbol**

The following symbols are used in this manual:

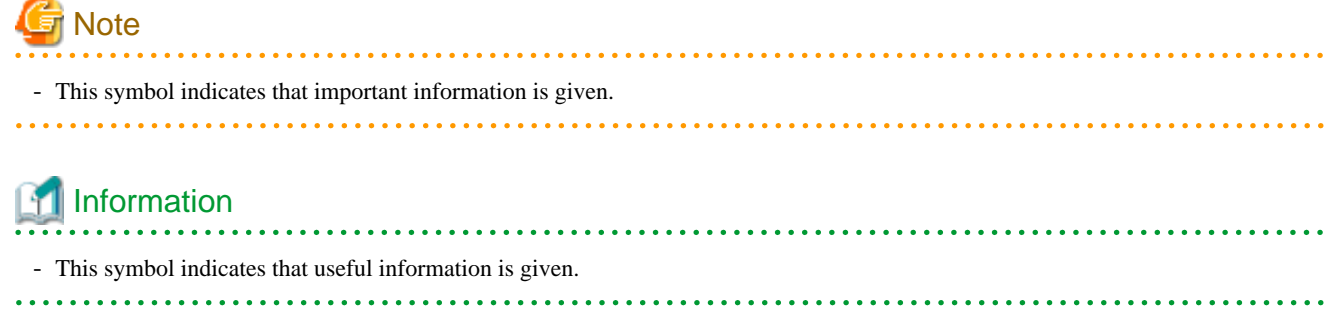

### **Handling of This Manual**

This manual contains important information regarding the use and handling of this product. Read this manual thoroughly. Pay special attention to the section "Important Warnings". Use the product according to the instructions in this manual.

FUJITSU makes every effort to prevent users and bystanders from being injured or from suffering damages to their property. Use the product according to this manual.

Documents produced by FUJITSU may contain technology controlled under the Foreign Exchange and Foreign Trade Control Law of Japan. The document which contains such technology should not be exported from Japan or transferred to anyone other than residents of Japan without first obtaining license from the Ministry of International Trade and Industry of Japan in accordance with the above law.

### **TRADEMARK ACKNOWLEDGMENTS**

- FUJITSU and the FUJITSU logo are trademarks of Fujitsu Limited.
- UNIX is a registered trademark of The Open Group in the United States and other countries.
- Oracle and Java are registered trademarks of Oracle and/or its affiliates. Other names may be trademarks of their respective owners.

All other product names and company names mentioned herein are trademarks or registered trademarks of their respective owners.

- The contents of this manual shall not be disclosed in any way or reproduced in any media without the express written permission of Fujitsu Limited.

14th Edition: October 2011

### **Attention**

- The contents of this manual may be revised without prior notice.

Copyright 2002-2011 FUJITSU LIMITED

### Revision History

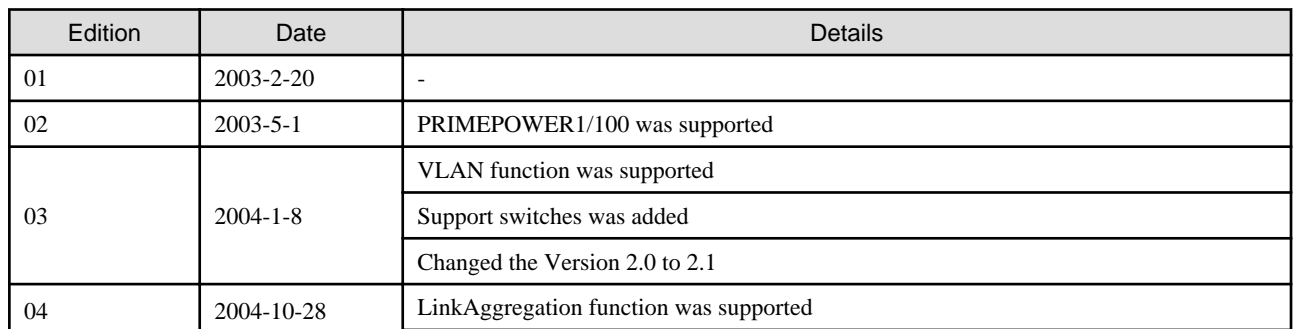

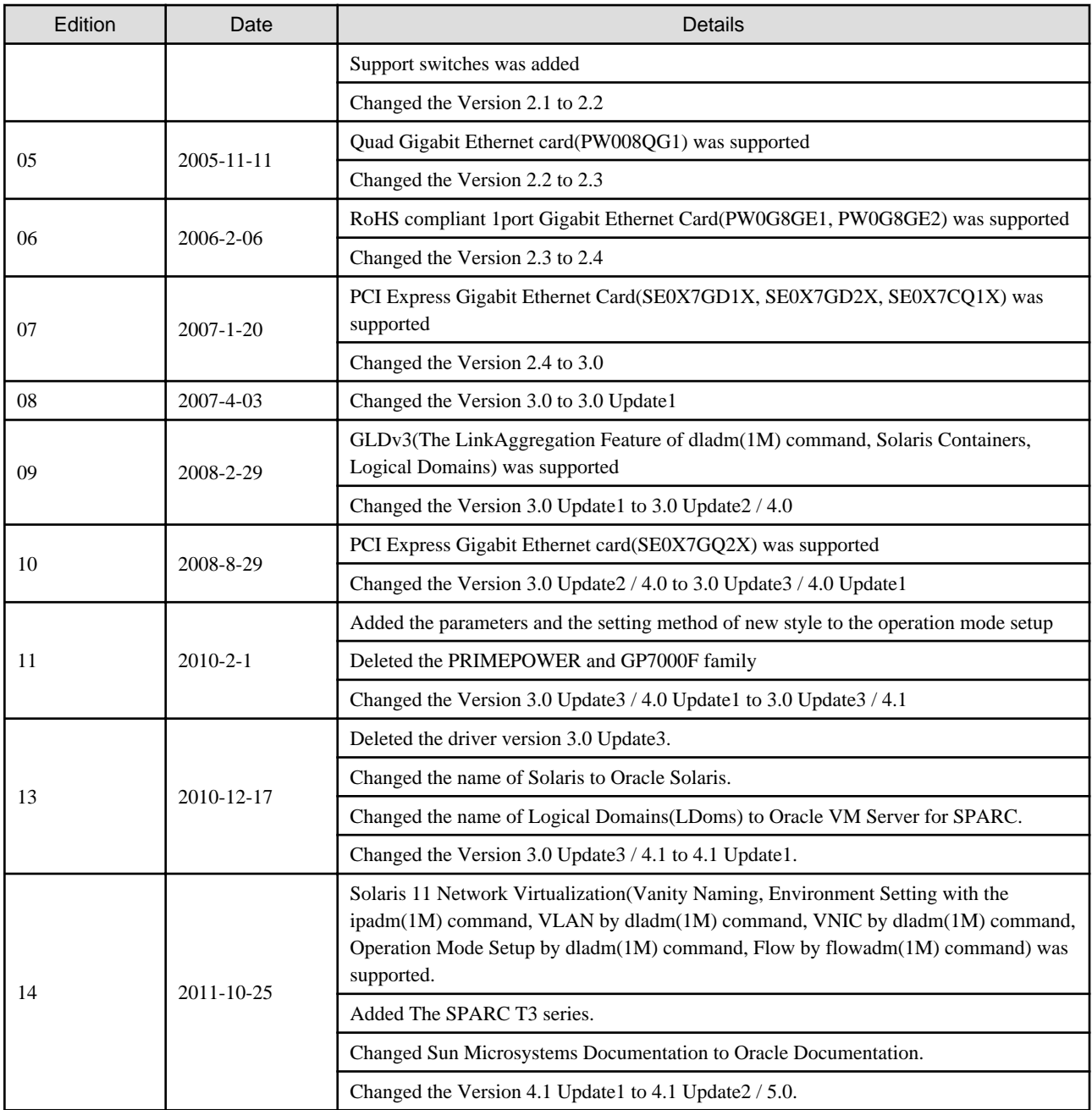

# **Contents**

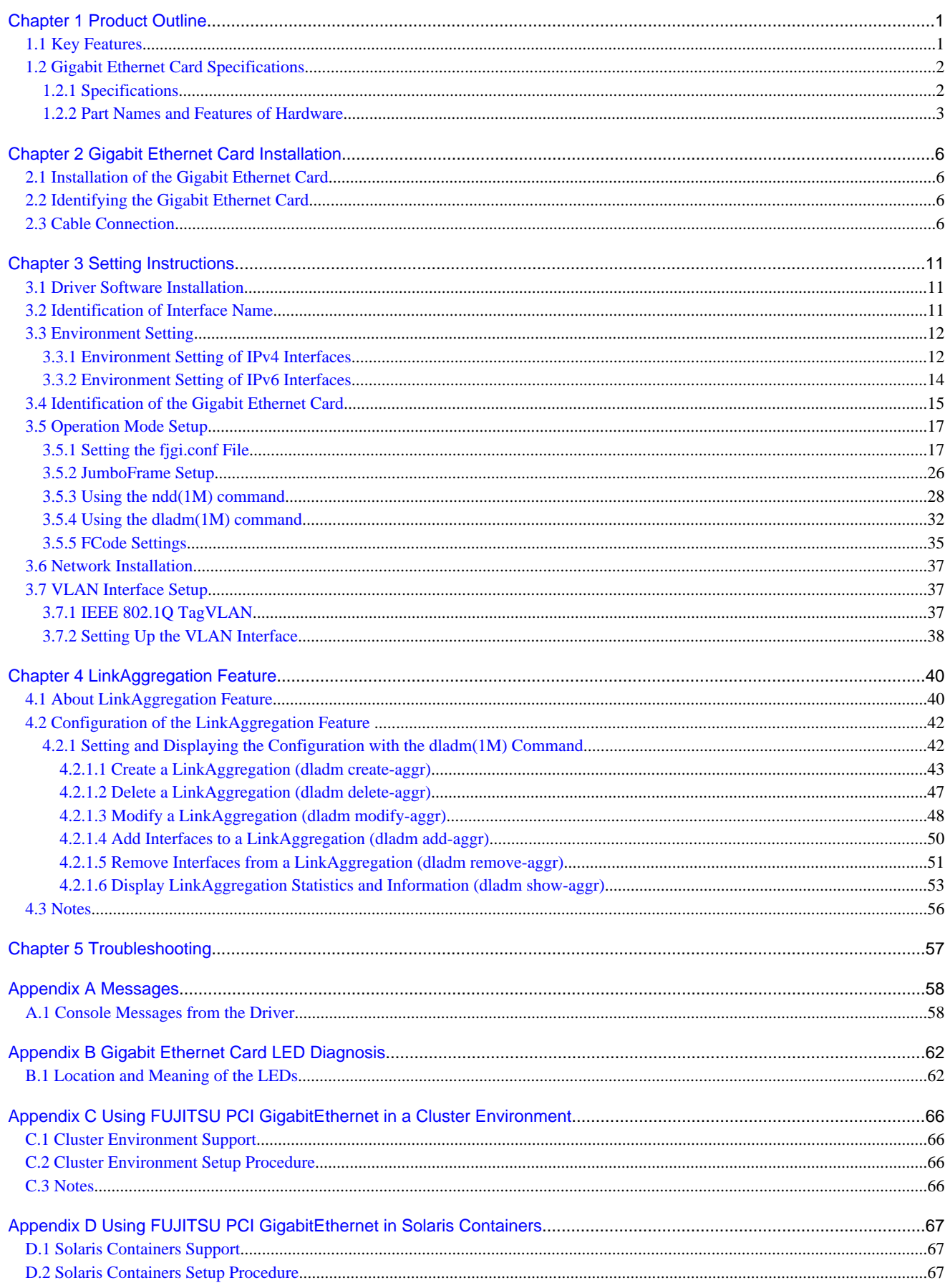

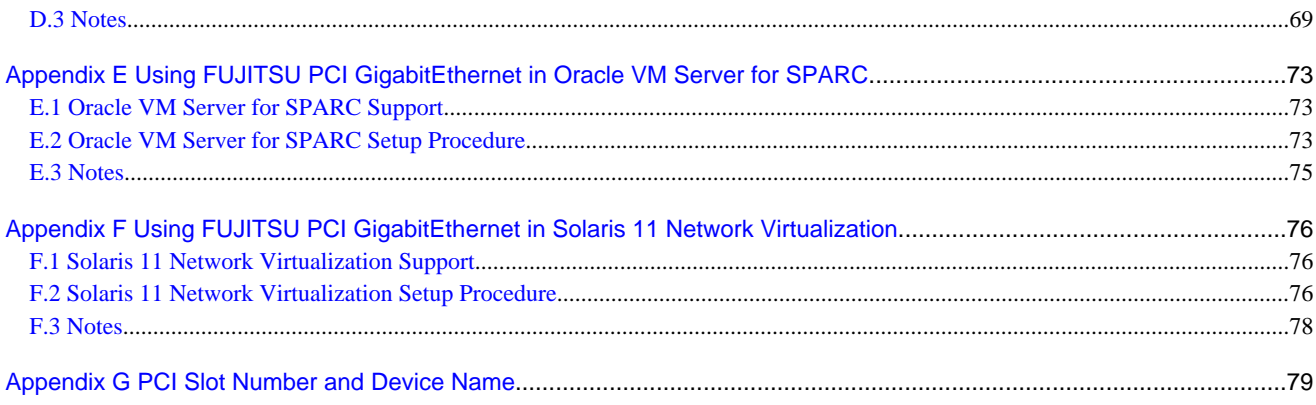

# <span id="page-6-0"></span>**Chapter 1 Product Outline**

This chapter describes the following topics.

- 1.1 Key Features
- [1.2 Gigabit Ethernet Card Specifications](#page-7-0)

### **1.1 Key Features**

The Gigabit Ethernet cards covered in this manual are adapters designed for Solaris servers that are connected to a Gigabit Ethernet network. These cards provide the physical services and data link services defined by IEEE802.3, and are designed to work in a framework of the open system architecture used widely now. These cards are integrated under various network protocols (TCP/IP supported by a driver) by the installation of a host software driver (\*1).

These cards are also available for use in FUJITSU PRIMECLUSTER and PRIMECLUSTER GLS environments (\*2).

The Gigabit Ethernet cards are available for use in SPARC Enterprise servers with operating system Solaris 10 8/07 or later.

The key features of the Gigabit Ethernet cards are listed in "Table 1.1 Gigabit Ethernet Card Features".

\*1: The name of the host software driver for Gigabit Ethernet cards is "fjgi".

\*2: The Multipath Function of PRIMECLUSTER GLS is not supported. Only the redundant line control of PRIMECLUSTER GLS is only supported.

#### Table 1.1 Gigabit Ethernet Card Features

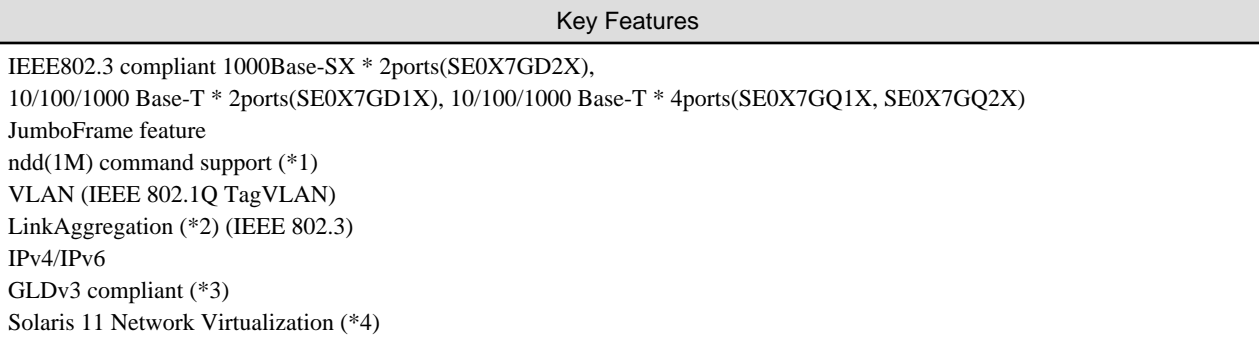

\*1: ndd(1M) command is not supported by FUJITSU PCI GigabitEthernet 5.0 or later.

\*2: For more information about the LinkAggregation, please refer to ["Chapter 4 LinkAggregation Feature"](#page-45-0).

\*3: The GLDv3 compliant driver works on the SPARC Enterprise whose operating system is Solaris 10 8/07 or later.

\*4: Solaris 11 Network Virtualization work with FUJITSU PCI GigabitEthernet 5.0 or later.

### **- JumboFrame Feature**

Although the maximum frame size of one Ethernet packet is 1518 bytes, by using the JumboFrame feature it becomes possible to set the maximum frame size from 1518 bytes to 9018 bytes. When comparing the same size of transmitted data, the JumboFrame feature can decrease the CPU load and improve transmission speed by reducing the number of packets.

### **- Point to Point Connection**

Direct connection between Gigabit Ethernet cards is forbidden, except when used in the private LAN of a CLUSTER system (PRIMECLUSTER).

### **- GLDv3 Architecture**

New network stacks and a new device driver framework (called GLDv3) are introduced into Solaris 10. In addition, a new dladm(1M) command to manage the data links is provided.

<span id="page-7-0"></span>The GLDv3 compliant driver works with the following features.

- The LinkAggregation (based on IEEE 802.3) by the dladm(1M) command.
- Solaris Containers (Exclusive-IP Non-Global Zones)
- Oracle VM Server for SPARC

The GLDv3 compliant driver does not work with the following features.

- SNA/FNA
- The Multipath Function of PRIMECLUSTER GLS.

The following feature was changed.

- Set instance number by ndd(1M) command.

#### **Solaris 11 Network Virtualization**

New features, Vanity Naming and Environment Setting by ipadm(1M) command, are introduced into Solaris 11. In addition, dladm(1M) command and Network Virtualization are extended and New flowadm(1M) command controlled network flow is provided. FUJITSU PCI GigabitEthernet 5.0 or later works with the following features.

- Vanity Naming.
- Environment Setting by ipadm(1M) command.
- VLAN by dladm(1M) command.
- VNIC by dladm(1M) command.
- Operation Mode Setup by dladm(1M) command.
- Flow by flowadm(1M) command.

The following feature was changed.

- Configuration of the LinkAggregation feature by the dladm(1M) command.

### **1.2 Gigabit Ethernet Card Specifications**

The Gigabit Ethernet card is an adapter that is installed into a PCI Express slot.

### **1.2.1 Specifications**

The specifications of the GigabitEthernet cards are listed in "Table 1.2 PCI Gigabit Ethernet Card Specification".

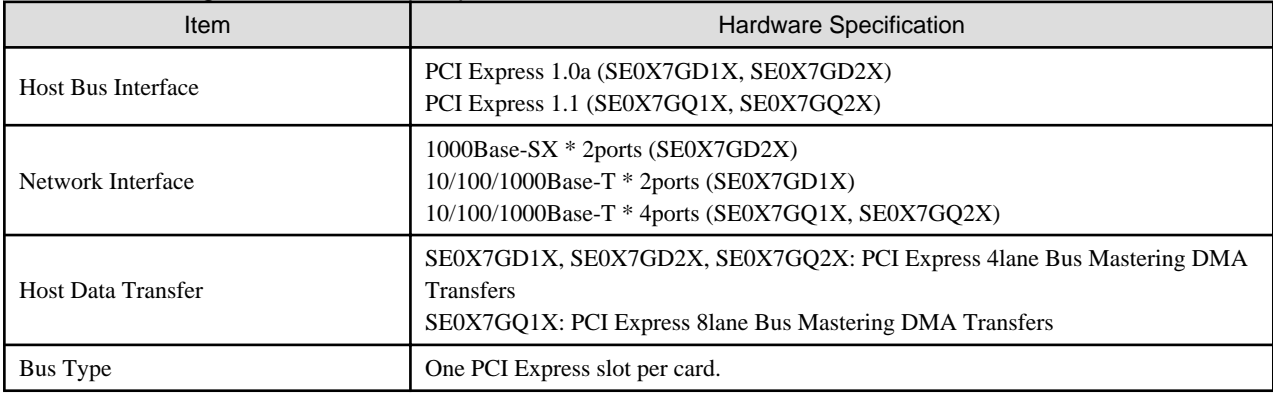

#### Table 1.2 PCI Gigabit Ethernet Card Specification

<span id="page-8-0"></span>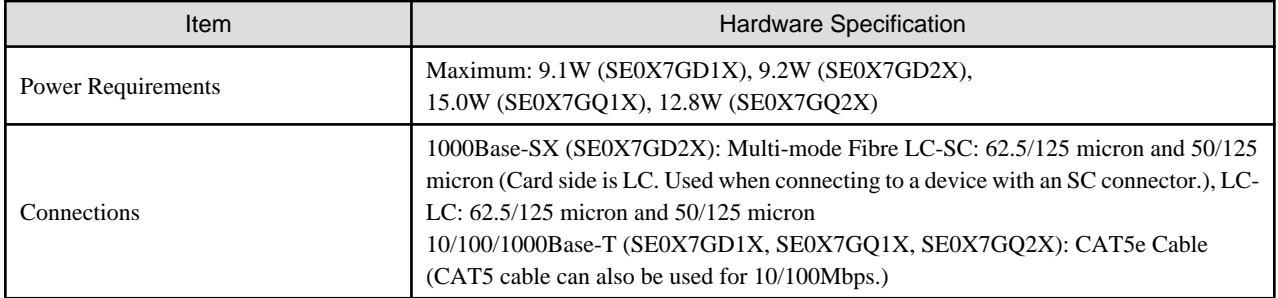

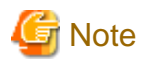

- SE0X7GD2X only support full duplex connection. Half-duplex connection is not supported.
- When using 1000Mbps transmission rate with SE0X7GD1X, SE0X7GQ1X and SE0X7GQ2X, "Auto-Negotiation" must be set to "on".  $\frac{1}{2}$

. . . . . . . . . . . . . .

### **1.2.2 Part Names and Features of Hardware**

Figure 1.1 to 1.4 shows the appearance of the Gigabit Ethernet cards. The part names and features are listed as follows.

. . . . . . . . . . .

### **- Connection**

 $\overline{1}$   $\overline{1}$   $\overline{1}$ 

The SE0X7GD2X allows optical fibre cable connection; the SE0X7GD1X, SE0X7GQ1X and SE0X7GQ2X allow twisted pair cable connection. See the section ["Chapter 2 Gigabit Ethernet Card Installation](#page-11-0)" for detailed information.

### **- LEDs**

The LEDs of the Gigabit Ethernet cards are listed in "Table 1.3 LEDs". See "[Appendix B Gigabit Ethernet Card LED Diagnosis"](#page-67-0) for detailed information.

### Table 1.3 LEDs

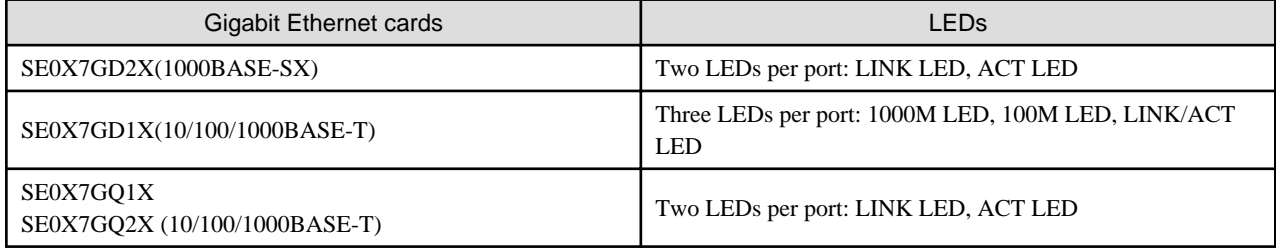

Figure 1.1 1000Base-SX \* 2ports (SE0X7GD2X)

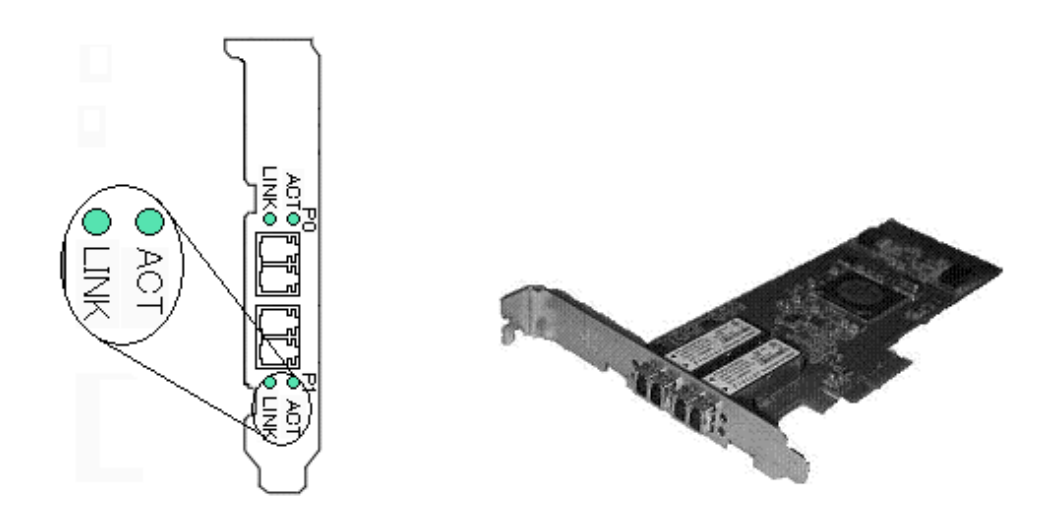

Figure 1.2 10/100/1000Base-T \* 2ports (SE0X7GD1X)

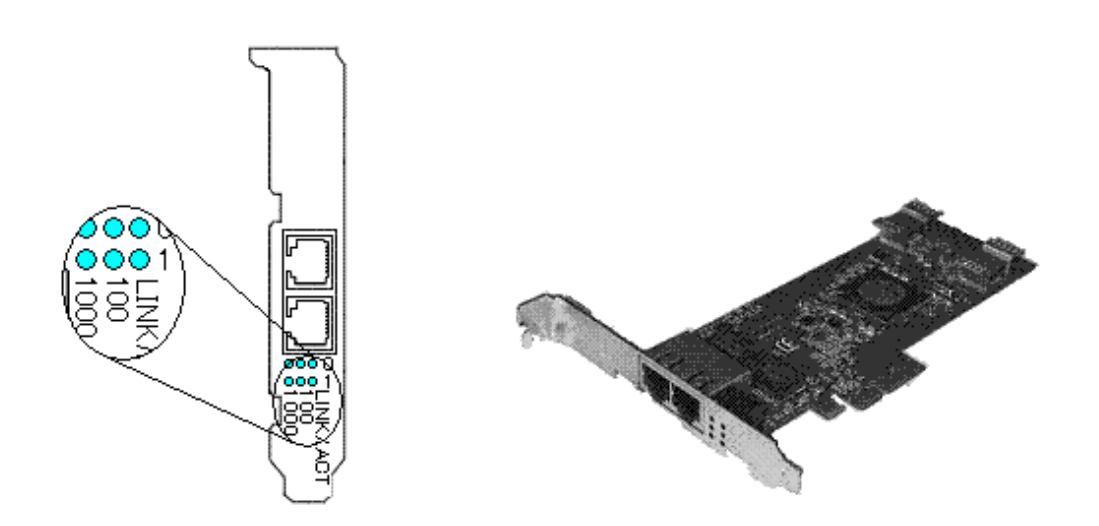

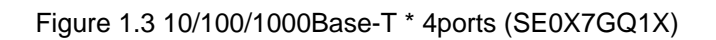

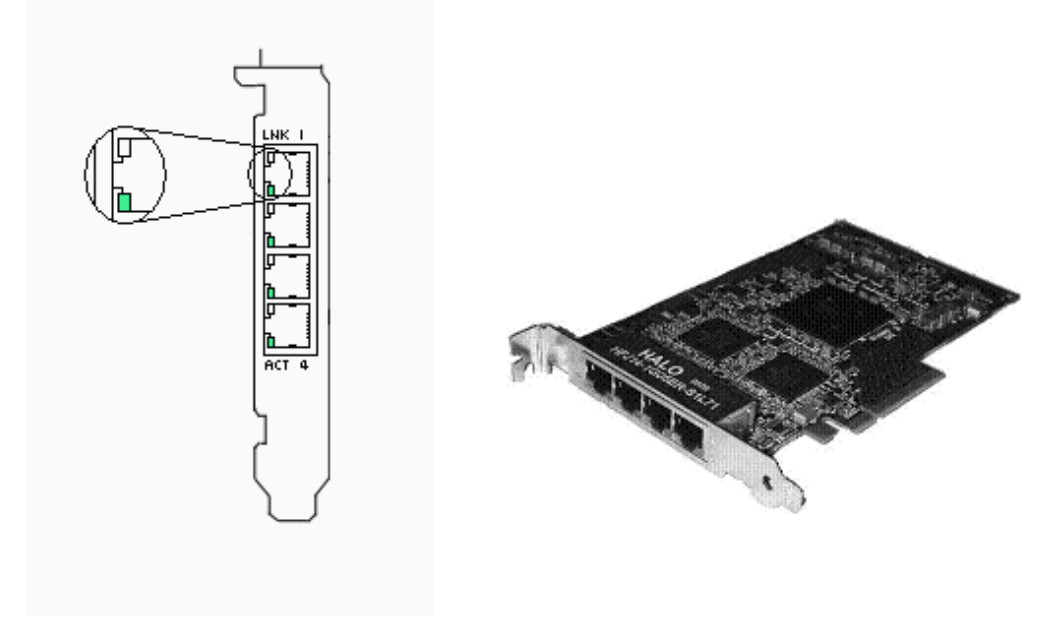

Figure 1.4 10/100/1000Base-T \* 4ports (SE0X7GQ2X)

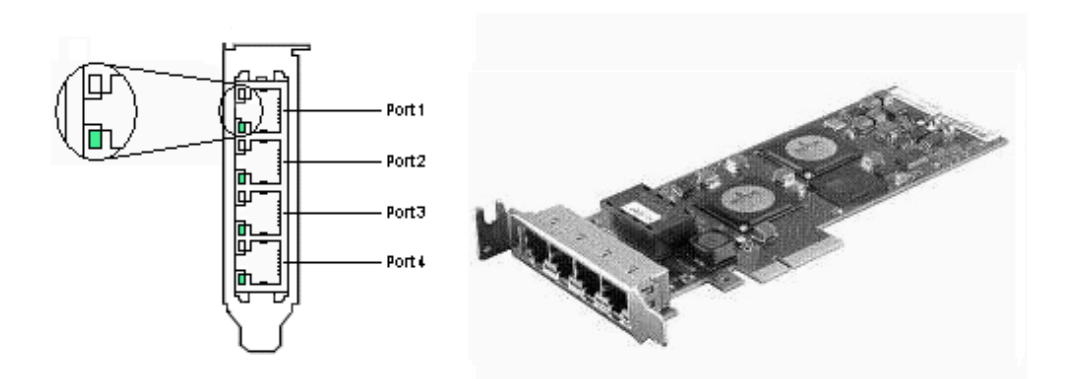

# <span id="page-11-0"></span>**Chapter 2 Gigabit Ethernet Card Installation**

This chapter describes the tasks necessary to install this card in your system. Install the hardware with the following procedures.

- 2.1 Installation of the Gigabit Ethernet Card
- 2.2 Identifying the Gigabit Ethernet Card
- 2.3 Cable Connection

# **2.1 Installation of the Gigabit Ethernet Card**

Insert the card into a PCI Express slot on your server.

Please refer to the User's Manual of your server for details about installing cards and specific PCI Express slot specifications.

### Information

- Even when the system works, the device can be dynamically installed by the PCI hot plug feature of Solaris (\*1) if the server is one of the SPARC Enterprise M4000/M5000/M8000/M9000. The device can be dynamically composed by executing the cfgadm(1M) command or hotplug(1M) command(Solaris 10 9/10 or later). For more information, refer to the "Service Manual" of your server, System Administration Guide:Basic Administration" of the Oracle Documentation and the "man pages section 1M:System Administration Commands" of the Oracle Documentation.

\*1:The PCI hot plug feature of Solaris is feature that can be physically installed, detached or exchange the device while the system is working.

## **2.2 Identifying the Gigabit Ethernet Card**

The Gigabit Ethernet card can be identified by executing the "boot -r" command at the ok prompt after installing it into the server.

ok boot -r

# Information

- Also, even when the system works, the device can be dynamically identified by the PCI hot plug feature of Solaris if the server is one of the SPARC Enterprise M4000/M5000/M8000/M9000. The device can be dynamically composed by executing the cfgadm(1M) command or hotplug(1M) command(Solaris 10 9/10 or later). For more information, refer to the "Service Manual" of your server, System Administration Guide:Basic Administration" of the Oracle Documentation and the "man pages section 1M:System Administration Commands" of the Oracle Documentation.

## **2.3 Cable Connection**

Figure 2.1 to 2.4 shows how to connect a cable to the Gigabit Ethernet card.

Connect a multimode optical fiber cable to the connector of the SE0X7GD2X Gigabit Ethernet card.

Connect a CAT5e (Enhanced Category 5) twisted pair cable to the connector of the SE0X7GD1X, SE0X7GQ1X and SE0X7GQ2X Gigabit Ethernet cards.

Figure 2.1 SE0X7GD2X (with Multimode Optical Fiber Cable)

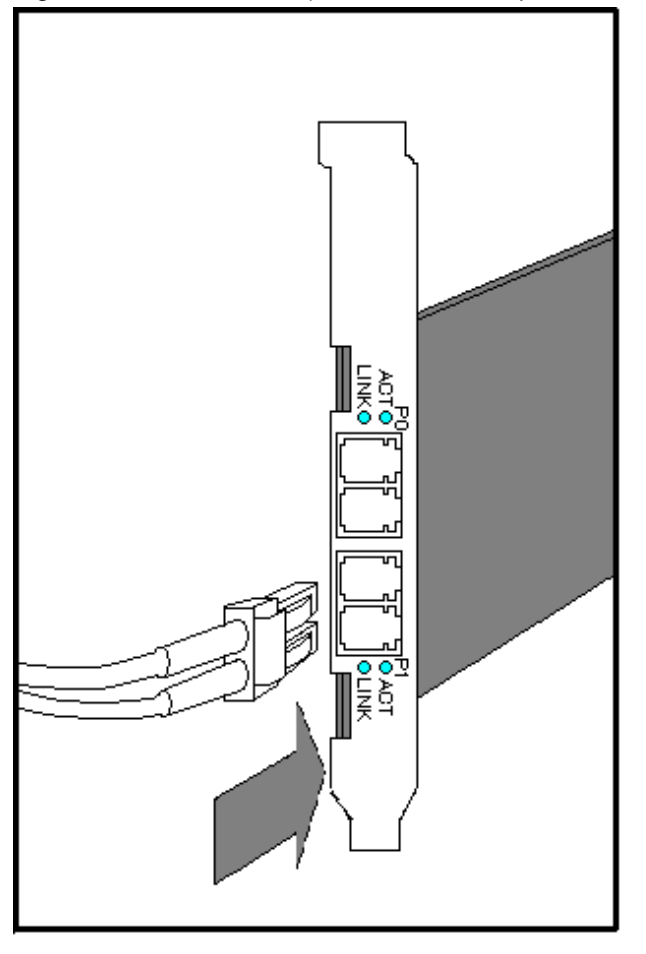

Figure 2.2 SE0X7GD1X (with Twisted Pair CAT5e Cable)

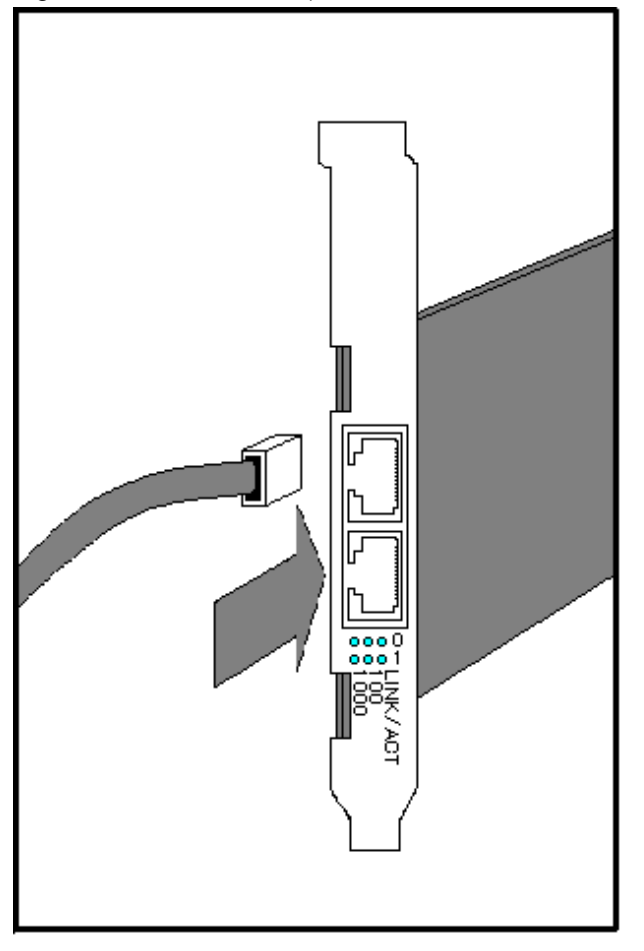

Figure 2.3 SE0X7GQ1X (with Twisted Pair CAT5e Cable)

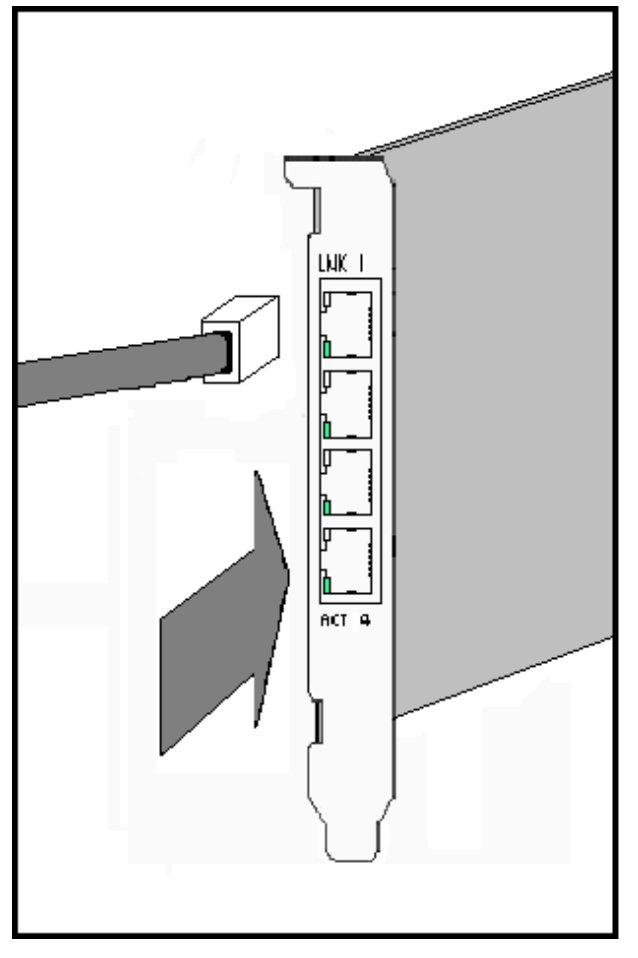

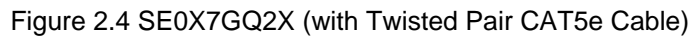

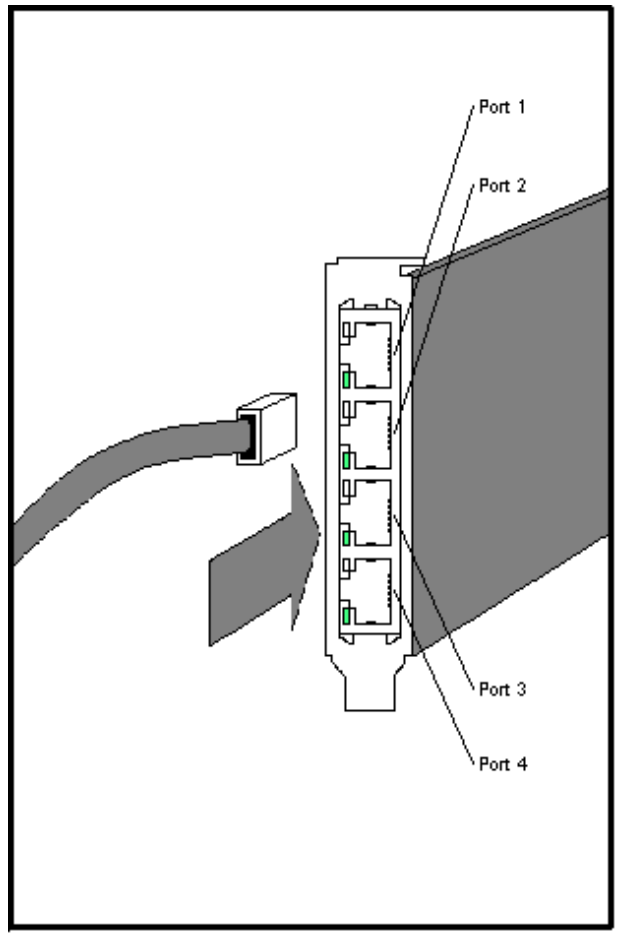

# <span id="page-16-0"></span>**Chapter 3 Setting Instructions**

This chapter describes the summary of environment settings required after installing this product. Install the driver and configure environment settings using the following procedures.

- 3.1 Driver Software Installation
- 3.2 Identification of Interface Name
- 3.2 Identification of Interface Name
- [3.3 Environment Setting](#page-17-0)
- [3.5 Operation Mode Setup](#page-22-0)
- [3.6 Network Installation](#page-42-0)
- [3.7 VLAN Interface Setup](#page-42-0)

### **3.1 Driver Software Installation**

It is necessary to install the driver software stored on the CD-ROM that ships with the card to use this product. See the document "Installation Guide FUJITSU PCI GigabitEthernet 4.1 Update2 / 5.0" for installation procedures.

### **3.2 Identification of Interface Name**

In Solaris 11, The interface name is changed into the form of "net\*" from the form of "fjgi\*" by Vanity Naming.

This section explains how to identify the interface name of fjgi interface.

\*1: Please put a decimal number (instance number) in place of the asterisk (\*).

See section ["3.3 Environment Setting](#page-17-0)" for detailed information about instance number.

Execute the commands shown in the following examples.

dladm show-phys | grep fjgi

example:

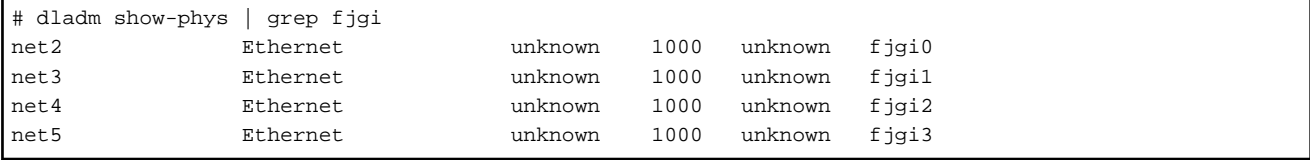

The installed fjgi interface and the interface name are displayed.

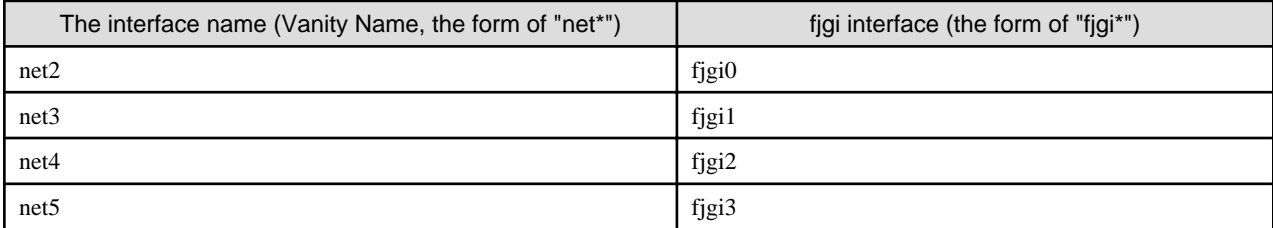

In the above example, it is displayed that net2 is figi0, net3 is figi1, and net5 is figi3.

In addition, The interface name can be changed by dladm rename-link command. For more information about the dladm(1M) command, please refer to the "System Administration Guide: IP Services" and the "man pages section 1M: System Administration Commands" of Oracle Documentation.

## <span id="page-17-0"></span>**3.3 Environment Setting**

This section explains how to edit the necessary files and use the commands(Solari 11 only) to configure the operating environment for each FUJITSU PCI GigabitEthernet interface.

For TCP/IP (IPv4 or IPv6), edit the following files and execute the following command(Solaris 11 only).

- **Solaris 10 8/07 or later**
	- /etc/hostname.fjgi\*(\*1) file
	- /etc/inet/hosts file or /etc/inet/ipnodes file
	- /etc/inet/netmasks file

\*1: Please put a decimal number (instance number) in place of the asterisk (\*). See section "3.3 Environment Setting" for detailed information about instance number.

- **Solaris 11**
	- ipadm(1M) command
	- /etc/hosts file

\*1: For more information about the ipadm(1M) command, please refer to the "System Administration Guide: IP Services" and the "man pages section 1M: System Administration Commands" of Oracle Documentation.

### **3.3.1 Environment Setting of IPv4 Interfaces**

- **Solaris 10 8/07 or later**
	- 1. Edit the /etc/hostname.fjgi\*file

Assign an IP address or hostname to the figi interface by editing the /etc/hostname.figi\* file (where  $\frac{f}{g}i^*$  represents the driver name and instance number).

The relationship between IP address and netmask needs to be defined using the procedure described in "3. Edit the /etc/inet/ netmasks file".

Example of the /etc/hostname.fjgi\* file:

Define a unique hostname (example: giga-v4). (\*1)

giga-v4

Or define an IP address (example: 192.168.150.1). (\*2)

192.168.150.1

\*1: See section "2. Edit the /etc/inet/hosts file" for detailed information about defining the hostname.

\*2: Please put neither a blank nor an empty line behind the hostname or IP address. If a blank or an empty line has been entered, the fjgj driver will not be activated during OS boot.

2. Edit the /etc/inet/hosts file

Define an IP address by a unique name. Describe the relationship between the IP address and hostname in the /etc/inet/hosts file.

Example of the /etc/inet/hosts file:

Describe the relationship between an IP address (example: 192.168.150.1) and a hostname (example: giga-v4).

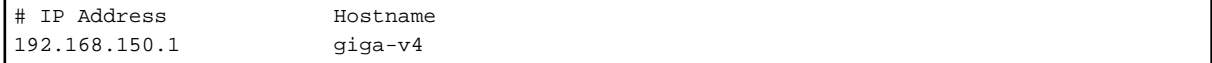

3. Edit the /etc/inet/netmasks file

Describe the relationship between the network address and the netmask in the /etc/inet/netmasks file.

Example of the /etc/inet/netmasks file:

Describe the relationship between the network address (example: 192.168.150.0) and the netmask (example: 255.255.255.0).

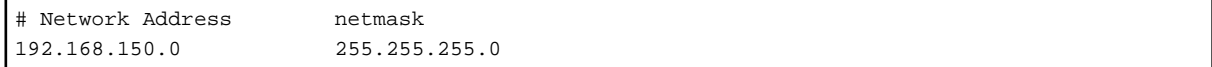

### 4. Reboot the system

Reboot the system after editing the above files.

#### - **Solaris 11**

1. How to Use the ipadm(1M) Command

Assign an IP address or hostname and prefix length to the fjgi interface by ipadm(1M) command.

Example:

Setup a unique hostname (example: giga-v4) and prefix length (example: 24) to fjgi interface (example: fjgi0 (this vanity name is net2)). (\*1)

```
# ipadm create-ip net2
# ipadm create-addr -T static -a giga-v4/24 net2/v4static
```
Or setup an IP address (example: 192.168.150.1) and prefix length (example: 24) to fjgi interface (example: fjgi0 (this vanity name is net2)).

```
# ipadm create-ip net2
# ipadm create-addr -T static -a 192.168.150.1/24 net2/v4static
```
\*1: When you use a hostname, please see section "2. Edit the /etc/hosts file" first.

### Information

- The following examples shows how to display an IP address and prefix length that assigned the fjgi interface.

Example:

When setting an IP address (example: 192.168.150.1) and prefix length (example: 24) to fjgi interface (example: fjgi0 (this vanity name is net2)).

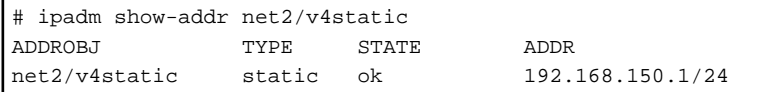

#### 2. Edit the /etc/hosts file

Define an IP address by a unique name. Describe the relationship between the IP address and hostname in the /etc/hosts file. Example of the /etc/inet/hosts file:

Describe the relationship between an IP address (example: 192.168.150.1) and a hostname (example: giga-v4).

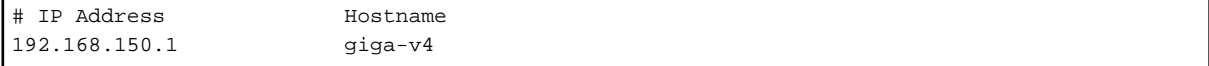

### <span id="page-19-0"></span>**3.3.2 Environment Setting of IPv6 Interfaces**

- **Solaris 10 8/07 or later**
	- 1. Edit the /etc/hostname6.fjgi\* file

Assign an IPv6 address or hostname and prefix length to the fjgi interface by editing the /etc/hostname6.fjgi\* file (where  $figi*$ represents the driver name and instance number).

Example of the /etc/hostname6.fjgi\* file:

Define a unique hostname (example: giga-v6) and prefix length (example: 120). (\*1)

addif giga-v6/120 up

Or define an IPv6 address (example: fe80::2e0:ff:fea6:2222) and prefix length (example: 120).

addif fe80::2e0:ff:fea6:2222/120 up

\*1: See section "2. Edit the /etc/inet/ipnodes file" when you define a hostname in the /etc/hostname6.fjgi\* file.

2. Edit the /etc/inet/ipnodes file

Define an IPv6 address by a unique name. Describe the relationship between the IPv6 address and the hostname in the /etc/inet/ ipnodes file.

Example of the /etc/inet/ipnodes file:

Describe the relationship between the IPv6 address (example: fe80::2e0:ff:fea6:2222) and the hostname (example: giga-v6).

# IP Address Hostname fe80::2e0:ff:fea6:2222 giga-v6

#### 3. Reboot the system

Reboot the system after editing the above files.

### - **Solaris 11**

1. How to Use the ipadm(1M) Command

Assign an IP address or hostname and prefix length to the fjgi interface by ipadm(1M) command.

Example:

Setup a unique hostname (example: giga-v6) and prefix length (example: 120) to fjgi interface (example: fjgi0 (this vanity name is net2)). (\*1)

```
# ipadm create-ip net2
# ipadm create-addr -T addrconf net2/v6addrconf
# ipadm create-addr -T static -a giga-v6/24 net2/v4static
```
Or setup an IP address (example: fe80::2e0:ff:fea6:2222) and prefix length (example: 120) to fjgi interface (example: fjgi0 (this vanity name is net2)).

```
# ipadm create-ip net2
# ipadm create-addr -T addrconf net2/v6addrconf
# ipadm create-addr -T static -a fe80::2e0:ff:fea6:2222/120 net2/v6static
```
\*1: When you use a hostname, please see section "2. Edit the /etc/hosts file" first.

<span id="page-20-0"></span>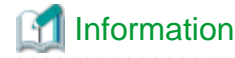

- The following example shows how to display an IP address and prefix length that assigned the fjgi interface.

Example:

When setting an IP address (example: 192.168.150.1) and prefix length (example: 24) to fjgi interface (example: fjgi0 (this vanity name is net2)).

# ipadm show-addr net2/v4static ADDROBJ TYPE STATE ADDR net2/v6static static ok fe80::2e0:ff:fea6:2222/120

2. Edit the /etc/hosts file

Define an IPv6 address by a unique name. Describe the relationship between the IPv6 address and the hostname in the /etc/inet/ ipnodes file.

Example of the /etc/hosts file:

Describe the relationship between the IPv6 address (example: fe80::2e0:ff:fea6:2222) and the hostname (example: giga-v6).

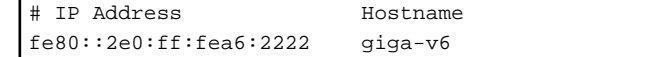

# Information

- In Solaris 10 8/07 or later, to delete the environment settings, please delete each of the settings made in the procedures described in ["3.3.1 Environment Setting of IPv4 Interfaces"](#page-17-0) and "[3.3.2 Environment Setting of IPv6 Interfaces](#page-19-0)" from the files.
- In Solaris 11, to delete the environment settings, please execute the following ipadm(1M) commnad and delete each of the settings made in the procedures described in ["3.3.1 Environment Setting of IPv4 Interfaces"](#page-17-0) and "[3.3.2 Environment Setting of IPv6](#page-19-0) [Interfaces"](#page-19-0) from the files.

Example:

# ipadm delete-ip net2

- To use VLAN interfaces, please refer first to ["3.7.2 Setting Up the VLAN Interface"](#page-43-0) to define the interface name. Then, please carry out the procedures described in "[3.3.1 Environment Setting of IPv4 Interfaces](#page-17-0)" or "[3.3.2 Environment Setting of IPv6 Interfaces"](#page-19-0).

### **3.4 Identification of the Gigabit Ethernet Card**

This section explains how to identify a slot in which the Gigabit Ethernet card has been installed, on SPARC Enterprise.

Execute the commands shown in the following examples.

### **- Identification of the Gigabit Ethernet Card Types and Instance Number**

prtconf -D | grep fjgi

example:

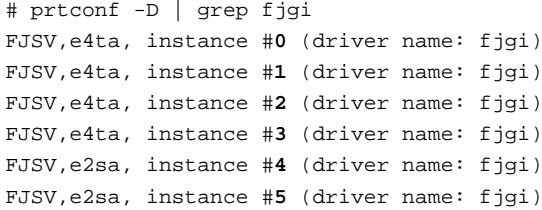

```
FJSV,e2ta, instance #6 (driver name: fjgi)
FJSV,e2ta, instance #7 (driver name: fjgi)
FJSV,e4tb, instance #8 (driver name: fjgi)
FJSV,e4tb, instance #9 (driver name: fjgi)
FJSV,e4tb, instance #10 (driver name: fjgi)
FJSV,e4tb, instance #11 (driver name: fjgi)
```
The installed Gigabit Ethernet card types and instance numbers (shown in **bold**, above) are displayed.

Gigabit Ethernet card types:

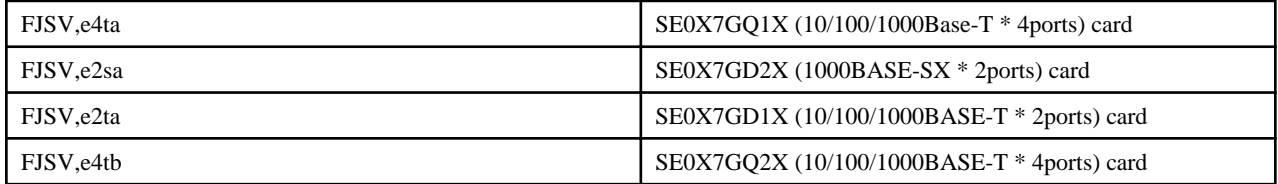

In this example, the following types of installed Gigabit Ethernet cards can be identified: e4ta (SE0X7GQ1X), e2sa (SE0X7GD2X), e2ta (SE0X7GD1X) and e4tb (SE0X7GQ2X).

Instance numbers:

In this example, the following instance numbers of installed Gigabit Ethernet cards can be identified:

e4ta: 0, 1, 2, 3 e2sa: 4, 5 e2ta: 6, 7 e4tb: 8, 9, 10, 11

#### **- Identification of Slots with Installed Gigabit Ethernet Cards**

more /etc/path\_to\_inst | grep fjgi

example:

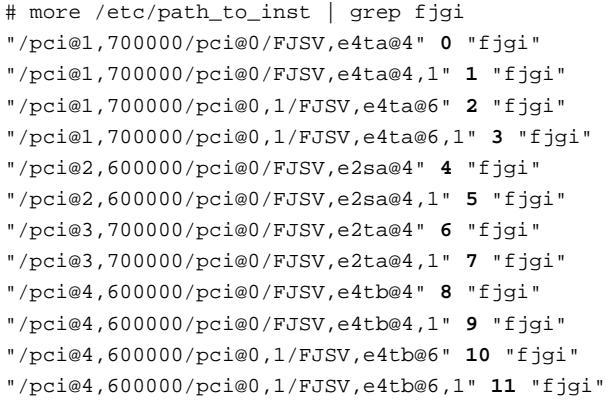

The installed logical bus addresses and the instance numbers (shown in **bold**, above) are displayed.

Identification of the logical bus addresses, instance numbers and driver name for each interface:

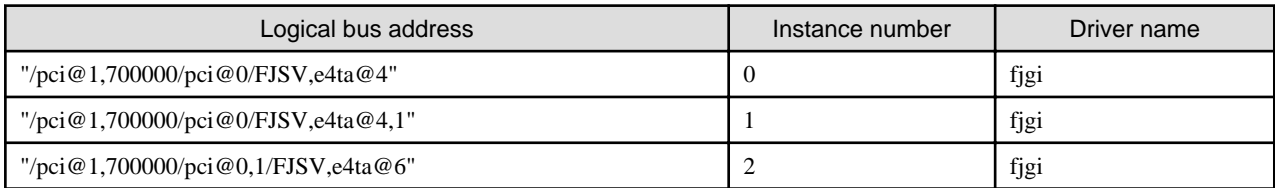

<span id="page-22-0"></span>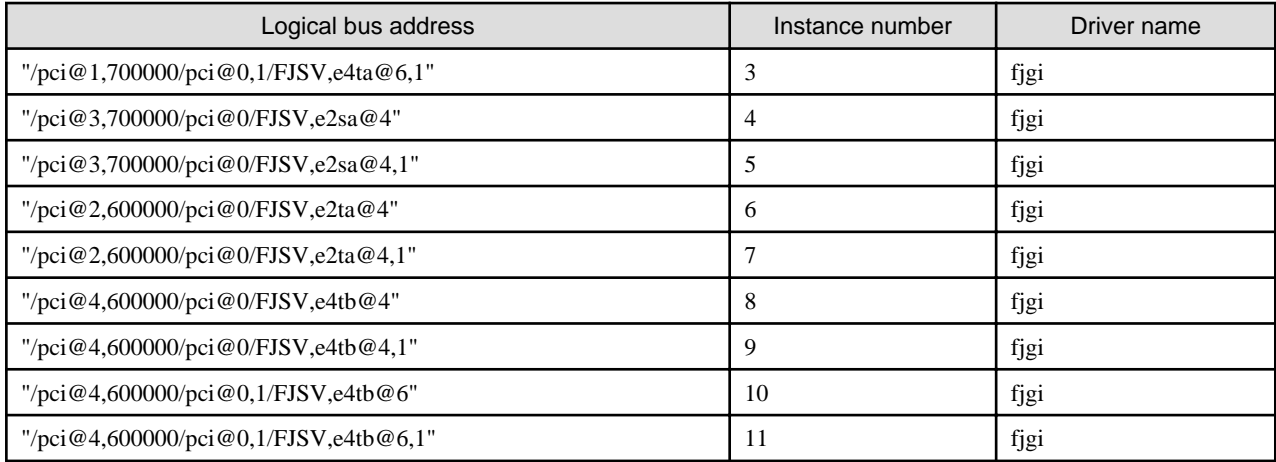

The relationship of logical bus addresses to physical slot numbers differs in each server. To determine the relationship, please refer to ["Appendix G PCI Slot Number and Device Name"](#page-84-0).

# **3.5 Operation Mode Setup**

This section explains how to edit the fjgi.conf configuration file or use the command line to change the operation mode of FUJITSU PCI GigabitEthernet interfaces. Setup of the following operation modes are described below.

- 3.5.1 Setting the fjgi.conf File
- [3.5.2 JumboFrame Setup](#page-31-0)
- [3.5.3 Using the ndd\(1M\) command](#page-33-0)
- [3.5.4 Using the dladm\(1M\) command](#page-37-0)
- [3.5.5 FCode Settings](#page-40-0)

### **3.5.1 Setting the fjgi.conf File**

Usually, setup of the fjgi.conf file is unnecessary. Default settings are appropriate in most environments.

The following examples show cases when the fjgi.conf file needs to be modified.

Example:

- When the remote device does not support Auto-Negotiation. In this case, please set the same mode of operation for the local and remote devices.
- When Auto-Negotiation is used, but it is desirable to use a specific setting value, different from the default value (for example, when you want to set the speed to 100Mbps in order to keep the CPU load by the network low).
- When JumboFrame is used.

For details, please refer to ["3.5.2 JumboFrame Setup](#page-31-0)".

Using Auto-Negotiation (the default settings) is recommended for speed, duplex, and flow control.

To change the operation mode, there are two methods; "Method 1: Setting method of new style" and "Method 2: Setting method of old style". When there is a mistake in parent and unit-address setting by the "Method 2", warning messages may be displayed repeatedly. Therefore the "Method 1: Setting method of new style" is recommended.

When editing the fjgi.conf file, please review the [Cautions] in the following sections.

### **- Method 1: Setting method of new style (Recommended)**

### **[Parameter List]**

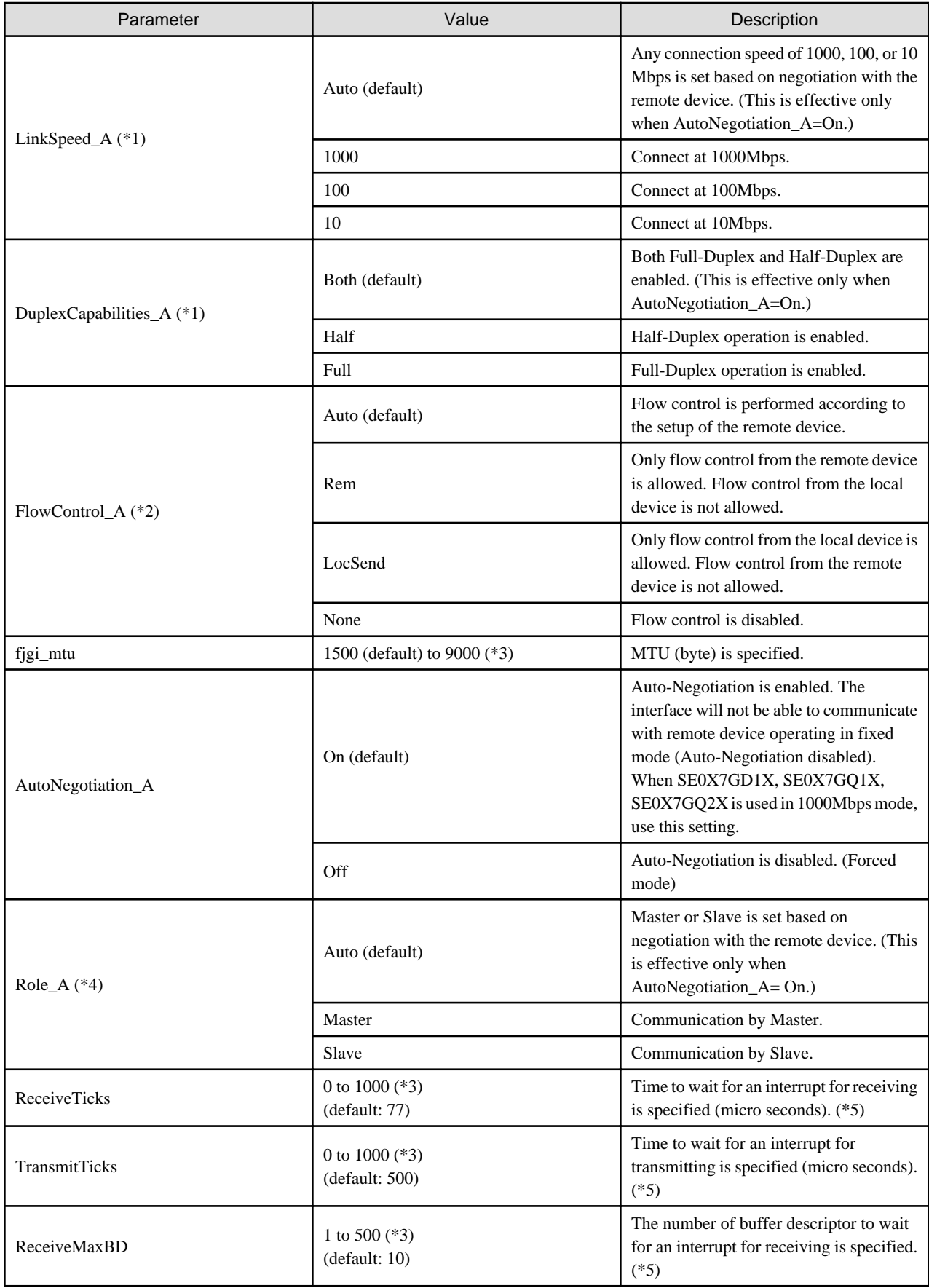

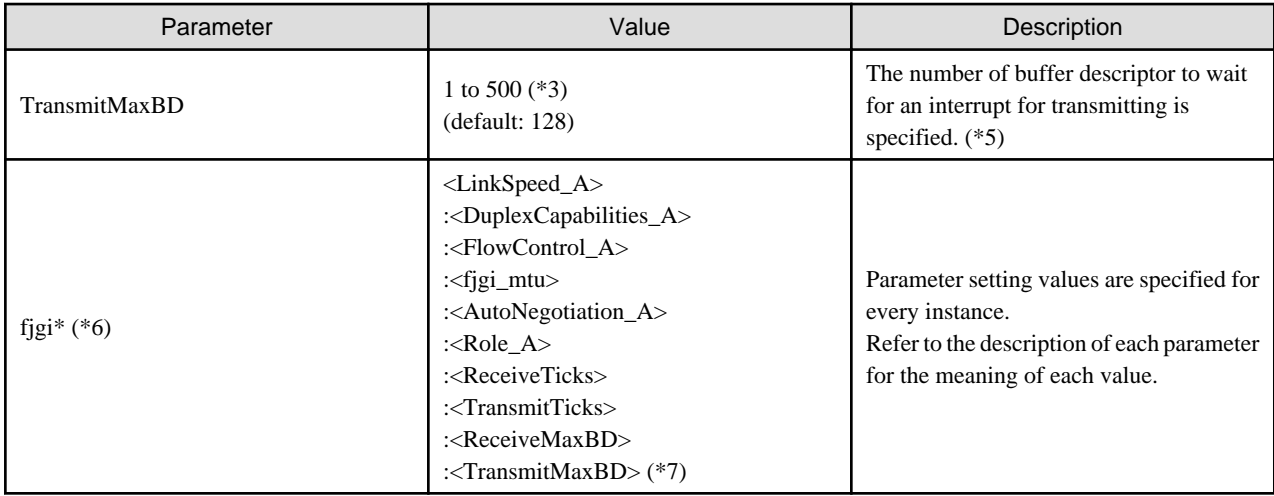

\*1: Parameter is supported on 10/100/1000Base-T (SE0X7GD1X, SE0X7GQ1X, SE0X7GQ2X) adapters only.

\*2: Parameter is effective only when AutoNegotiation\_A=On. When AutoNegotiation\_A=Off, it becomes FlowControl\_A=None.

\*3: Specify the value as a decimal figure.

\*4: Parameter is supported on 10/100/1000Base-T (SE0X7GD1X, SE0X7GQ1X, SE0X7GQ2X) adapters in 1000Mbps mode only.

\*5: These ReceiveTicks, TransmitTicks, ReceiveMaxBD or TransmitMaxBD parameters are tuning parameters about the performance.

\*6: Please put a decimal number (instance number) in place of the asterisk (\*).

The figi\* parameter is used prior to parameters to all instances if the figi parameter is specified with LinkSpeed A, DuplexCapabilities\_A, FlowControl\_A, figi\_mtu, AutoNegotiation\_A, Role\_A, ReceiveTicks, TransmitTicks, ReceiveMaxBD or TransmitMaxBD parameters.

\*7: The default values are used when setting values are omitted.

### **[Parameter Setting]**

The following examples show how to set the fjgi.conf file.

- The location of the fjgi.conf file depends on the model of the host system as described below:

1. SPARC Enterprise Txxxx series and SPARC T3 series

/platform/sun4v/kernel/drv/fjgi.conf

2. SPARC Enterprise Mxxxx series

/platform/SUNW,SPARC-Enterprise/kernel/drv/fjgi.conf

- How to set a parameter to all instances

Example 1: The parameters for all instances are set to "Auto-Negotiation is disabled", "Connect at 100Mbps" and "Half-Duplex operation is enabled".

The parameter values need to be set by character strings like AutoNegotiation\_A="Off", LinkSpeed\_A="100" and DuplexCapabilities\_A="Half".

The following is added to the fjgi.conf file:

AutoNegotiation\_A="Off" LinkSpeed\_A="100" DuplexCapabilities\_A="Half";

Example 2: The parameters for all instances are set to "Auto-Negotiation is enabled", "Connect at 100Mbps" and "Full-Duplex operation is enabled".

The parameter values need to be set by character strings like AutoNegotiation\_A="On", LinkSpeed\_A="100" and DuplexCapabilities\_A="Full".

The following is added to the fjgi.conf file:

AutoNegotiation\_A="On" LinkSpeed\_A="100" DuplexCapabilities\_A="Full";

Example 3: The MTU parameter for all instances is set to 8000.

The parameter value needs to be set by numerical value like figi\_mtu=8000.

The following is added to the fjgi.conf file:

fjgi\_mtu=8000;

Note: After making changes to the fjgi.conf file, the system must be rebooted. The settings become effective after rebooting.

- How to set a parameter to each instance

Example 1: The parameters for fjgi0 is set to "Auto-Negotiation is disabled", "Connect at 100Mbps" and "Half-Duplex operation is enabled".

The parameter value needs to be set by a character string like figi0="100:Half:::Off:::::".

The following is added to the fjgi.conf file:

fjgi0="100:Half:::Off:::::";

Example 2: The parameters for fjgi1 is set to "Auto-Negotiation is disabled", "Connect at 100Mbps" and "Half-Duplex operation is enabled".

The parameter value needs to be set by a character string like figil="100:Half:Auto:1500:Off:Auto::::".

The following is added to the fjgi.conf file:

fjgi1="100:Half:Auto:1500:Off:Auto::::";

Example 3: The parameters for fjgi0 is set to "Auto-Negotiation is enabled", "Connect at 100Mbps" and "Full-Duplex operation is enabled".

The parameter value needs to be set by a character string like figi0="100:Full:::On:::::".

The following is added to the fjgi.conf file:

fjgi0="100:Full:::On:::::";

Example 4: The parameters for fjgi1 is set to "Auto-Negotiation is enabled", "Connect at 100Mbps" and "Full-Duplex operation is enabled".

The parameter value needs to be set by a character string like figil="100:Full:Auto:1500:On:Auto::::".

The following is added to the fjgi.conf file:

fjgi1="100:Full:Auto:1500:On:Auto::::";

Example 5: The MTU parameter for fjgi0 is set to 8000.

The parameter value needs to be set by a character string like fjgi0=":::8000::::::".

The following is added to the fjgi.conf file:

fjgi0=":::8000::::::";

Example 6: The MTU parameter for fjgi1 is set to 8000.

The parameter value needs to be set by a character string like figi1="Auto:Both:Auto:8000:On:Auto::::".

The following is added to the fjgi.conf file:

fjgi1="Auto:Both:Auto:8000:On:Auto::::";

Note: After making changes to the fjgi.conf file, the system must be rebooted. The settings become effective after rebooting.

- How to set parameters to all instances and to each instance

Example 1: The MTU parameter for all instances is set to 1500 and the MTU parameter for fjgi0 is set to 8000.

In this case, the MTU of fjgi0 is 8000, and the MTU of other instances is 1500.

The following is added to the fjgi.conf file:

```
fjgi_mtu=1500;
fjgi0=":::8000::::::";
```
Note: After making changes to the fjgi.conf file, the system must be rebooted. The settings become effective after rebooting.

### **- Method 2: Setting method of old style**

### **[Parameter List]**

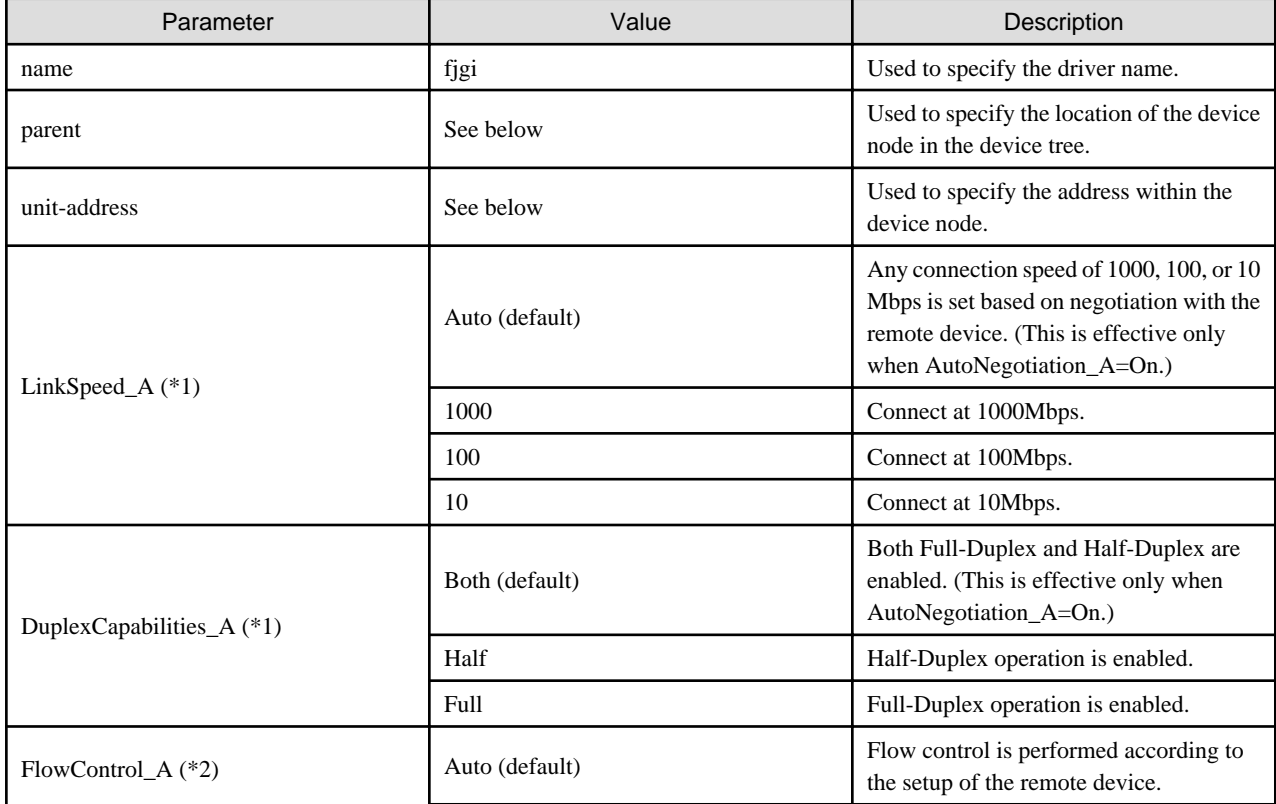

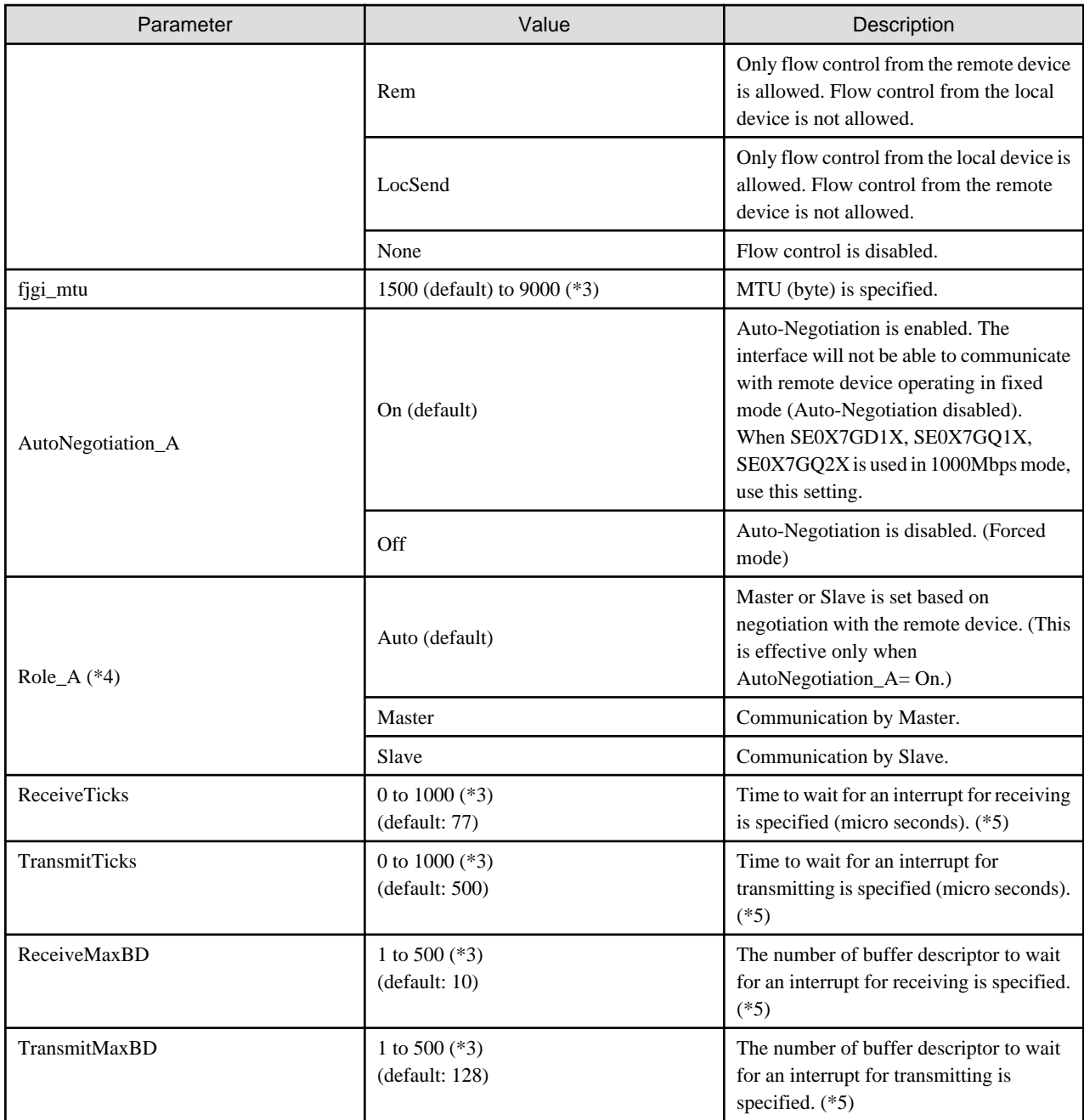

\*1: Parameter is supported on 10/100/1000Base-T (SE0X7GD1X, SE0X7GQ1X, SE0X7GQ2X) adapters only.

\*2: Parameter is effective only when AutoNegotiation\_A=On. When AutoNegotiation\_A=Off, it becomes FlowControl\_A=None.

\*3: Specify the value as a decimal figure.

\*4: Parameter is supported on 10/100/1000Base-T (SE0X7GD1X, SE0X7GQ1X, SE0X7GQ2X) adapters in 1000Mbps mode only.

\*5: These ReceiveTicks, TransmitTicks, ReceiveMaxBD or TransmitMaxBD parameters are tuning parameters about the performance.

### **[Parameter Setting]**

The following shows how to set the parent and unit-address parameters in the fjgi.conf file.

- Find the fjgi device tree, device node and instance number in the /etc/path\_to\_inst file.

Example:

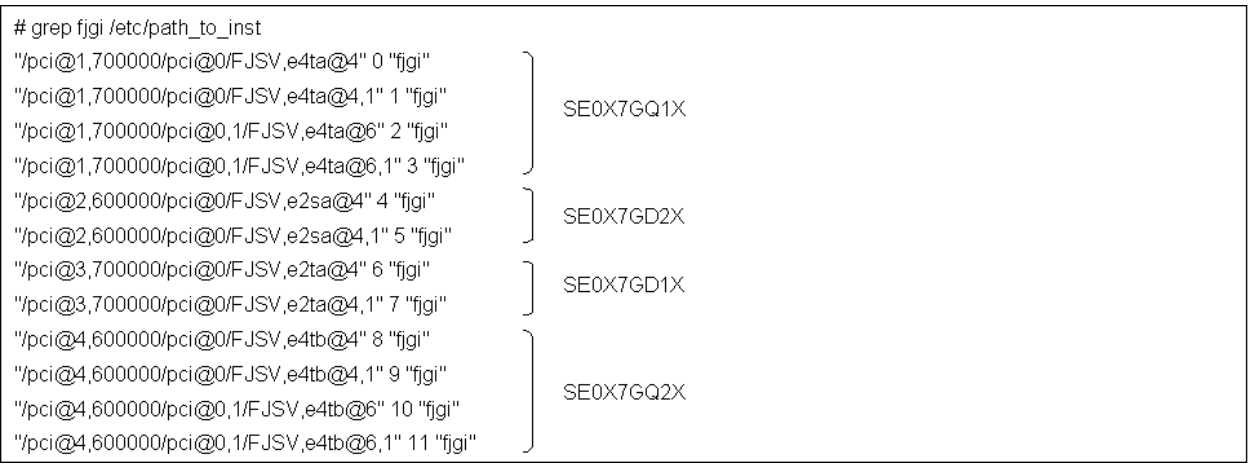

- From the above example, instance number and driver name for each interface can be determined.

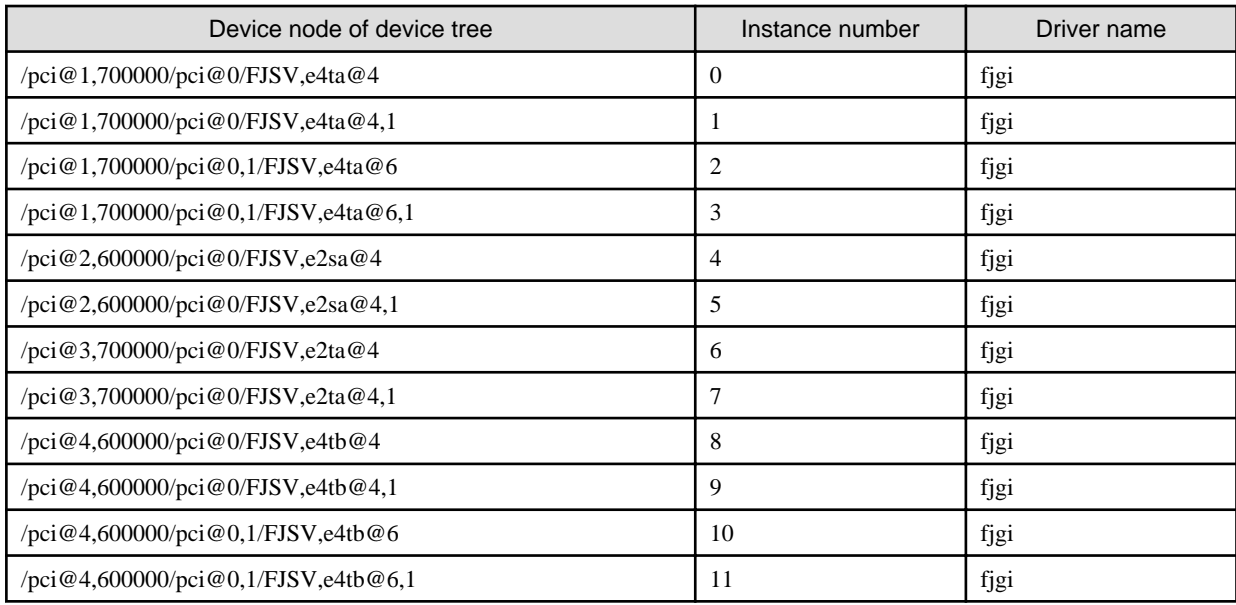

- The parent and unit-addresses from the example are shown below. The parent is the character string to the left of FJSV,e4ta@, FJSV,e2sa@, FJSV,e2ta@, or FJSV,e4tb@. The unit-address is the number to the right of FJSV,e4ta@, FJSV,e2sa@, FJSV,e2ta@, or FJSV,e4tb@.

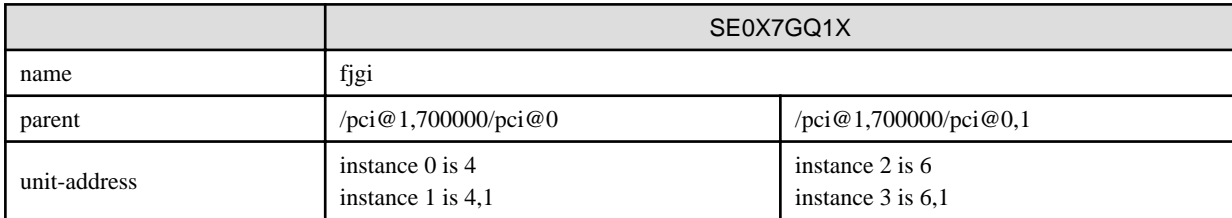

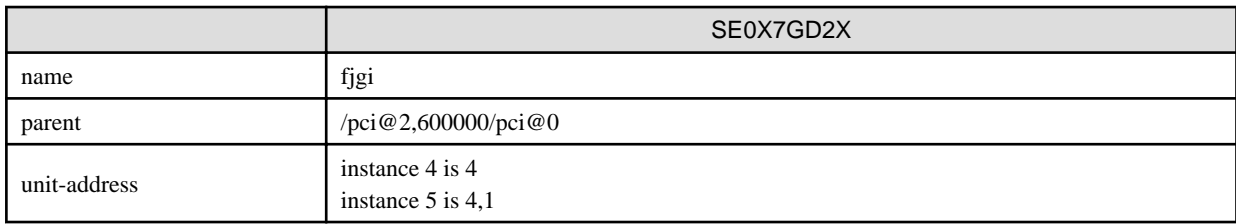

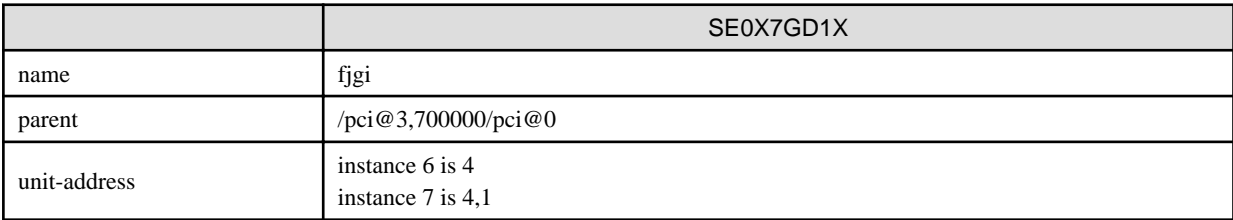

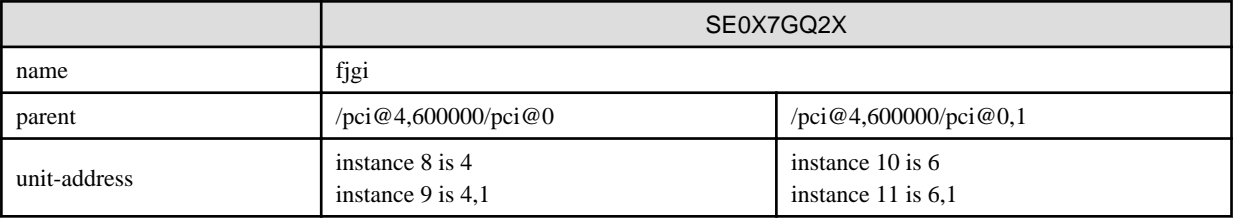

- The location of the fjgi.conf file depends on the model of the host system as described below:

1. SPARC Enterprise Txxxx series and SPARC T3 series

/platform/sun4v/kernel/drv/fjgi.conf

2. SPARC Enterprise Mxxxx series

/platform/SUNW,SPARC-Enterprise/kernel/drv/fjgi.conf

- Examples of setting parameters in the fjgi.conf file are shown below.

Example 1: The parameters for fjgi0 (the instance number 0 port of SE0X7GQ1X (10/100/1000BASE-T)) is set to "Auto-Negotiation is disabled", "Connect at 100Mbps" and "Half-Duplex operation is enabled".

The parameter values need to be set by a character string like name="fjgi", parent="/pci@1,700000/pci@0", unit-address="4", AutoNegotiation\_A="Off", LinkSpeed\_A="100", DuplexCapabilities\_A="Half".

The following is added to the fjgi.conf file:

```
name="fjgi" parent="/pci@1,700000/pci@0" unit-address="4"
AutoNegotiation_A="Off" LinkSpeed_A="100" DuplexCapabilities_A="Half";
```
Example 2: The parameters for fjgi4 (the instance number 4 port of SE0X7GD2X (1000BASE-SX)) is set to "Auto-Negotiation is enabled", "Connect at 100Mbps" and "Full-Duplex operation is enabled".

The parameter values need to be set by a character string like name="figi", parent="/pci@2,600000/pci@0", unit-address="4", AutoNegotiation\_A="On", LinkSpeed\_A="100", DuplexCapabilities\_A="Full".

The following is added to the fjgi.conf file:

```
name="fjgi" parent="/pci@2,600000/pci@0" unit-address="4"
AutoNegotiation_A="On" LinkSpeed_A="100" DuplexCapabilities_A="Full";
```
Example 3: The MTU parameter for fjgi9 (the instance number 9 port of SE0X7GQ2X (10/100/1000BASE-T)) is set to 8000.

The parameter value needs to be set by numerical value like figi\_mtu=8000.

The following is added to the fjgi.conf file:

```
name="fjgi" parent="/pci@4,600000/pci@0" unit-address="4,1"
figimu=8000;
```
Example 4: The parameters for all instances are set to "Auto-Negotiation is disabled", "Connect at 100Mbps" and "Half-Duplex operation is enabled".

The parameter value needs to be set by a character string like AutoNegotiation A="Off", LinkSpeed A="100", DuplexCapabilities\_A="Half".

The following is added to the fjgi.conf file:

AutoNegotiation\_A="Off"; LinkSpeed\_A="100"; DuplexCapabilities\_A="Half";

Example 5: The parameters for all instances are set to "Auto-Negotiation is enabled", "Connect at 100Mbps" and "Full-Duplex operation is enabled".

The parameter value needs to be set by a character string like AutoNegotiation\_A="On", LinkSpeed\_A="100", DuplexCapabilities\_A="Full".

The following is added to the fjgi.conf file:

```
AutoNegotiation_A="On";
LinkSpeed_A="100";
DuplexCapabilities_A="Full";
```
Example 6: The MTU parameter for all instances is set to 8000.

The parameter value needs to be set by numerical value like figi\_mtu=8000.

The following is added to the fjgi.conf file:

fjgi\_mtu=8000;

Example 7: The MTU parameter for all instances is set to 1500 and the MTU parameter for fjgi0 (the instance number 0 port of SE0X7GQ1X (10/100/1000BASE-T)) is set to 8000.

In this case, the MTU of fjgi0 is 8000, and the MTU of other instances is 1500.

The following is added to the fjgi.conf file:

```
fjgi_mtu=1500;
name="fjgi" parent="/pci@1,700000/pci@0" unit-address="4" fjgi_mtu=8000;
```
Note: After making changes to the fjgi.conf file, the system must be rebooted. The settings become effective after rebooting.

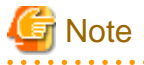

- Using Auto-Negotiation (the default setting) is recommended for speed, duplex, and flow control. When Auto-Negotiation is used, the remote device should also be setup for Auto-Negotiation. Using Auto-Negotiation on both local and remotes devices allows the appropriate speed, duplex, and flow control to be set up automatically.
- When you use the fjgi.conf file to change the mode of operation, please set the same mode of operation on local and remote devices. When the mode of operation is not the same between local and remote devices, link up may fail, a communication error may occur (even if link is up), or the mode of operation may not be the same as specified.
- The default values of the tuning parameter which provide higher throughput are recommended for the most systems. Only when you need a smaller latency for a specific use, change the values of the parameters. You need to check if the specified parameters provide a suitable latency and throughput for your systems. When the values of these parameters are set small, the latency will be improved, but the throughput will fall.
- <span id="page-31-0"></span>- When "Method 1: Setting method of new style" and "Method 2: Setting method of old style" are specified at the same time, the driver gives priority to the "Method 1: Setting method of new style". And when "How to set a parameter to all instances" and "How to set a parameter to each instance" are specified at the same time, the driver gives priority to the "How to set a parameter to each instance".
- When a Gigabit Ethernet card is removed, please remove the setting parameters of the applicable adapter defined in the fjgi.conf file. If an adapter is removed and the setting parameters are left in the fjgi.conf file, a panic may occur at system boot, causing boot failure.
- Because the parameters are set in the fjgi.conf file per physical interface, when a VLAN interface is used, individual interfaces used by the VLAN interface must be similarly configured.
- The operation mode setup in the fjgi.conf file after system boot may not become effective after installation with DR (Dynamic Reconfiguration) or PCI Hot Plug functions. Check the operation mode with the ndd(1M) command or dladm(1M) command (Solaris 11 only). If the operation mode is not correct, reboot the system and the desired operation mode will become effective.

### **3.5.2 JumboFrame Setup**

By using a JumboFrame the TCP/IP MTU can be expanded from 1500 to 9000. By expanding the single packet transmission size, the number of packets processed can be reduced, and lowering the CPU load is possible.

JumboFrame can be enabled using either of the following three procedures.

### **- Method 1: Specify in /etc/system and /etc/hostname.fjgi\***

When MTU settings must be individually set for each interface, or when the application uses /etc/hostname.fjgi\*, please use this method.

1. Add the following line to the /etc/system file.

```
set fjgi:fjgi jumbo=1
```
2. The MTU of TCP/IP is set by defining an MTU size between 1500 and 9000 in /etc/hostname.fjgi\* (\*1) in the following format and then rebooting the system. When no MTU value is specified in this file, the default value is set (9000bytes).

\*1: The asterisk (\*) expresses an instance number. When IPv6 interface is used, assign an IP address or hostname and an MTU size to the fjgi interface by editing the /etc/hostname6.fjgi\* file.

Setting format hostname mtu MTU

Example of setting (when setting MTU of fjgi0 to 8000):

```
# cat/etc/hostname.fjgi0
myhost mtu 8000
```
3. Reboot the system.

### **- Method 2: Specify in fjgi.conf File**

When MTU settings must be individually set for each interface, or when the application does not use /etc/hostname.fjgi\* (example: PRIMECLUSTER CF (Cluster Foundation) or CIP (Cluster Interconnect Protocol) function), please use this method.

Refer to the "[3.5.1 Setting the fjgi.conf File](#page-22-0)" for the setting procedures of JumboFrame.

- Setting method of new style (Recommended)
- 1. Add the fjgi\* parameter to the fjgi.conf file. The parameter value needs to be set by a character string like fjgi0=":::8000::::::".

Example of file description (The MTU parameter for fjgi0 is set to 8000):

fjgi0=":::8000::::::";

- 2. Reboot the system.
- Setting method of old style
- 1. Add the fjgi\_mtu parameter to the fjgi.conf file. The parameter value needs to be set by numerical value like fjgi\_mtu=8000.

Example of file description (The MTU parameter for fjgi0 is set to 8000):

name="fjgi" parent="/pci@1,700000/pci@0" unit-address="4" fjgi\_mtu=8000;

2. Reboot the system.

#### **- Method 3: Specify in dladm(1M) command**

This method can be used only by FUJITSU PCI GigabitEthernet 5.0 or later. When MTU settings must be individually set for each interface without reboot, please use this method.

Refer to the "[3.5.1 Setting the fjgi.conf File](#page-22-0)" for the setting procedures of JumboFrame.

- Setup MTU by the following command.

dladm set-linkprop -p mtu=value link

Example(when setting MTU of fjgi0 (this vanity name is net2) to 8000):

# dladm set-linkprop -p mtu=8000 net2

- Settings are displayed by the following command.

```
dladm show-linkprop -p mtu link
```
Example(when setting MTU of fjgi0 (this vanity name is net2) to 8000):

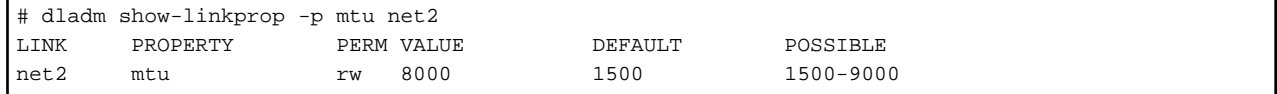

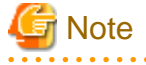

- If JumboFrame feature is enabled, the interface will be unable to transmit and receive data in IEEE802.3 format.
- When JumboFrame has been enabled with Method 1, if two or more interfaces or VLAN interfaces are installed, the JumboFrame setting applies to all interfaces.
- It is necessary to inactivate a corresponding interface with the ifconfig(1M) command before JumboFrame has been enabled with Method 3. Then activate a corresponding interface with the ifconfig(1M) command after enabled.
- When using the JumboFrames feature with the SE0X7GD1X, SE0X7GQ1X or SE0X7GQ2X, use 1000Mbps mode.
- The JumboFrame function setup in /etc/hostname.fjgi\* or figi.conf files after system started may not become effective after hot plug or installation with the DR (Dynamic Reconfiguration) and PCI Hot Plug functions. Check the JumboFrame function with the ndd(1M) command or dladm(1M) command (Solaris 11 only). If the JumboFrame function is not correct, reboot the system and the JumboFrame function will become effective.
- When the interface is connected to a LAN switch, it is necessary to enable the JumboFrame feature on the LAN switch. For more information on the JumboFrame feature of the LAN switch, please refer to the specifications of each LAN switch.

### <span id="page-33-0"></span>**3.5.3 Using the ndd(1M) command**

By using the ndd(1M) command, the interface communication mode can be changed dynamically. Usually it is not necessary to change the interface communication mode using the ndd(1M) command, but when you experience the following, please change the interface communication mode using the ndd(1M) command.

This method is not supported by FUJITSU PCI GigabitEthernet 5.0 or later.

Example

- You changed a remote device from one which supports Auto-Negotiation to another which does not support Auto-Negotiation or vice versa after system startup.

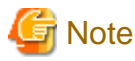

- When using the ndd(1M) command to change interface communication modes, it is necessary to change or reset the Link Status after making the changes. This causes the changes to be recognized by the hardware and dynamically take effect. Using ndd(1M) to change the adv\_autoneg\_cap parameter cause a Link Status change. Please note in the "To set" examples below that the last step is always a change to the adv\_autoneg\_cap parameter.

### **- How to Use the ndd(1M) Command**

The following examples show how to display and set parameters using the ndd(1M) command.

- To display:

ndd -get /dev/fjgi\* param

(Note) Please put a decimal number (instance number) in place of the asterisk (\*).

example: The state of the link of fjgi2 will be displayed.

```
# ndd -get /dev/fjgi2 link_status
1
```
- To set:

```
ndd -set /dev/fjgi* param value
```
(Note) Please put a decimal number (instance number) in place of the asterisk (\*).

example: 1000Mbps/FullDuplex is disabled on interface fjgi2.

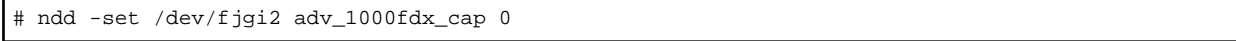

(Note) In this stage, the setting is not reflected in hardware yet.

- When the setting change is reflected in hardware (with no change of an Auto-Negotiation value):

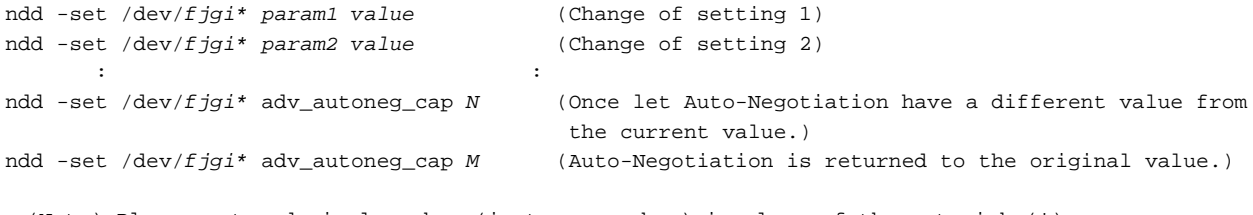

(Note) Please put a decimal number (instance number) in place of the asterisk (\*).

example: When changing figi0 into 100Full (autonego=1, link\_sppd=100, link\_mode=1) from a default state (autonego=1, link\_speed=1000, link\_mode=1) while Auto-Negotiation is enabled.

```
# ndd -set /dev/fjgi0 adv_1000fdx_cap 0
# ndd -set /dev/fjgi0 adv_1000hdx_cap 0
# ndd -set /dev/fjgi0 adv_autoneg_cap 0
# ndd -set /dev/fjgi0 adv_autoneg_cap 1
```
 (Note) The last two commands above change the Auto-Negotiation setting, then change the setting back. This causes the Link Status to change, and is required to make the settings effective.

- When the setting change is reflected in hardware (an Auto-Negotiation value being subject to change):

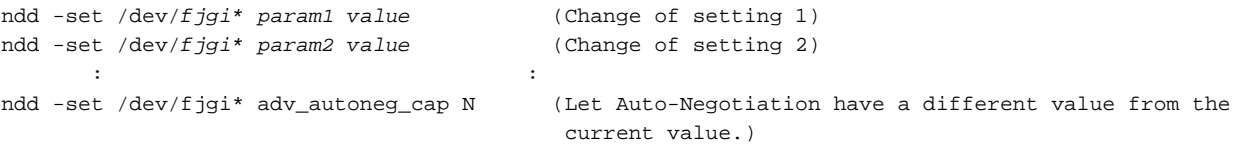

(Note) Please put a decimal number (instance number) in place of the asterisk (\*).

example: When changing figi0 into 100Full (autonego=0, link\_sppd=100, link\_mode=1) from a default state (autonego=1, link\_speed=1000, link\_mode=1) while Auto-Negotiation had been disabled.

```
# ndd -set /dev/fjgi adv_1000fdx_cap 0
# ndd -set /dev/fjgi adv_1000hdx_cap 0
# ndd -set /dev/fjgi adv_autoneg_cap 0
```
 (Note) The last command above changes the Auto-Negotiation setting. This causes the Link Status to change, and is required to make the settings effective.

### **- The ndd(1M) Command Parameters**

The following parameters can be used with the ndd(1M) command.

Parameters:

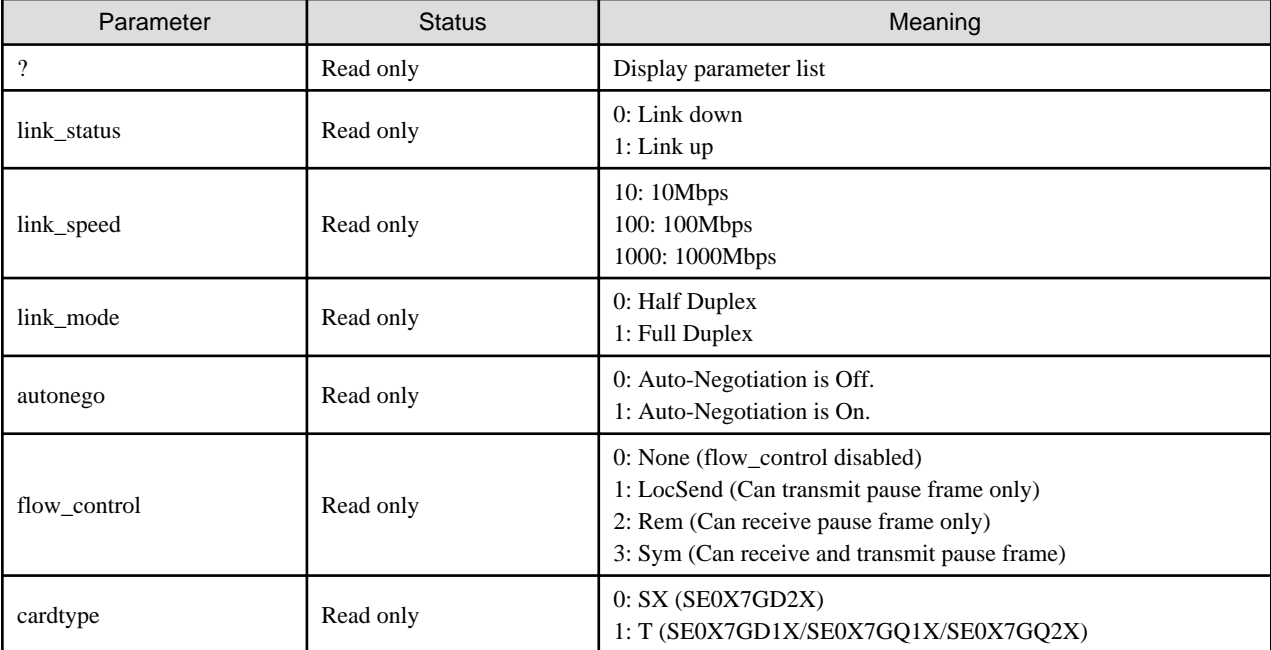

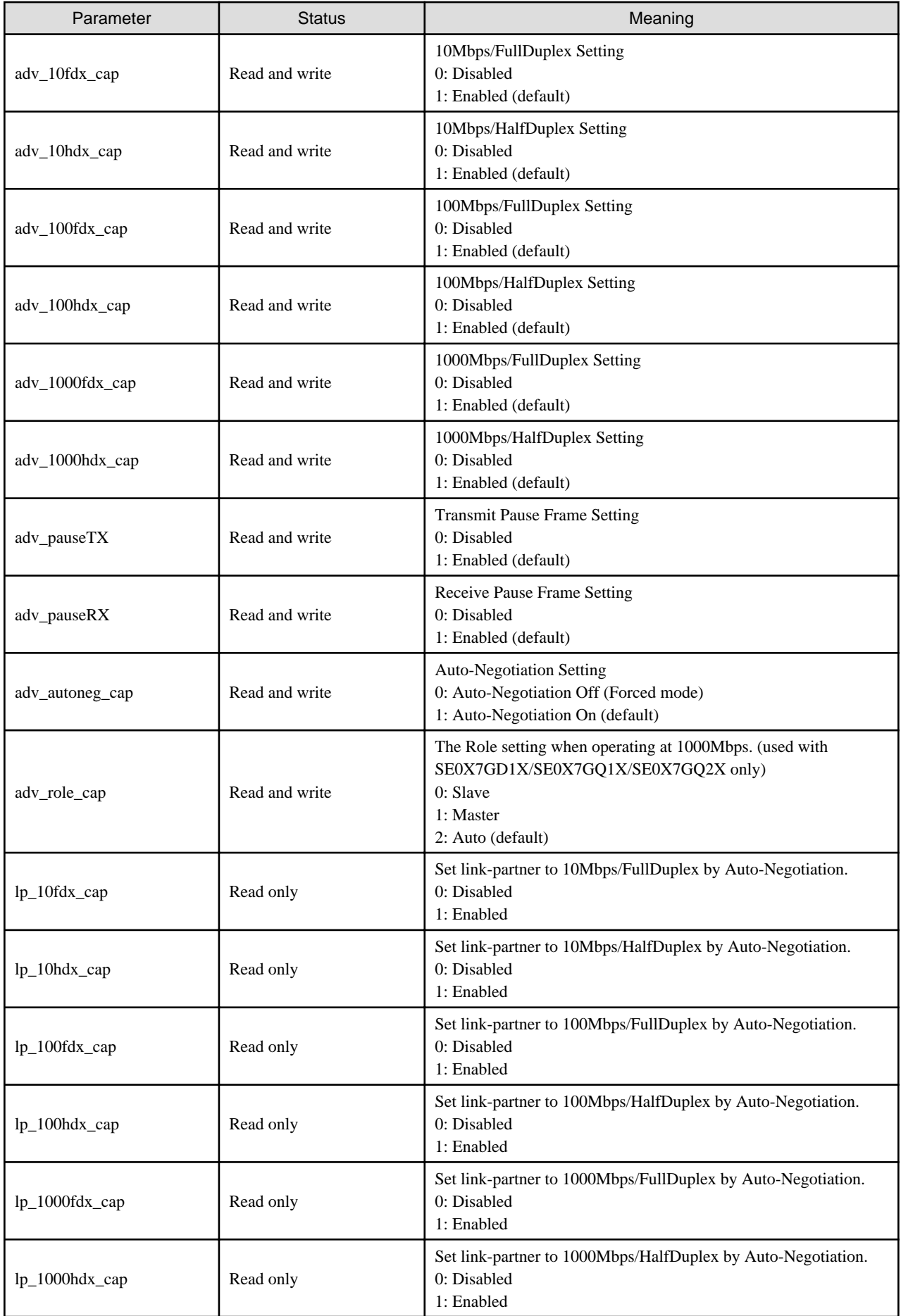
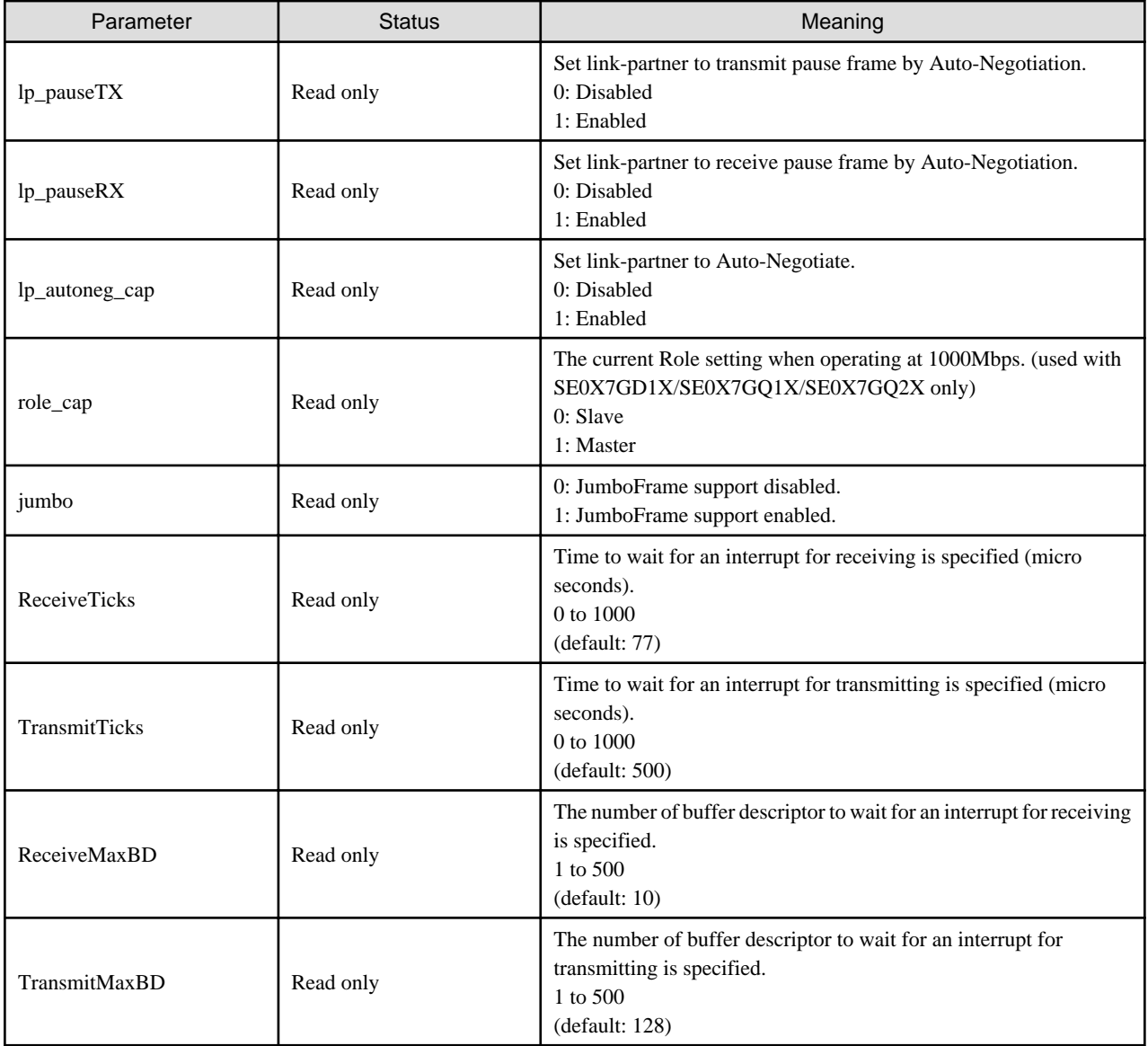

# **Note**

- Using Auto-Negotiation (the default setting) is recommended for speed, duplex, and flow control. When Auto-Negotiation is used, the remote device should also be setup for Auto-Negotiation. Using Auto-Negotiation on both local and remotes devicesallows the appropriate speed, duplex, and flow control to be set up automatically.

- HalfDuplex modes are not supported with the SE0X7GD2X.
- The SE0X7GD2X supports 1000Mbps operation only.
- When you use the ndd(1M) command to change the mode of operation, please set the same mode of operation on local and remote devices. When the mode of operation is not the same between local and remote devices, link up may fail, a communication error may occur (even if link is up), or the mode of operation may not be the same as specified.
- Due to the ndd(1M) command specification, if two or more processes execute the ndd(1M) command for the same driver at the same time, the resulting value will be invalid.
- If the ndd(1M) command is executed repeatedly, the fjgi driver's performance may decrease.
- The link\_speed, link\_mode, autonego, and flow\_control parameter values are valid only when link\_status=1. If link\_status=0, these values are invalid.
- The values of lp\_10fdx\_cap, lp\_10hdx\_cap, lp\_100fdx\_cap, lp\_100hdx\_cap, lp\_1000fdx\_cap, lp\_1000hdx\_cap, lp\_pauseTX, lp\_pauseRX, and lp\_autoneg\_cap parameters are valid only when Auto-Negotiation is successfully established. These parameter values are invalid when Auto-Negotiation is disabled or when Auto-Negotiation fails.
- The parameter values set by the ndd(1M) command become invalid after rebooting the system.
- Operation mode setting using the ndd(1M) command becomes effective for each physical interface. Therefore, the operation modes of the VLAN interface and IPv4/IPv6 interface are changed at the same time.

## **3.5.4 Using the dladm(1M) command**

By using the dladm(1M) command, the interface communication mode can be changed dynamically. Usually it is not necessary to change the interface communication mode using the dladm(1M) command, but when you experience the following, please change the interface communication mode using the dladm(1M) command.

This method can be used only by FUJITSU PCI GigabitEthernet 5.0 or later.

Example:

- You changed a remote device from one which supports Auto-Negotiation to another which does not support Auto-Negotiation or vice versa after system startup.
- You want to change setting JumboFrame without rebooting.

## **- How to Use the dladm(1M) Command**

The following examples show how to display and set a property using the dladm(1M) command.

- To display:

```
dladm show-linkprop -p prop link (prop: property name)
```
example: The state of the link of fjgi2 (this vanity name is net4) will be displayed.

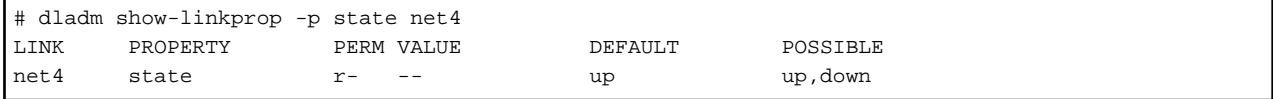

- To set:

dladm set-linkprop -p prop=value link (prop: property name, value: value of property)

example: 1000Mbps/FullDuplex is disabled on interface fjgi2 (this vanity name is net4).

# dladm set-linkprop -p en\_1000fdx\_cap=0 net4

## **- The dladm(1M) Command Properties**

The following properties can be used with the dladm(1M) command.

Properties:

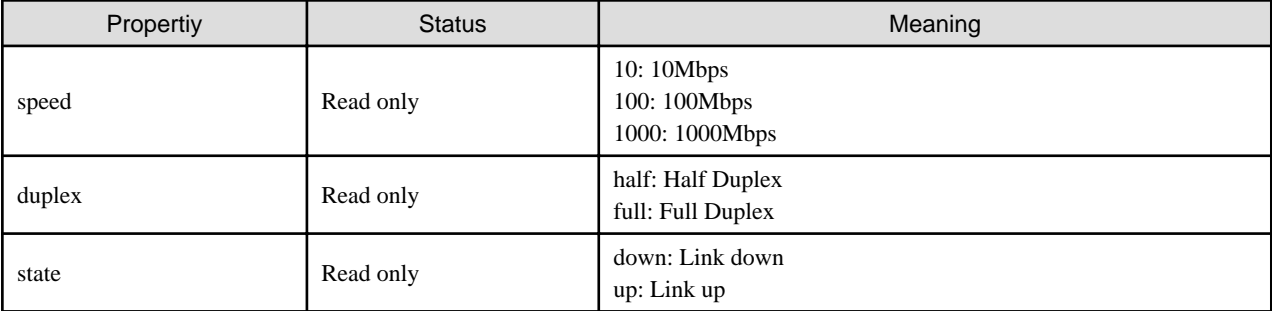

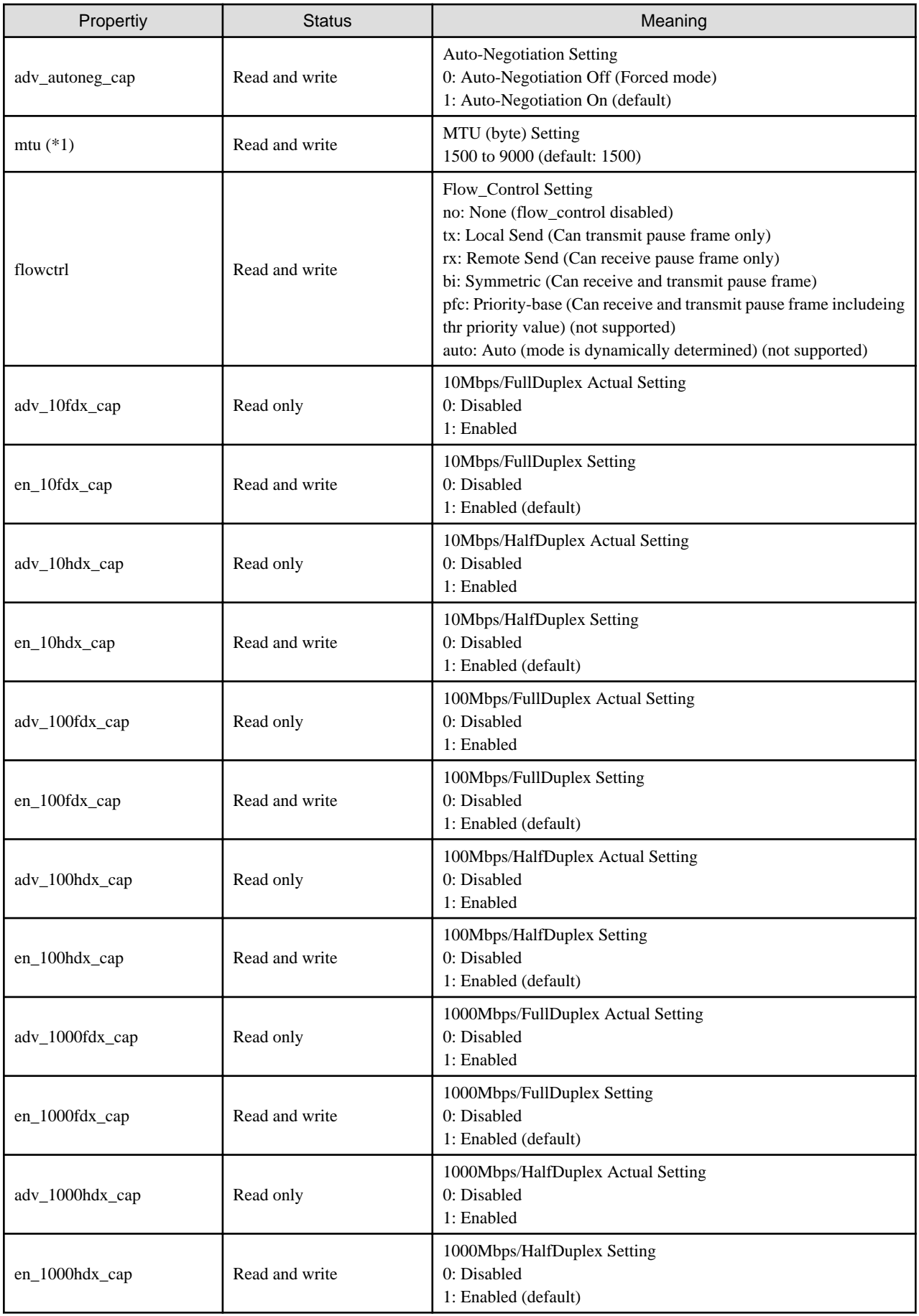

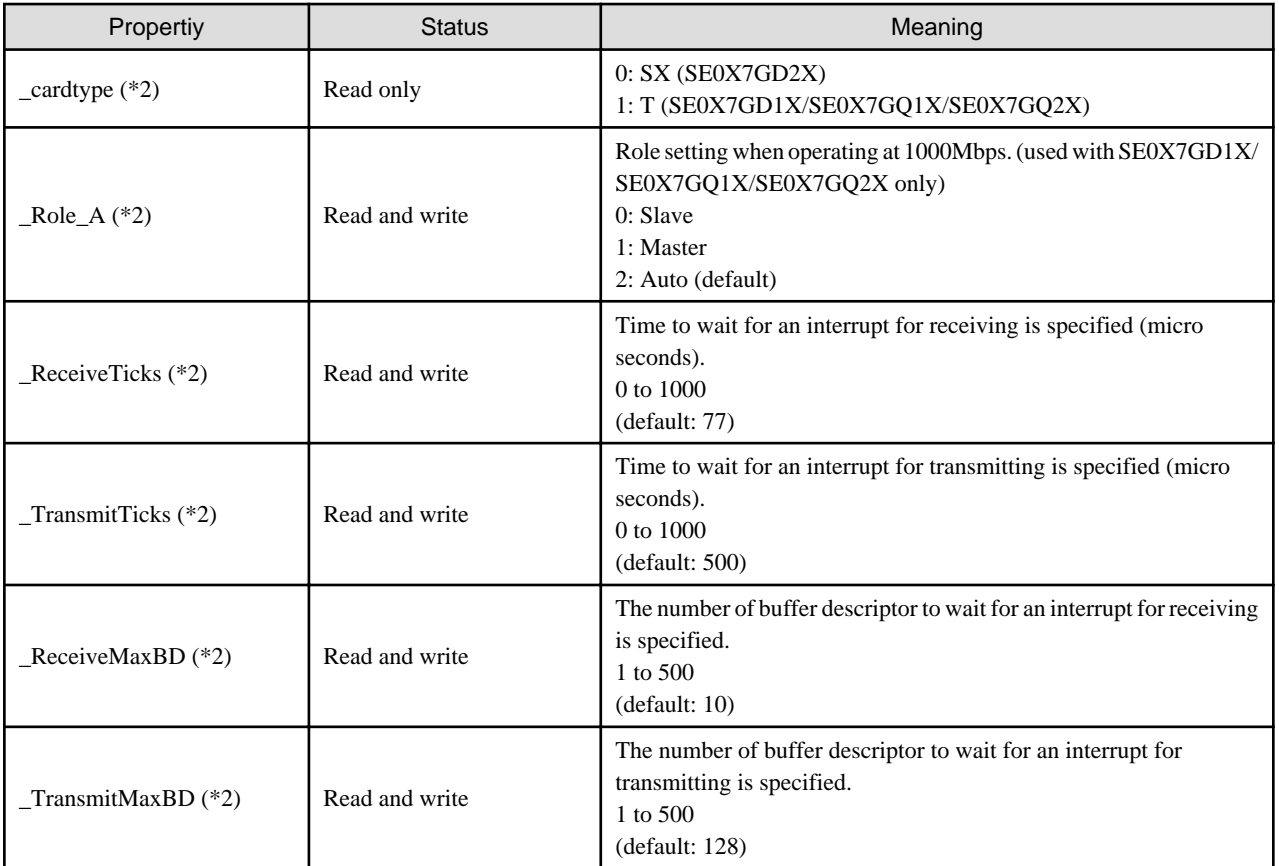

\*1: It is necessary to inactivate a corresponding interface with the ifconfig(1M) command before JumboFrame has been enabled. Then activate a corresponding interface with the ifconfig(1M) command after enabled.

\*2: \_cardtype, \_Role\_A, \_ReceiveTicks, \_TransmitTicks, \_ReceiveMaxBD, \_TransmitMaxBD are extended properties. These are not displayed by dladm show-linkprop commend but can be set.

# **Note**

- Using Auto-Negotiation (the default setting) is recommended for speed, duplex, and flow control. When Auto-Negotiation is used, the remote device should also be setup for Auto-Negotiation. Using Auto-Negotiation on both local and remotes devicesallows the appropriate speed, duplex, and flow control to be set up automatically.

- HalfDuplex modes are not supported with the SE0X7GD2X.
- The SE0X7GD2X supports 1000Mbps operation only.
- When you use the dladm(1M) command to change the mode of operation, please set the same mode of operation on local and remote devices. When the mode of operation is not the same between local and remote devices, link up may fail, a communication error may occur (even if link is up), or the mode of operation may not be the same as specified.
- The default values of the tuning parameter which provide higher throughput are recommended for the most systems. Only when you need a smaller latency for a specific use, change the values of the parameters. You need to check if the specified parameters provide a suitable latency and throughput for your systems. When the values of these parameters are set small, the latency will be improved, but the throughput will fall.
- If the dladm(1M) command is executed repeatedly, the fjgi driver's performance may decrease.
- The speed, duplex, autonego, and flowctrl propertiese values are valid only when state=1. If state=0, these values are invalid.
- After rebooting the system, the value set by dladm(1M) command remain effective.
- Operation mode setting using the dladm(1M) command becomes effective for each physical interface. Therefore, the operation modes of the VLAN interface and IPv4/IPv6 interface are changed at the same time.

## **3.5.5 FCode Settings**

FCode settings must be changed when the remote device does not support Auto-Negotiation and the communication by FCode is needed (example: Network Installation). FCode changes are not required for Network Installation if the remote device supports Auto-Negotiation. Use the following procedure and examples to change FCode settings. Changing the FCode settings is possible on SE0X7GD2X/ SE0X7GD1X/SE0X7GQ1X/SE0X7GQ2X.

## **- How to Set FCode Force Mode (Fixed Speed, Disabled Auto-Negotiation):**

- Search for the device path for the Gigabit Ethernet card at the ok prompt after the system was stopped by a command like "shutdown -i0 -g0 -y". (Please refer to chapter "[3.4 Identification of the Gigabit Ethernet Card](#page-20-0)".)

example:

```
ok show-nets
a) /pci@1,700000/pci@0/FJSV,e2ta@4,1
b) /pci@1,700000/pci@0/FJSV,e2ta@4
c) /pci@0,600000/pci@0,1/network@1,1
d) /pci@0,600000/pci@0,1/network@1
q) NO SELECTION
Enter Selection, q to quit:
```
In above example, "a) /pci@1,700000/pci@0/FJSV,e2ta@4,1" and "b) /pci@1,700000/pci@0/FJSV,e2ta@4" represent an SE0X7GD1X card.

- Select the device as follows.

#### example:

ok cd /pci@1,700000/pci@0/FJSV,e2ta@4

- Execute the following command to change the mode to Force mode (speed fixed, Auto-Negotiation off) from Auto-Negotiation mode. FCode settings are effective only during OBP (Open Boot Prom).
	- 1. The only mode which can be set on SE0X7GD2X (1000BASE-SX) is as follows.
		- Execute the following command to set Full Duplex communication, 1000Mbps.

ok transfer-speed=1000

- 2. The available modes which can be set on SE0X7GD1X/SE0X7GQ1X/SE0X7GQ2X are as follows.
	- Execute the following command to set Full Duplex communication, 100Mbps.

ok transfer-speed=100

- Execute the following command to set Half Duplex communication, 100Mbps.

```
ok transfer-speed=100
ok half-duplex
```
- Execute the following command to set Full Duplex communication, 10bps.

ok transfer-speed=10

- Execute the following command to set Half Duplex communication, 10Mbps.

ok transfer-speed=10 ok half-duplex

- Execute the following command to display the current settings.

ok .properties

The following example shows the current settings of a SE0X7GD1X card installed in a SPARC Enterprise M9000.

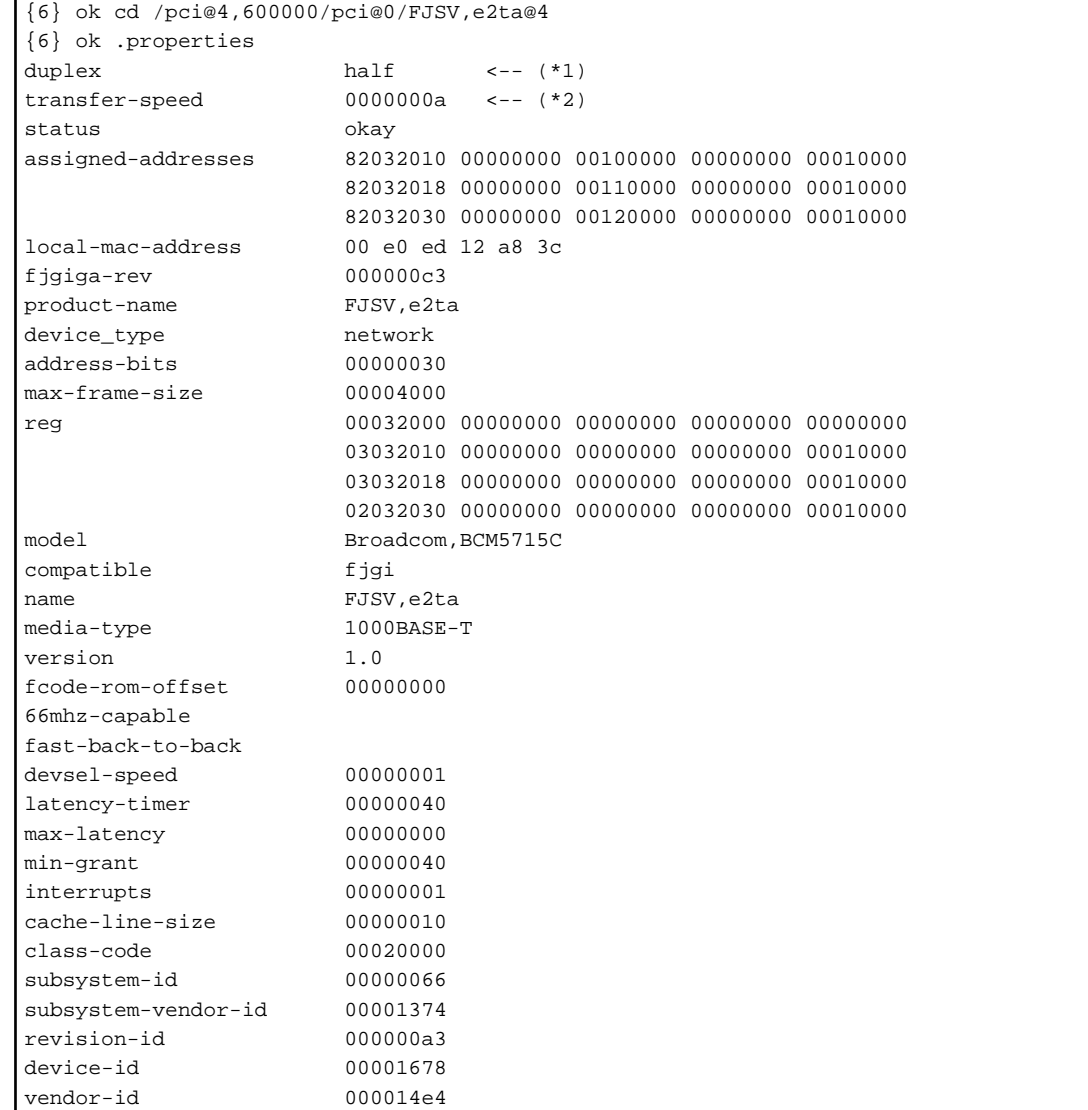

\*1: Displayed only when half-duplex is set.

\*2: Displayed only when transfer-speed is set to a specific value. [10Mbps: 0xa, 100Mbps: 0x64, 1000Mbps: 0x3e8]

Note: \*1 and \*2 are not displayed in the default configuration.

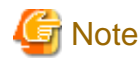

- Changes to FCode settings are lost after executing the reset-all command from the ok prompt (See "How to Return to Default FCode Settings (Auto-Negotiation Mode)"), or after power cycling the system. . . . . . . . . . . . . . 

## **- How to Return to Default FCode Settings (Auto-Negotiation Mode):**

- To return to default FCode settings, execute the following command from the ok prompt, or power cycle the system.

ok reset-all

## **3.6 Network Installation**

See the document "Install Server Build Guide I/O Device Driver (SPARC Enterprise)" for the installation procedure.

## **3.7 VLAN Interface Setup**

This section provides information about the VLAN interface and setting up the VLAN interface.

- 3.7.1 IEEE 802.1Q TagVLAN
- [3.7.2 Setting Up the VLAN Interface](#page-43-0)

## **3.7.1 IEEE 802.1Q TagVLAN**

The IEEE 802.1Q TagVLAN function is described in the following.

## **- IEEE 802.1Q TagVLAN**

- The TagVLAN function provides the ability to create two or more separate networks that share a single physical interface. Virtual interfaces are created by assigning VLAN IDs (VIDs) to a physical interface. Communication between different VID interfaces on the same host is not allowed. The following example shows a comparison of the networks created without and with the TagVLAN feature.

## Figure 3.1 Example of using VLAN

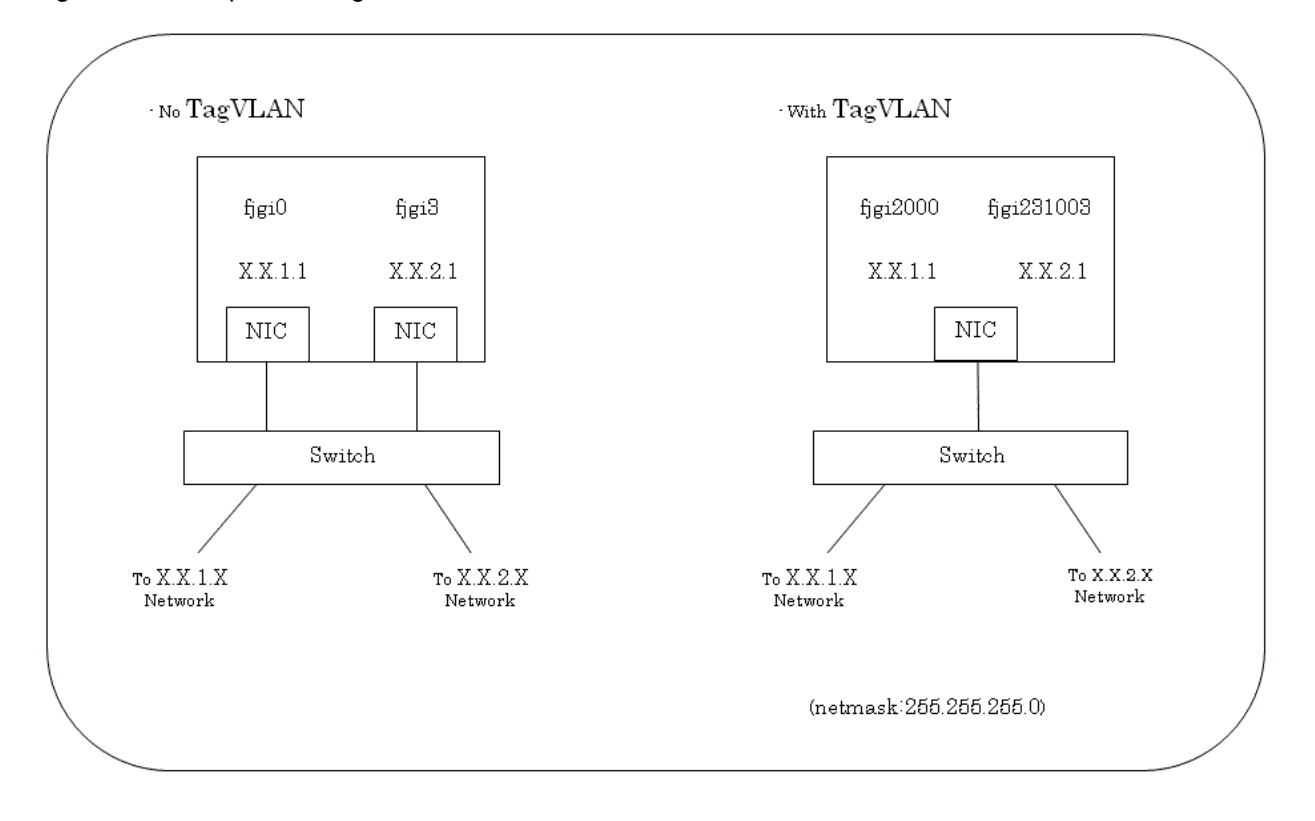

By using a VLAN, traffic management of two or more networks on a single physical interface can be done.

<span id="page-43-0"></span>The FUJITSU PCI GigabitEthernet 4.1 or later drivers support:

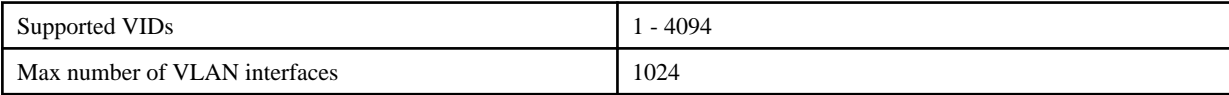

## **3.7.2 Setting Up the VLAN Interface**

The VLAN interface is set up using the following procedures.

- By setting the interface number to 1000 or greater, it is possible to distinguish VLAN interfaces from physical interfaces.

```
The three lower digits of the VLAN interface number: physical instance number
The upper digits of the VLAN interface number: VID (1 - 4094).
```

```
VLAN interface number = VID * 1000 + physical instance number
```
## **- VLAN Interface Setup Examples**

- **Solaris 10 8/07 or later**
	- To create a VLAN Interface of VID=2 for a physical instance having instance number zero, the following is used.

Refer to [3.3 Environment Setting](#page-17-0), and perform the procedure described. Use **fjgi2000** as the driver name.

- To create a VLAN Interface of VID=231 for a physical instance having instance number three, the following is used. Refer to [3.3 Environment Setting](#page-17-0), and perform the procedure described. Use **fjgi231003** as the driver name.
- VLAN interfaces are displayed by the following command.

dladm show-link | grep fjgi

Example:

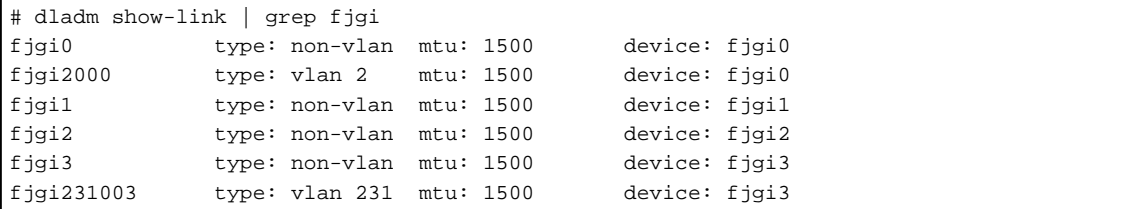

In the above example, the VLAN interfaces are displayed as fjgi1000 (VID=1) and fjgi231003 (VID=231).

#### - **Solaris 11**

- To create a VLAN Interface of VID=2 for fjgi0 (this vanity name is net2), the following is used.

Refer to [3.3 Environment Setting](#page-17-0), and perform the procedure described. Use **net2002** as the driver name.

dladm create-vlan -l ether-link -v vid

Example:

```
# dladm create-vlan -l net2 -v 2
```
- To create a VLAN Interface of VID=231 for fjgi3 (this vanity name is net5), the following is used.

Refer to "3.3 Environment Setting", and perform the procedure described. Use **net231005** as the driver name.

```
dladm create-vlan -l ether-link -v vid
```
Example:

```
# dladm create-vlan -l net5 -v 231
```
- VLAN interfaces are displayed by the following command.

```
dladm show-link
or
dladm show-vlan
```
Example:

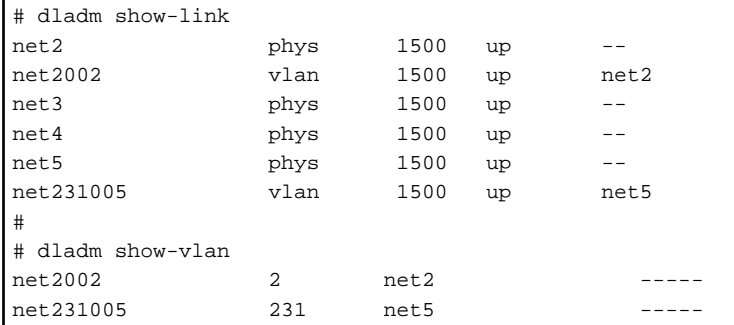

In the above example, the VLAN interfaces are displayed as net2002 (VID=2) and net231005 (VID=231). Please refer to "3.2 Identification of Interface Name" for details about the relationship of "fjgi\*" to "net\*" (where \* represents an instance number).

- To delete VLAN interfaces, the following is used.

It is necessary to inactivate a corresponding interface with the ifconfig(1M) command before executing the following command.

dladm delete-vlan vlan-link

Example:

```
# dladm delete-vlan net2002
# dladm delete-vlan net231005
```
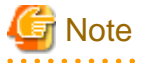

- When connecting VLAN interfaces to a LAN switch, the switch must support Tag VLAN. On the switch, set VLAN tagging and VLAN ports appropriately based on the VLANs setup on the server.
- Use the VLAN interface only with the TCP/IP.
- In a PRIMECLUSTER environment, when using a VLAN interface, check that the "SMAWdtcp" package has not been installed. If "SMAWdtcp" is installed, remove the package before setting up the VLAN interface or do not use the VLAN interface.
- A VLAN interface uses approximately 700Kb of memory when MTU is 1500, or 900Kb of memory when MTU is 9000 in an idle state. Therefore, when using two or more VLAN interfaces, a system slowdown may occur due to a shortage of resources, depending on system configuration. When using VLAN functionality, provide sufficient memory resources to ensure optimal system performance.

# **Chapter 4 LinkAggregation Feature**

This chapter outlines the LinkAggregation feature, and explains the settings required to use this feature.

- 4.1 About LinkAggregation Feature
- [4.2 Configuration of the LinkAggregation Feature](#page-47-0)
- [4.3 Notes](#page-61-0)

## **4.1 About LinkAggregation Feature**

This section explains the LinkAggregation feature.

## **- LinkAggregation Feature**

Communication bandwidth and network redundancy (\*1) can be improved by grouping two or more network interfaces as one virtual interface (\*2). It is effective when handling large amounts of data, or when providing large-scale customer service.

- \*1: As long as at least one transmission route available is available, communication will continue.
- \*2: The maximum number of interfaces in a group is 255.

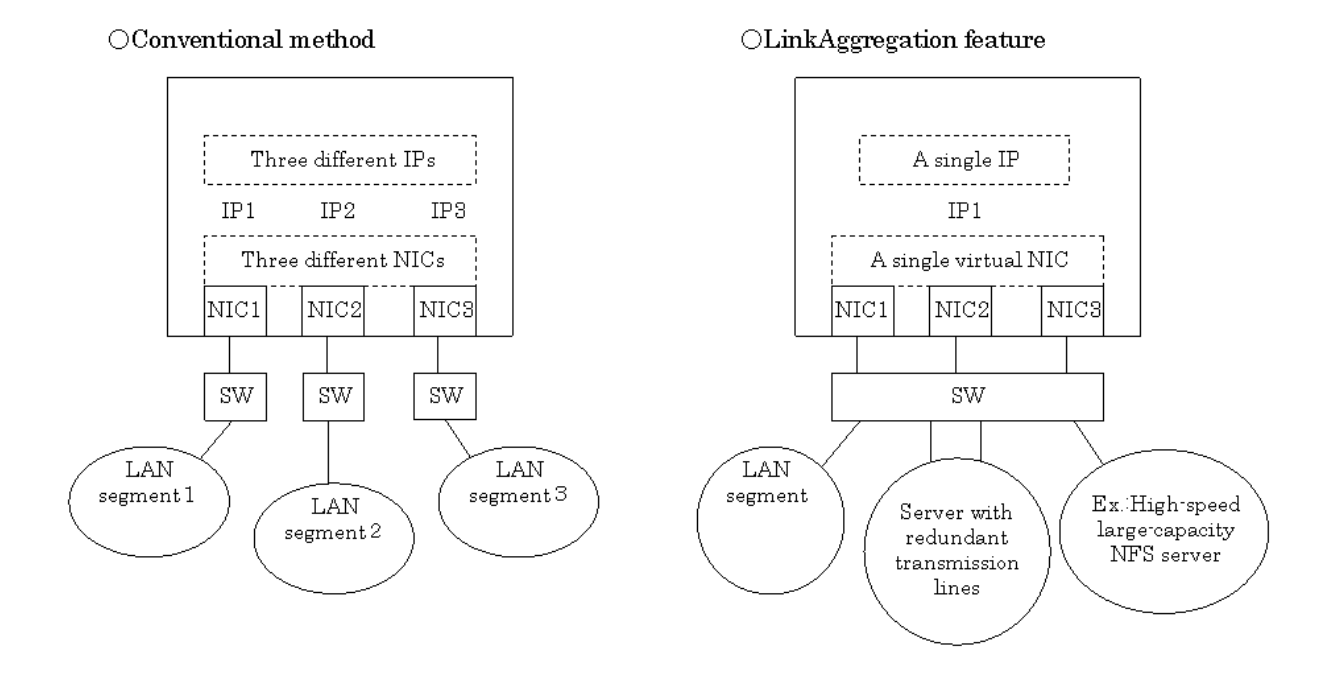

### **- Requirements**

"Table 4.1 Requirements" show requirements for the LinkAggregation feature.

### Table 4.1 Requirements

- OS: Solaris 10 8/07 or later
- Server model: SPARC Enterprise
- GLDv3 interfaces
- Full duplex communication
- Same speed for all grouped interfaces
- TCP/IP connection

## **- Data Distribution Mode**

"Table 4.2 Data Distribution Mode" shows data distribution modes that FUJITSU Gigabit Ethernet 4.1 or later supports.

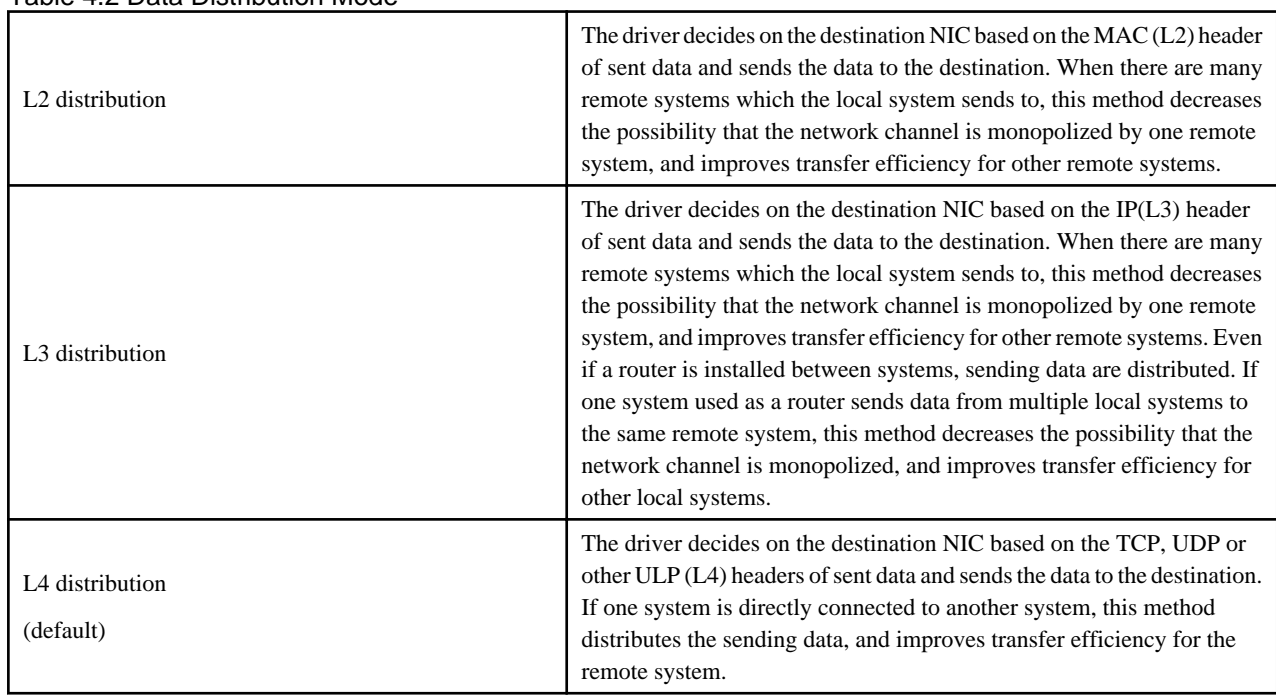

#### Table 4.2 Data Distribution Mode

These data distribution methods (L2 distribution, L3 distribution and L4 distribution) can be used together arbitrarily.

## **- LACP Mode**

"Table 4.3 LACP Mode" shows the LACP modes supported.

The LACP is a protocol to negotiate the configuration of the LinkAggregation Group between devices to group multiple network interfaces as one virtual interface.

By using LACP, it is not necessary to inactivate the LinkAggregation Group when the configuration of the LinkAggregation Group is changed. The driver can detect the configuration change of the LinkAggregation Group immediately and can re-constitute a LinkAggregation Group automatically.

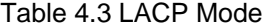

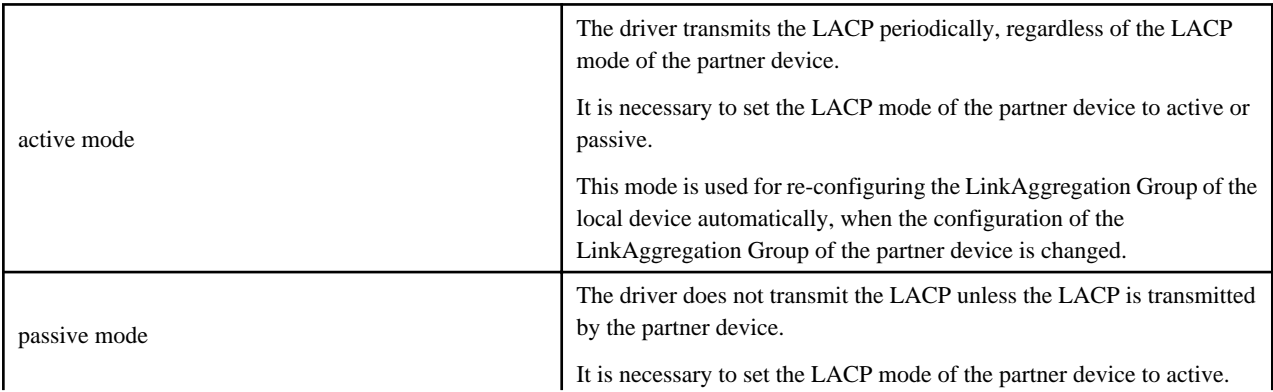

<span id="page-47-0"></span>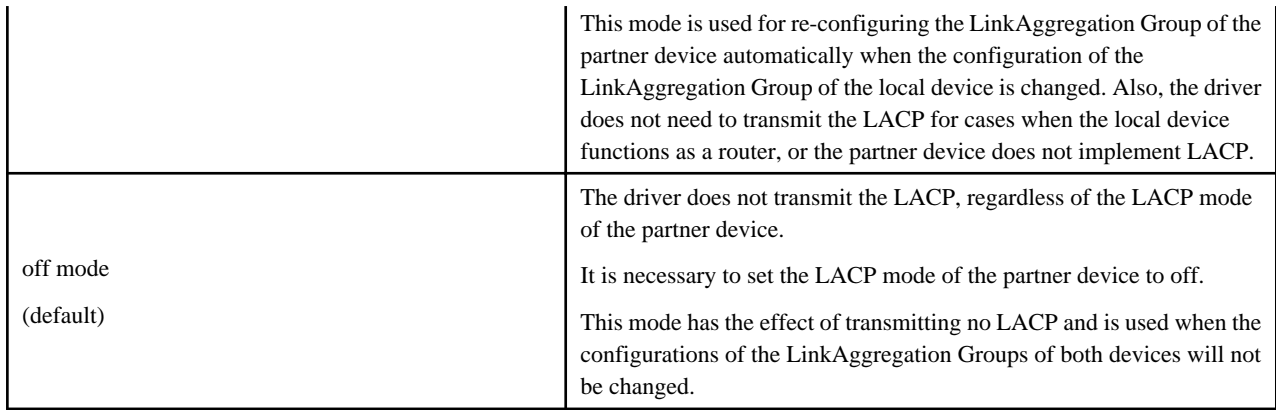

## **- LACP Timer**

"Table 4.4 LACP Timer" shows the LACP timer values supported.

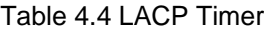

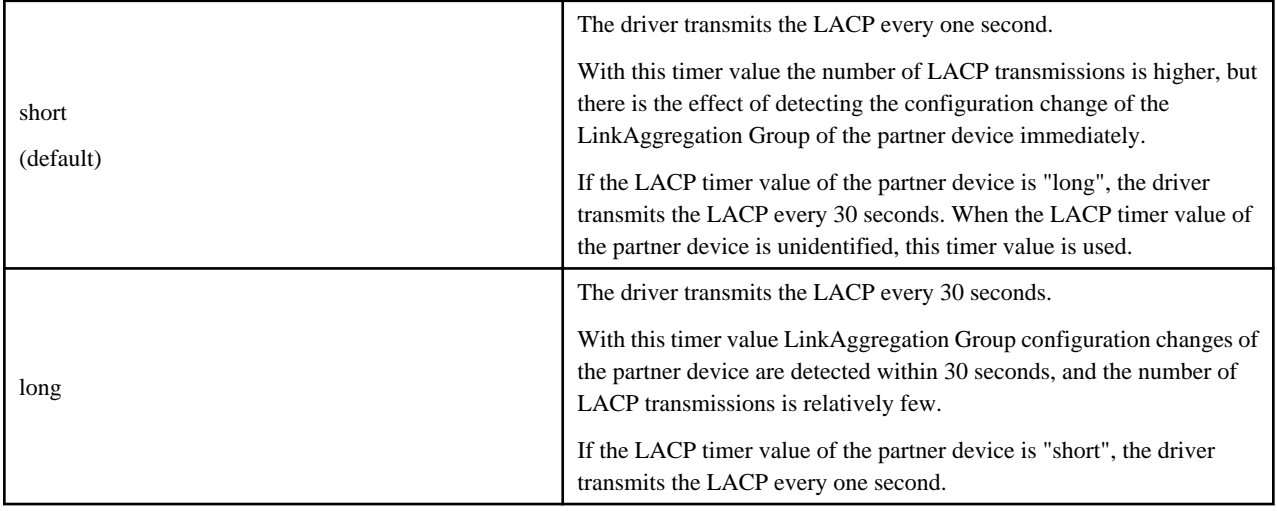

## **4.2 Configuration of the LinkAggregation Feature**

The LinkAggregation feature can be configured with the following method.

- 4.2.1 Setting and Displaying the Configuration with the dladm(1M) Command

## **4.2.1 Setting and Displaying the Configuration with the dladm(1M) Command**

The dladm(1M) command has the following six subcommands.

- [4.2.1.1 Create a LinkAggregation \(dladm create-aggr\)](#page-48-0)
- [4.2.1.2 Delete a LinkAggregation \(dladm delete-aggr\)](#page-52-0)
- [4.2.1.3 Modify a LinkAggregation \(dladm modify-aggr\)](#page-53-0)
- [4.2.1.4 Add Interfaces to a LinkAggregation \(dladm add-aggr\)](#page-55-0)
- [4.2.1.5 Remove Interfaces from a LinkAggregation \(dladm remove-aggr\)](#page-56-0)
- [4.2.1.6 Display LinkAggregation Statistics and Information \(dladm show-aggr\)](#page-58-0)

<span id="page-48-0"></span>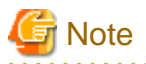

- For more information about the dladm(1M) command, please refer to the "System Administration Guide: IP Services" and the "man pages section 1M: System Administration Commands" of Oracle Documentation.

## 4.2.1.1 Create a LinkAggregation (dladm create-aggr)

This section explains the dladm create-aggr command for activating LinkAggregation.

## **- Synopsis**

### - **Solaris 10 8/07 or later**

/usr/sbin/dladm create-aggr -d dev [-d dev] ... key

- -d dev: Specify the name of the physical interface (including instance number) belonging to a LinkAggregation Group (\*1) You can specify one to 255 devices.
- key: Specify the key number to identify the LinkAggregation Specify a number ranging from 1 to 999.

\*1: The group means an aggregate unit of the interfaces to distribute, to collect and to make mutually redundant.

### - **Solaris 11**

/usr/sbin/dladm create-aggr -l ether-link [-l ether-link...] aggr-link

 -l ether-link: Specify the name of the physical interface (including instance number) belonging to a LinkAggregation Group (\*2) You can specify one to 255 devices.

aggr-link: The name of the representative interface. The name of the representative interface.

\*2: The group means an aggregate unit of the interfaces to distribute, to collect and to make mutually redundant.

## **- Description**

Creates a LinkAggregation Group.

## **- Exit Code**

0: normal end. >0: abnormal end.

#### **- Example**

Processes to create and activate a LinkAggregation Group are shown below.

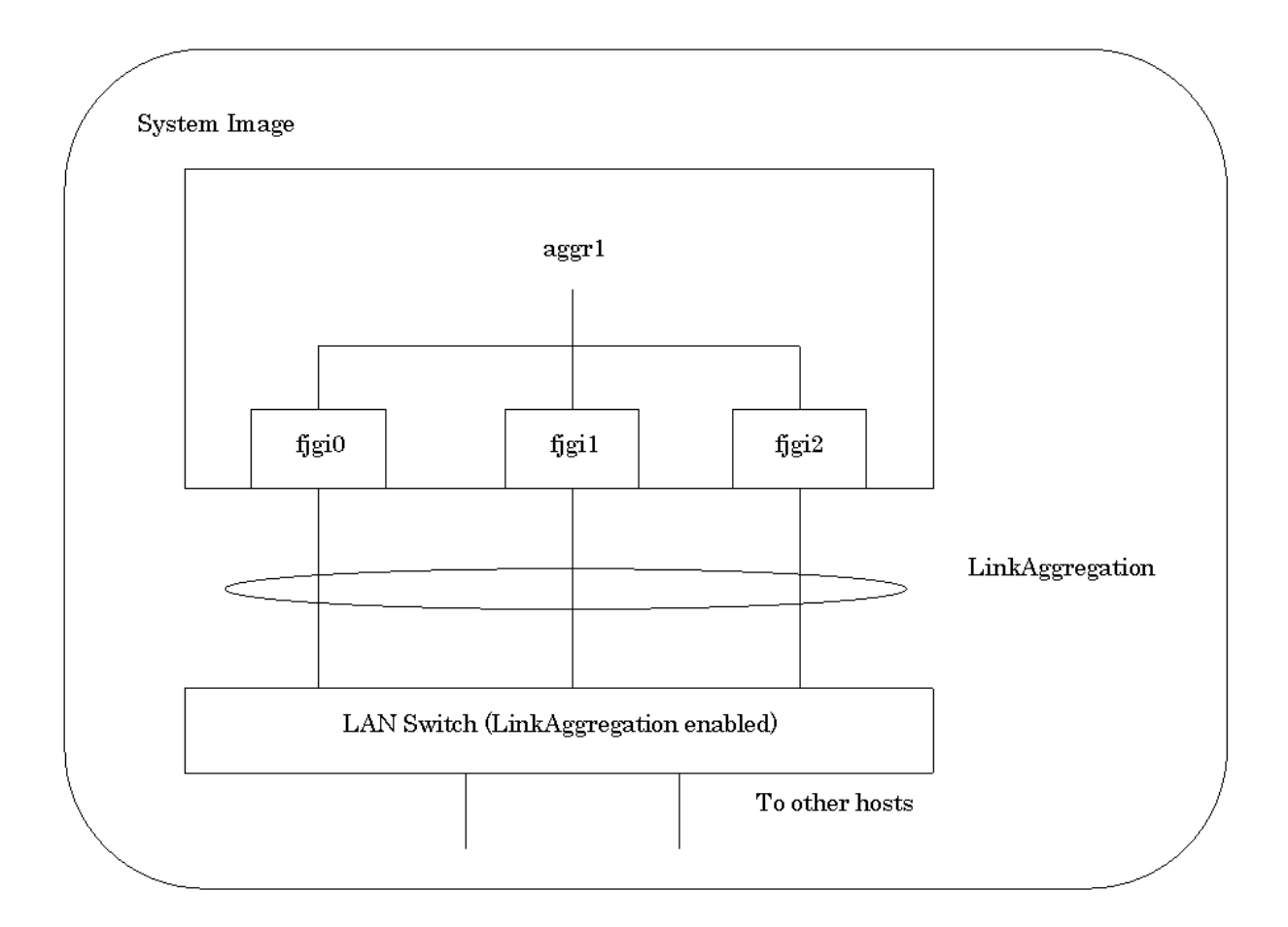

#### 1. Create the LinkAggregation Group

### - **Solaris 10 8/07 or later**

The following example shows how to create the LinkAggregation Group with the fjgi0, fjgi1 and fjgi2 interfaces and "key=1":

# /usr/sbin/dladm create-aggr -d fjgi0 -d fjgi1 -d fjgi2 1

#### - **Solaris 11**

The following example shows how to create the LinkAggregation Group with the fjgi0(this vanity name is net2), fjgi1(this vanity name is net3) and figi2(this vanity name is net4) interfaces and "aggr-link=aggr1":

# /usr/sbin/dladm create-aggr -l net2 -l net3 -l net4 aggr1

#### 2. Activate the LinkAggregation Group

#### - **Solaris 10 8/07 or later**

- The following example shows how to activate the "key=1" LinkAggregation Group and start the LinkAggregation (\*1). ("IP address=192.168.150.1" is assigned to the representative interface "aggr1".):

# ifconfig aggr1 plumb 192.168.150.1 up

\*1: After rebooting the system, the representative interface aggr1 is not activated.

- The following example shows how to setup the "key=1" LinkAggregation Group for activation after rebooting the system. ("IP address=192.168.150.1" is assigned to the representative interface "aggr1".):

1. Describe the hostname in the /etc/hostname.aggr1 file.

Example (Hostname is giga-lacp.):

# cat /etc/hostname.aggr1 giga-lacp

2. Define the relation between the IP address and the hostname in the /etc/inet/hosts file.

Example (Hostname is giga-lacp and its IP address is 192.168.150.1):

```
# cat /etc/inet/hosts
192.168.150.1 giga-lacp
```
3. Reboot the system.

# shutdown -y -g0 -i6

- The following example shows how to create a VLAN interface with the "key=1" LinkAggregation Group (\*2). ("IP address=192.168.151.1" is assigned to the VLAN interface "aggr2001" of "VID=2".):

# ifconfig aggr2001 plumb 192.168.151.1 up

\*2: After rebooting the system, the VLAN interface aggr2001 is not activated.

- The following example shows how to setup the VLAN interface with the "key=1" LinkAggregation Group for activation after rebooting the system.

("IP address=192.168.151.1" is assigned to the VLAN interface "aggr2001" of "VID=2".):

1. Describe the hostname in the /etc/hostname.aggr2001 file.

Example (Hostname is giga-vlan):

```
# cat /etc/hostname.aggr2001
giga-vlan
```
2. Define the relation between the IP address and the hostname in the /etc/inet/hosts file.

Example (Hostname is giga-vlan and its IP address is 192.168.151.1):

```
# cat /etc/inet/hosts
192.168.151.1 giga-vlan
```
3. Reboot the system.

# shutdown -y -g0 -i6

### - **Solaris 11**

- The following example shows how to activate the "aggr-link=aggr1" LinkAggregation Group and start the LinkAggregation (\*3).

("IP address=192.168.150.1" is assigned to the representative interface "aggr1".)

# ifconfig aggr1 plumb 192.168.150.1 up

\*3: After rebooting the system, the representative interface aggr1 is not activated.

- The following example shows how to setup the "aggr-link=aggr1" LinkAggregation Group for activation after rebooting the system.

("IP address=192.168.150.1" is assigned to the representative interface "aggr1".):

1. Define the relation between the IP address and the hostname in the /etc/inet/hosts file.

Example (Hostname is giga-lacp and its IP address is 192.168.150.1):

```
# cat /etc/hosts
192.168.150.1 giga-lacp
```
2. Setup the hostname and prefix length to aggr1 by ipadm(1M) command.

Example (Hostname is giga-lacp and prefix length is 24):

```
# ipadm create-ip aggr1
# ipadm create-addr -T static -a giga-lacp/24 aggr1/v4static
```
- The following example shows how to create a VLAN interface with the "aggr-link=aggr1" LinkAggregation Group(\*4). ("IP address=192.168.151.1" is assigned to the VLAN interface "aggr2001" of "VID=2".):

```
# dladm create-vlan -l aggr1 -v 2
# ifconfig aggr2001 plumb 192.168.151.1 up
```
\*4: After rebooting the system, the VLAN interface aggr2001 is not activated.

- The following example shows how to setup the VLAN interface with the "aggr-link=aggr1" LinkAggregation Group for activation after rebooting the system.

("IP address=192.168.151.1" is assigned to the VLAN interface "aggr2001" of "VID=2".):

- 1. Create the VLAN interface by dladm(1M) command.
- 2. Example (the VLAN interface "aggr2001" of "VID=2"):

# dladm create-vlan -l aggr1 -v 2

3. Define the relation between the IP address and the hostname in the /etc/inet/hosts file.

Example (Hostname is giga-lacp and its IP address is 192.168.150.1):

```
# cat /etc/hosts
192.168.151.1 giga-vlan
```
4. Setup the hostname and prefix length to aggr2001 by ipadm(1M) command.

Example (Hostname is giga-lacp and prefix length is 24):

```
# ipadm create-ip aggr2001
# ipadm create-addr -T static -a giga-vlan/24 aggr2001/v4static
```
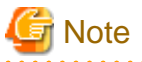

- Before creating a LinkAggregation Group, all interfaces to be assigned to the group must be in an inactive state.
- By using the dladm create-aggr command, the policy, the LACP mode and the LACP timer are set to default values ("L4 distribution", "off mode" and "short"). To set parameters to non-default values, it is necessary to change the LinkAggregation settings by using the dladm modify-aggr command. For more information about this command, please refer to ["4.2.1.3 Modify a LinkAggregation \(dladm](#page-53-0) [modify-aggr\)](#page-53-0)".
- After rebooting the system, the LinkAggregation settings remain effective.
- For more information about this command, please refer to the "man pages section 1M: System Administration Commands" of Oracle **Documentation**

## <span id="page-52-0"></span>4.2.1.2 Delete a LinkAggregation (dladm delete-aggr)

This section explains the dladm delete-aggr command for inactivating LinkAggregation.

#### **- Synopsis**

## - **Solaris 10 8/07 or later**

/usr/sbin/dladm delete-aggr key

key: Specify the key number to identify the LinkAggregation Group Specify a number ranging from 1 to 999.

### - **Solaris 11**

/usr/sbin/dladm delete-aggr aggr-link

aggr-link: The name of the representative interface.

## **- Description**

Deletes a LinkAggregation Group.

#### **- Exit Code**

0: normal end. >0: abnormal end.

### **- Example**

Processes to inactivate a LinkAggregation Group are shown below.

- 1. Inactivate the LinkAggregation Group
	- **Solaris 10 8/07 or later**

The following example shows how to inactivate the "key=1" LinkAggregation Group and stop the LinkAggregation (\*1). (IP address of the representative interface "aggr1" is deleted.):

# ifconfig aggr1 unplumb

\*1: If LinkAggregation Group has been setup to be activated after rebooting the system, please delete the descriptions in the /etc/hostname.aggr\* (\*: instance number) and /etc/inet/hosts files defined in the activation of LinkAggregation Group section.

## - **Solaris 11**

The following example shows how to inactivate the "aggr-link=aggr1" LinkAggregation Group and stop the LinkAggregation (\*2).

(IP address of the representative interface "aggr1" is deleted.):

# ifconfig aggr1 unplumb

\*2: If LinkAggregation Group has been setup to be activated after rebooting the system, please execute the following ipadm(1M) command and delete the descriptions in the /etc/inet/hosts files defined in the activation of LinkAggregation Group section.

ipadm delete-ip aggr1

- <span id="page-53-0"></span>2. Delete the LinkAggregation Group
	- **Solaris 10 8/07 or later**

The following example shows how to delete the "key=1" LinkAggregation Group (\*3):

# /usr/sbin/dladm delete-aggr 1

\*3: Before deleting the LinkAggregation Group, please inactivate the LinkAggregation Group and stop the LinkAggregation.

#### - **Solaris 11**

The following example shows how to delete the "aggr-link=aggr1" LinkAggregation Group (\*4):

# /usr/sbin/dladm delete-aggr aggr1

\*4: Before deleting the LinkAggregation Group, please inactivate the LinkAggregation Group and stop the LinkAggregation.

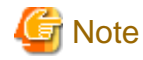

- After rebooting the system, the LinkAggregation settings remain effective.
- For more information about this command, please refer to the "man pages section 1M: System Administration Commands" of Oracle Documentation.

## 4.2.1.3 Modify a LinkAggregation (dladm modify-aggr)

This section explains the dladm modify-aggr command for modifying LinkAggregation.

#### **- Synopsis**

### - **Solaris 10 8/07 or later**

```
/usr/sbin/dladm modify-aggr [-P policy] [-l mode] [-T time] key
```

```
 -P policy: Specify the policy (Data Distribution Mode). Policies can be combined as needed
             L2: Distribution by MAC header
             L3: Distribution by IP header
            L4: Distribution by ULP (TCP, UDP, etc) header
 -l mode: Specify the LACP mode
          active: active mode
          passive: passive mode
          off: off mode
 -T time: Specify the LACP timer
          short: every one second
          long: every 30 seconds
 key: Specify the key number to identify the LinkAggregation Group
      Specify a number ranging from 1 to 999.
```
### - **Solaris 11**

/usr/sbin/dladm modify-aggr [-P policy] [-L mode] [-T time] aggr-link

 -P policy: Specify the policy (Data Distribution Mode). Policies can be combined as needed L2: Distribution by MAC header L3: Distribution by IP header L4: Distribution by ULP (TCP, UDP, etc) header -L mode: Specify the LACP mode active: active mode

```
 passive: passive mode
           off: off mode
 -T time: Specify the LACP timer
           short: every one second
           long: every 30 seconds
 aggr-link: The name of the representative interface.
```
## **- Description**

Modifies a LinkAggregation Group.

## **- Exit Code**

0: normal end. >0: abnormal end.

## **- Example**

Processes to modify the policy of a LinkAggregation Group are shown below.

- **Solaris 10 8/07 or later**

- The following example shows how to change the "key=1" LinkAggregation Group to "policy=L2":

# /usr/sbin/dladm modify-aggr -P L2 1

## - **Solaris 11**

- The following example shows how to change the "aggr-link=aggr1" LinkAggregation Group to "policy=L2":

# /usr/sbin/dladm modify-aggr -P L2 aggr1

Processes to modify the LACP mode and LACP timer of a LinkAggregation Group are shown below.

#### - **Solaris 10 8/07 or later**

- The following example shows how to change the "key=1" LinkAggregation Group to "LACP mode=active, LACP timer=short":

# /usr/sbin/dladm modify-aggr -l active -T short 1

- **Solaris 11**

- The following example shows how to change the "aggr-link=aggr1" LinkAggregation Group to "LACP mode=active, LACP timer=short":

# /usr/sbin/dladm modify-aggr -L active -T short aggr1

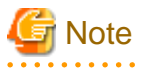

- It is not necessary to use this command if the desired policies are L4 distribution, LACP mode off, and LACP timer 'short'. LinkAggregation Groups are created with these default values.

- After rebooting the system, the LinkAggregation settings remain effective.
- For more information about this command, please refer to the "man pages section 1M: System Administration Commands" of Oracle Documentation.

- 49 -

## <span id="page-55-0"></span>4.2.1.4 Add Interfaces to a LinkAggregation (dladm add-aggr)

This section explains the dladm add-aggr command for adding interfaces to a LinkAggregation.

#### **- Synopsis**

## - **Solaris 10 8/07 or later**

/usr/sbin/dladm add-aggr -d dev [-d dev] ... key

- -d dev: Specify the name of the physical interface (including instance number) to belong to a LinkAggregation Group You can specify devices belonging to the LinkAggregation Group until the number of them becomes 255.
- key: Specify the key number to identify the LinkAggregation Group Specify a number ranging from 1 to 999.

#### - **Solaris 11**

/usr/sbin/dladm add-aggr -l ether-linkdev [-l ether-linkdev...] aggr-link

 -l ether-linkdev: Specify the name of the physical interface (including instance number) to belong to a LinkAggregation Group You can specify devices belonging to the LinkAggregation Group until the number of them becomes 255.

aggr-link: The name of the representative interface.

## **- Description**

Adds interfaces to a LinkAggregation Group.

### **- Exit Code**

0: normal end. >0: abnormal end.

#### **- Example**

Processes to add interfaces to a LinkAggregation Group are shown below.

<span id="page-56-0"></span>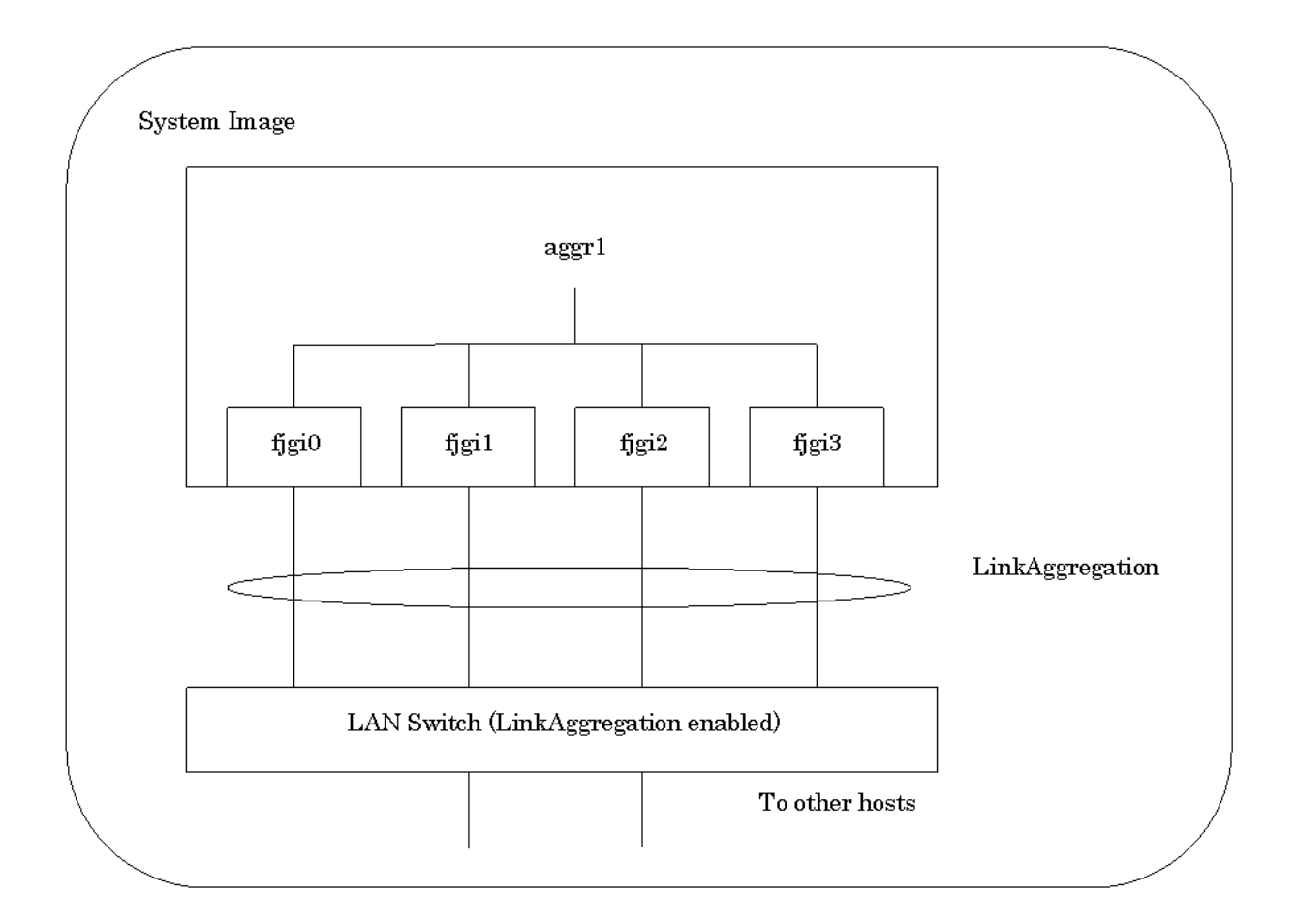

#### - **Solaris 10 8/07 or later**

- The following example shows how to add the interface "fjgi3" to the "key=1" LinkAggregation Group:

# /usr/sbin/dladm add-aggr -d fjgi3 1

### - **Solaris 11**

- The following example shows how to add the interface "fjgi3"(this vanity name is net5) to the "agg-link=aggr1" LinkAggregation Group:

. . . . . . . . . . . . . .

# /usr/sbin/dladm add-aggr -l net5 aggr1

# **Note**

- If the LACP mode is off, do not use this command.
- After rebooting the system, the LinkAggregation settings remain effective.
- For more information about this command, please refer to the "man pages section 1M: System Administration Commands" of Oracle Documentation.

## 4.2.1.5 Remove Interfaces from a LinkAggregation (dladm remove-aggr)

This section explains the dladm remove-aggr command for removing interfaces from a LinkAggregation.

## **- Synopsis**

#### - **Solaris 10 8/07 or later**

/usr/sbin/dladm remove-aggr -d dev [-d dev] ... key

- -d dev: Specify the name of the physical interface (including instance number) to belong to a LinkAggregation Group You can specify devices belonging to the LinkAggregation Group until the number of them becomes one.
- key: Specify the key number to identify the LinkAggregation Group Specify a number ranging from 1 to 999.

## - **Solaris 11**

/usr/sbin/dladm remove-aggr -l ether-linkdev [-l ether-linkdev...] aggr-link

 -l ether-linkdev: Specify the name of the physical interface (including instance number) to belong to a LinkAggregation Group You can specify devices belonging to the LinkAggregation Group until the number of them becomes one.

aggr-link: The name of the representative interface.

## **- Description**

Removes interfaces from a LinkAggregation Group.

## **- Exit Code**

0: normal end. >0: abnormal end.

#### **- Example**

Processes to remove interfaces from a LinkAggregation Group are shown below.

<span id="page-58-0"></span>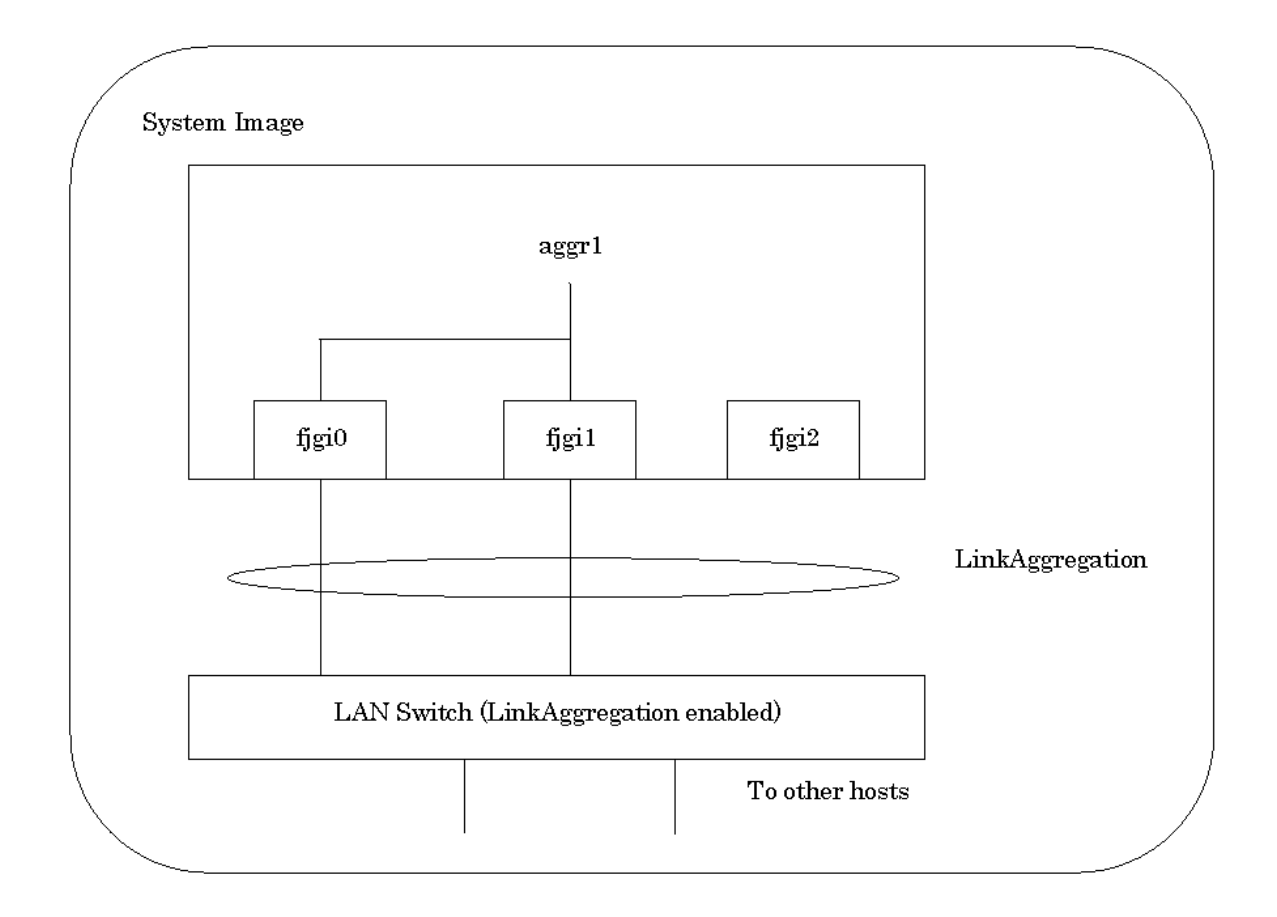

#### - **Solaris 10 8/07 or later**

- The following example shows how to remove the interface "fjgi2" from the "key=1" LinkAggregation Group:

# /usr/sbin/dladm remove-aggr -d fjgi2 1

### - **Solaris 11**

- The following example shows how to remove the interface "fjgi2"(this vanity name is net4) from the "aggr-link=aggr1" LinkAggregation Group:

. . . . . . . . .

# /usr/sbin/dladm remove-aggr -l net4 aggr1

# **Note**

- If the LACP mode is off, do not use this command.
- After rebooting the system, the LinkAggregation settings remain effective.
- For more information about this command, please refer to the "man pages section 1M: System Administration Commands" of Oracle Documentation.

## 4.2.1.6 Display LinkAggregation Statistics and Information (dladm show-aggr)

This section explains the dladm show-aggr command for displaying statistics and information for LinkAggregation Groups.

#### **- Synopsis**

#### - **Solaris 10 8/07 or later**

/usr/sbin/dladm show-aggr [-s [-i interval]] [-L] [key]

```
 -s: Specify to display the statistics.
```
- -i interval: Specify the interval in seconds to report the statistics (Differences from the preceding screen are displayed when statistics are displayed multiple times.) Displays an accumulated value only once if the interval is omitted or 0 is specified.
- -L: Specify to display detailed LinkAggregation Information
- key: Specify the key number to identify the LinkAggregation Group Specify a number ranging from 1 to 999.

Display the LinkAggregation Information when all options are omitted.

#### - **Solaris 11**

/usr/sbin/dladm show-aggr [-Lx] [aggr-link]

-L: Specify to display detailed LinkAggregation Information

-x: Specify to display extended LinkAggregation Information

aggr-link: The name of the representative interface.

Display the LinkAggregation Information when all options are omitted.

## **Note**

LinkAggregation statistics can be displayed by dlstat(1M). For more information about the dlstat(1M) command, please refer to the "man pages section 1M: System Administration Commands" of Oracle Documentation.

#### **- Description**

Display statistics and information for LinkAggregation Groups.

## **- Exit Code**

0: normal end. >0: abnormal end.

### **- Example**

Processes to display the statistics and LinkAggregation Information of LinkAggregation Groups are shown below.

- **Solaris 10 8/07 or later**
	- The following example shows how to display the LinkAggregation Information for the "key=1" LinkAggregation Group:

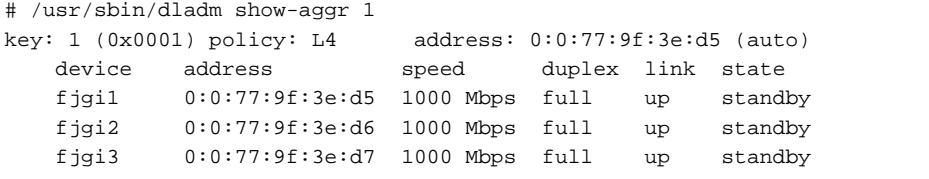

- The following example shows how to display the detailed LinkAggregation Information for the "key=1" LinkAggregation Group:

| # /usr/sbin/dladm show-aggr -L 1                                         |                  |       |     |     |     |            |  |    |
|--------------------------------------------------------------------------|------------------|-------|-----|-----|-----|------------|--|----|
| $key: 1 (0x0001) policy: L4 address: 0:0:77:9f:3c: d5 (auto)$            |                  |       |     |     |     |            |  |    |
| LACP mode: active LACP timer: short                                      |                  |       |     |     |     |            |  |    |
| device<br>activity timeout aggregatable sync coll dist defaulted expired |                  |       |     |     |     |            |  |    |
| fjgil                                                                    | active short yes |       |     | ves |     | yes yes no |  | no |
| fjgi2                                                                    | active short     |       | yes | ves |     | yes yes no |  | no |
| fjgi3                                                                    | active           | short | yes | ves | yes | yes no     |  | no |

- The following example shows how to display the statistics for the "key=1" LinkAggregation Group:

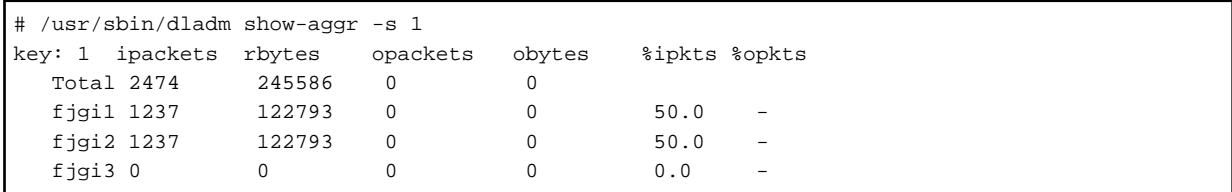

#### - **Solaris 11**

- The following example shows how to display the LinkAggregation Information for the "aggr-link=aggr1" LinkAggregation Group:

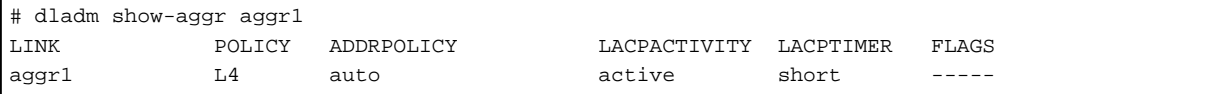

- The following example shows how to display the detailed LinkAggregation Information for the " aggr-link=aggr1" LinkAggregation Group:

|       | # dladm show-aggr -L aggr1 |                                               |         |         |            |    |
|-------|----------------------------|-----------------------------------------------|---------|---------|------------|----|
| LINK  | PORT                       | AGGREGATABLE SYNC COLL DIST DEFAULTED EXPIRED |         |         |            |    |
| aggr1 | net2                       | yes                                           |         | yes yes | yes no     | no |
| $ -$  | net3                       | yes                                           | ves     |         | yes yes no | no |
| $ -$  | net4                       | yes                                           | yes yes |         | yes no     | no |

\*: net2, net3, and net4 are the vanity name of fjgi0, fjgi1, and fjgi2, respectively.

- The following example shows how to display the extended LinkAggregation Information for the " aggr-link=aggr1" LinkAggregation Group:

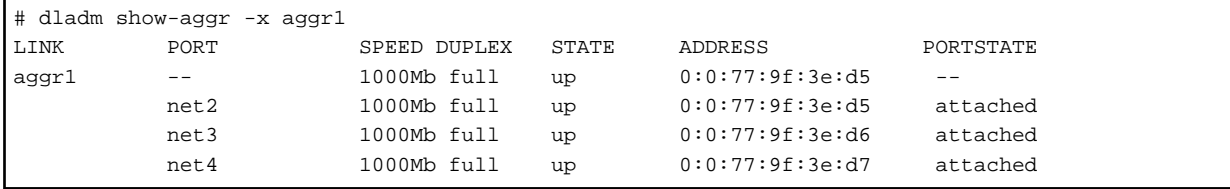

\*: net2, net3, and net4 are the vanity name of fjgi0, fjgi1, and fjgi2, respectively.

# Information

- The following example shows how to display the statistics for the " aggr-link=aggr1" LinkAggregation Group:

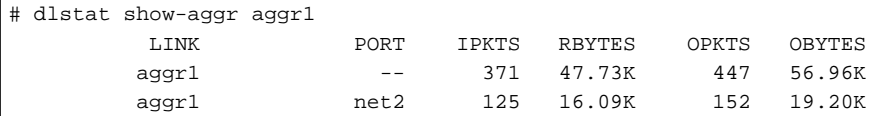

<span id="page-61-0"></span>

| aggrl | net3 | 124 16.03K 147 18.82K      |  |
|-------|------|----------------------------|--|
| aggrl |      | net4 122 15.62K 148 18.94K |  |

\*: net2, net3, and net4 are the vanity name of fjgi0, fjgi1, and fjgi2, respectively.

**Note** 

- For more information about this command, please refer to the "man pages section 1M: System Administration Commands" of Oracle Documentation.

## **4.3 Notes**

This section explains notes for using the LinkAggregation function.

- Only TCP/IP connection is supported.
- If a VLAN interface is made with the LinkAggregation feature, the following must be satisfied.

```
(The number of VLAN interfaces) * (the number of physical interfaces in group) * (the number of 
groups) <= 1024
```
If this is not satisfied, the system may not work correctly due to lack of memory resource.

- The link speed must be the same among the member interfaces in a LinkAggregation Group, and duplex mode must be set to full.
- In a cluster system, fail-over of LinkAggregation interfaces on a public LAN is not supported.
- When the interfaces are connected to a LAN switch, it is necessary to enable the LinkAggregation function on the LAN switch. For more information about the LAN switch and the LinkAggregation function, please refer to the specifications of each LAN switch.
- It is necessary to inactivate corresponding LinkAggregation Groups with the ifconfig(1M) command before DR (Dynamic Reconfiguration) or PCI Hot Plug is performed.
- It is necessary to activate corresponding LinkAggregation Groups with the ifconfig(1M) command after DR or PCI Hot Plug is completed.
- VLAN interfaces can not be specified directly as interfaces belonging to the LinkAggregation Group. It is necessary to create the VLAN interface for the aggregated interface by the usual VLAN interface creation procedure (ifconfig(1M) command or dladm(1M) command (Solaris 11 only), etc) to use the VLAN interface with LinkAggregation.

# **Chapter 5 Troubleshooting**

The following should be checked first to troubleshoot a problem.

## **Is the driver software installed correctly?**

If the "pkginfo -x FJSVgid" command does not return output, the driver package is not installed. If this occurs, install the driver package using the driver CD-ROM attached to the Gigabit Ethernet card or downloading from the following URL.

https://updatesite.jp.fujitsu.com/unix/en/download/driver/index.html

Refer to the "Installation Guide FUJITSU PCI GigabitEthernet 4.1 Update2 or 5.0" manual for details.

## **Does the system recognize the Gigabit Ethernet card?**

If the "prtconf -pv | grep FJSV" command does not return any string having "FJSV,e2sa" (SE0X7GD2X), "FJSV,e2ta" (SE0X7GD1X), "FJSV,e4ta" (SE0X7GQ1X) or "FJSV,e4tb" (SE0X7GQ2X), OBP (Open Boot PROM) on the system is not recognizing the Gigabit Ethernet card properly. Check whether the physical interface is properly installed on the system.

## **Do the LEDs on the Gigabit Ethernet card indicate proper operation status?**

Check the following items if the LEDs indicate the link status is abnormal. See also ["Appendix B Gigabit Ethernet Card LED](#page-67-0) [Diagnosis](#page-67-0)" for detailed information.

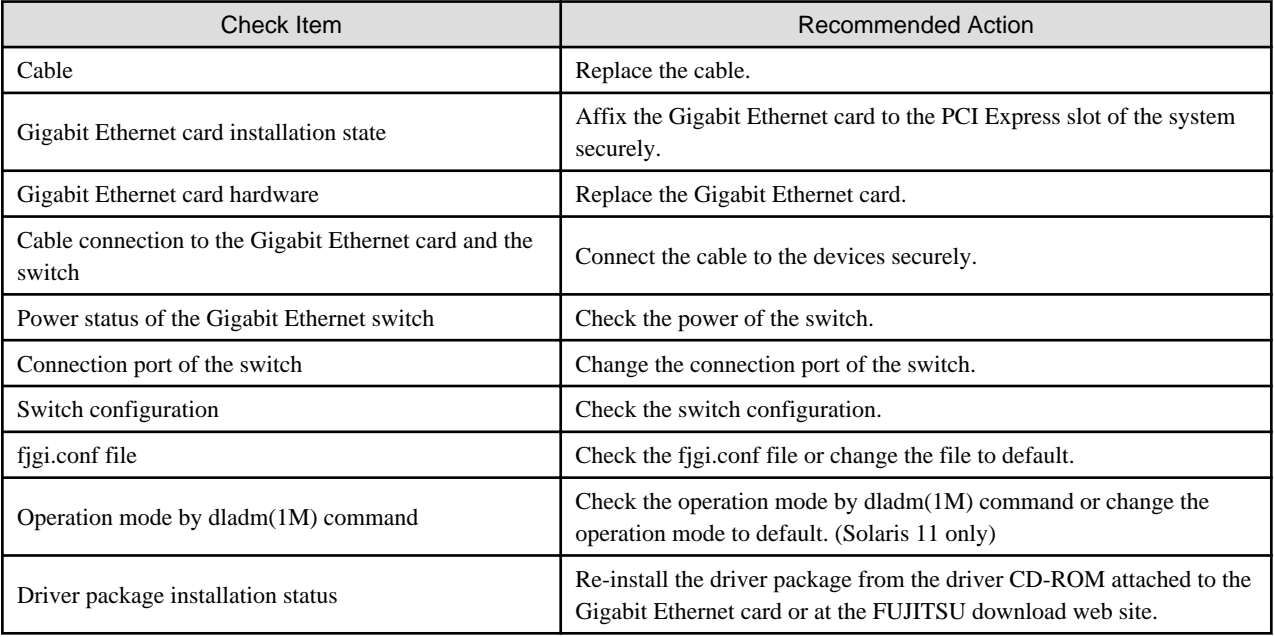

# **Appendix A Messages**

This chapter explains messages displayed by the FUJITSU PCI GigabitEthernet driver.

## **A.1 Console Messages from the Driver**

Messages from the FUJITSU PCI GigabitEthernet driver are listed in the following table.

## Table A.1 Console Messages(NOTICE) from the FUJITSU PCI GigabitEthernet Driver

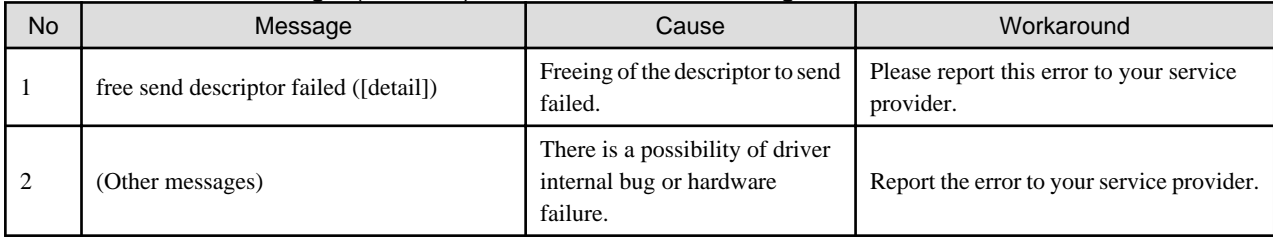

## Table A.2 Console Messages(WARNING) from the FUJITSU PCI GigabitEthernet Driver

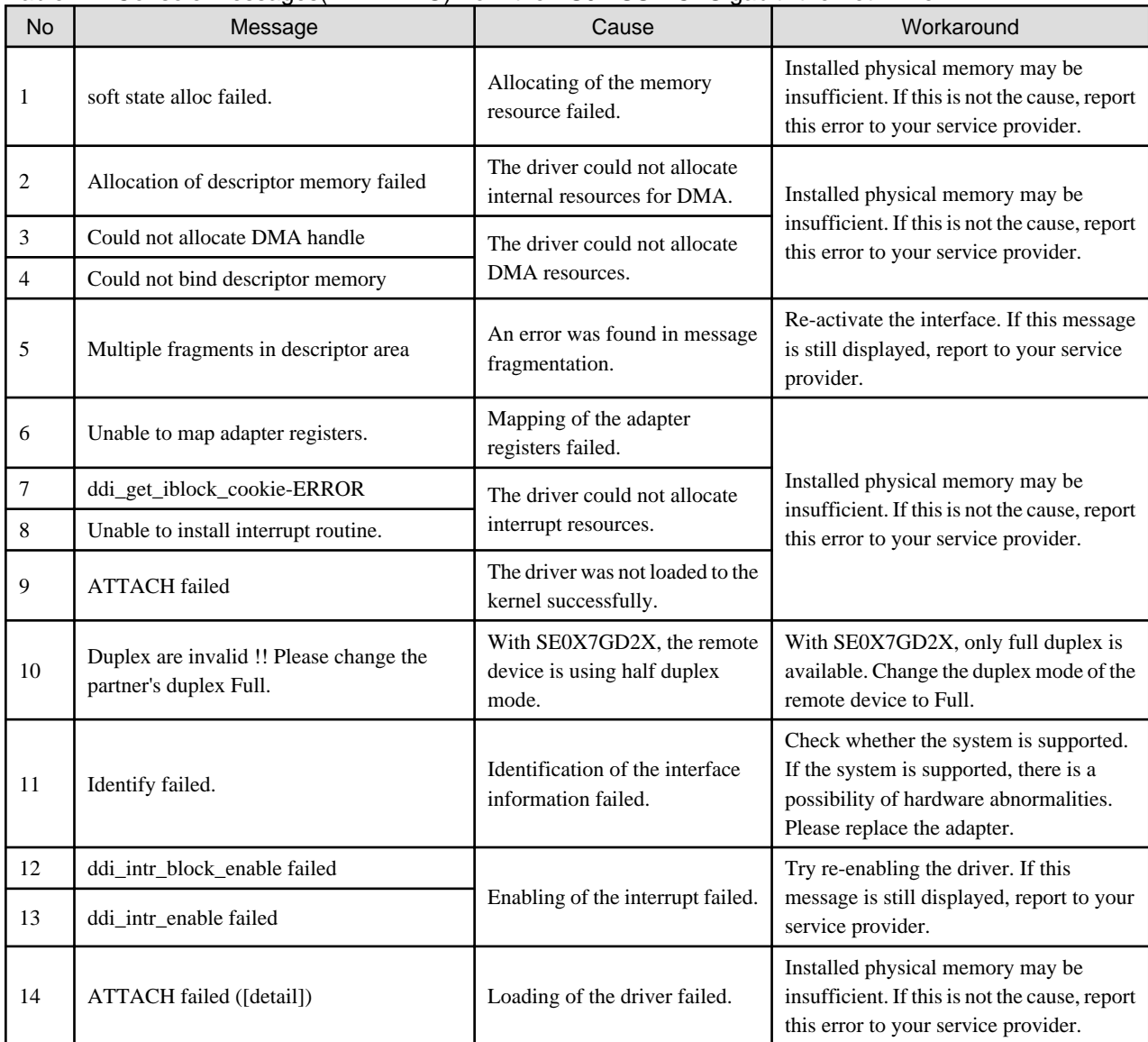

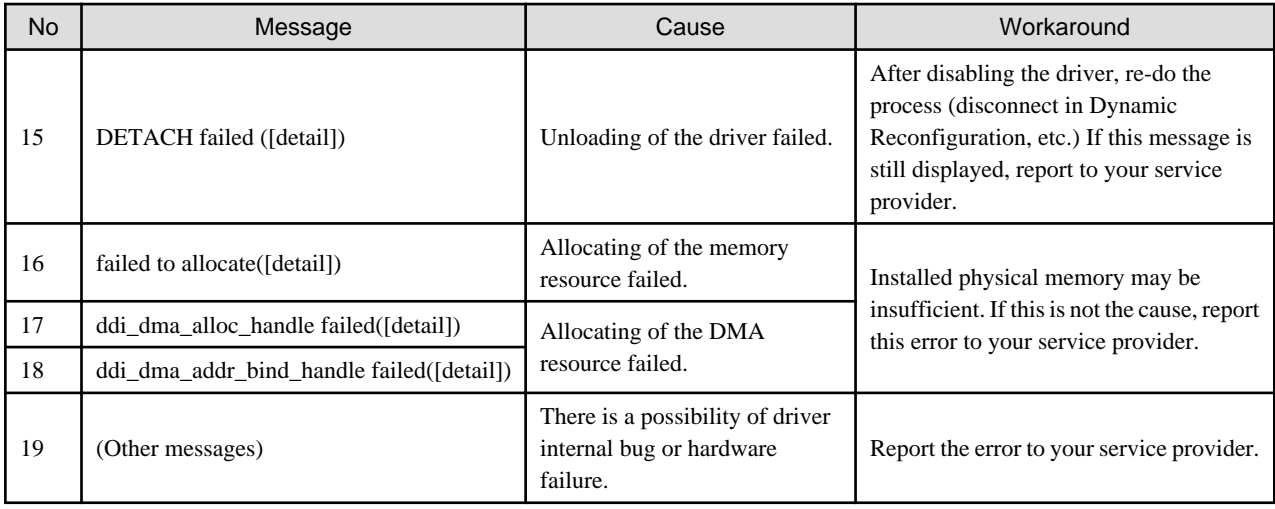

## Table A.3 Console Messages from the FUJITSU PCI GigabitEthernet Driver

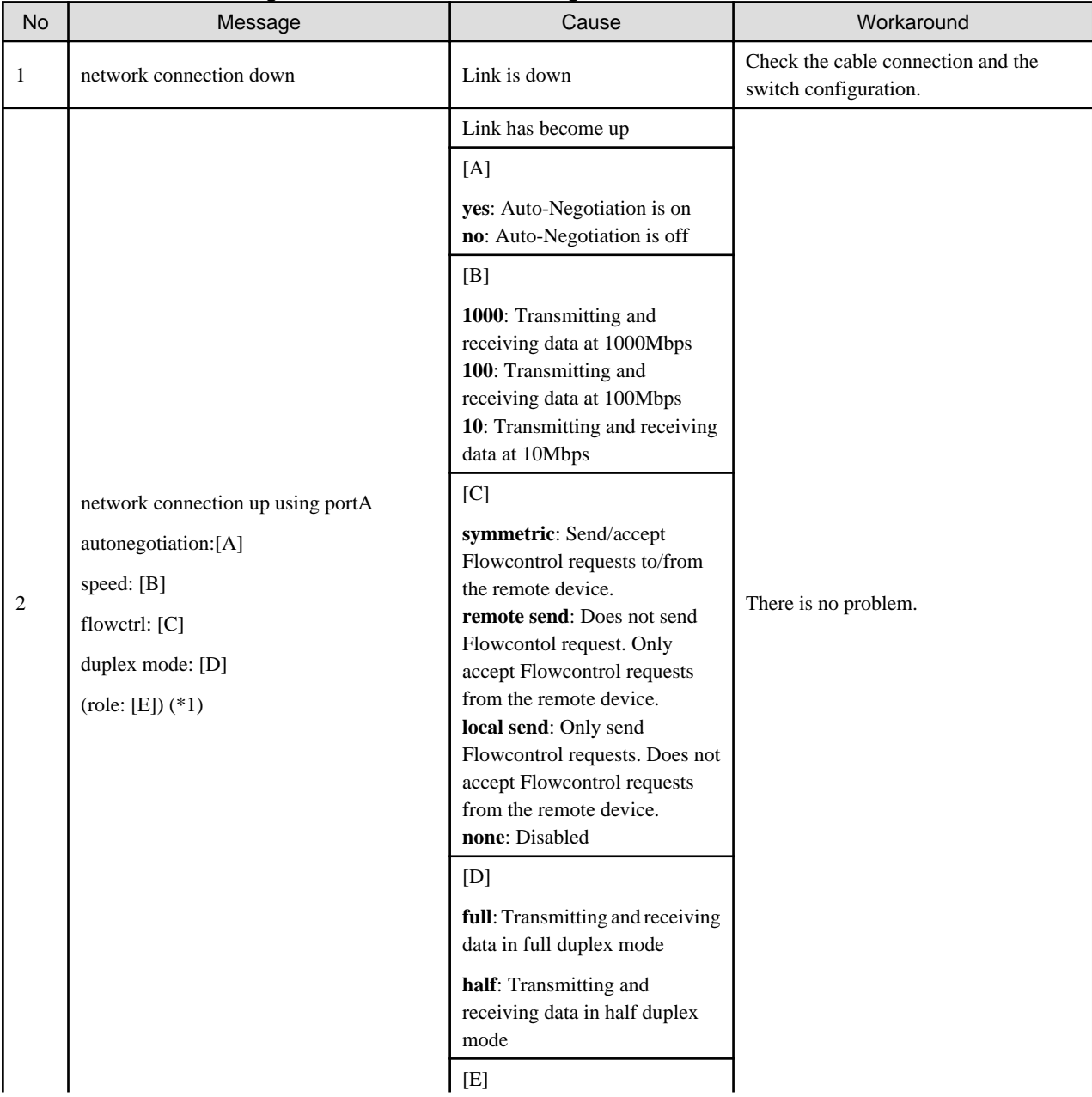

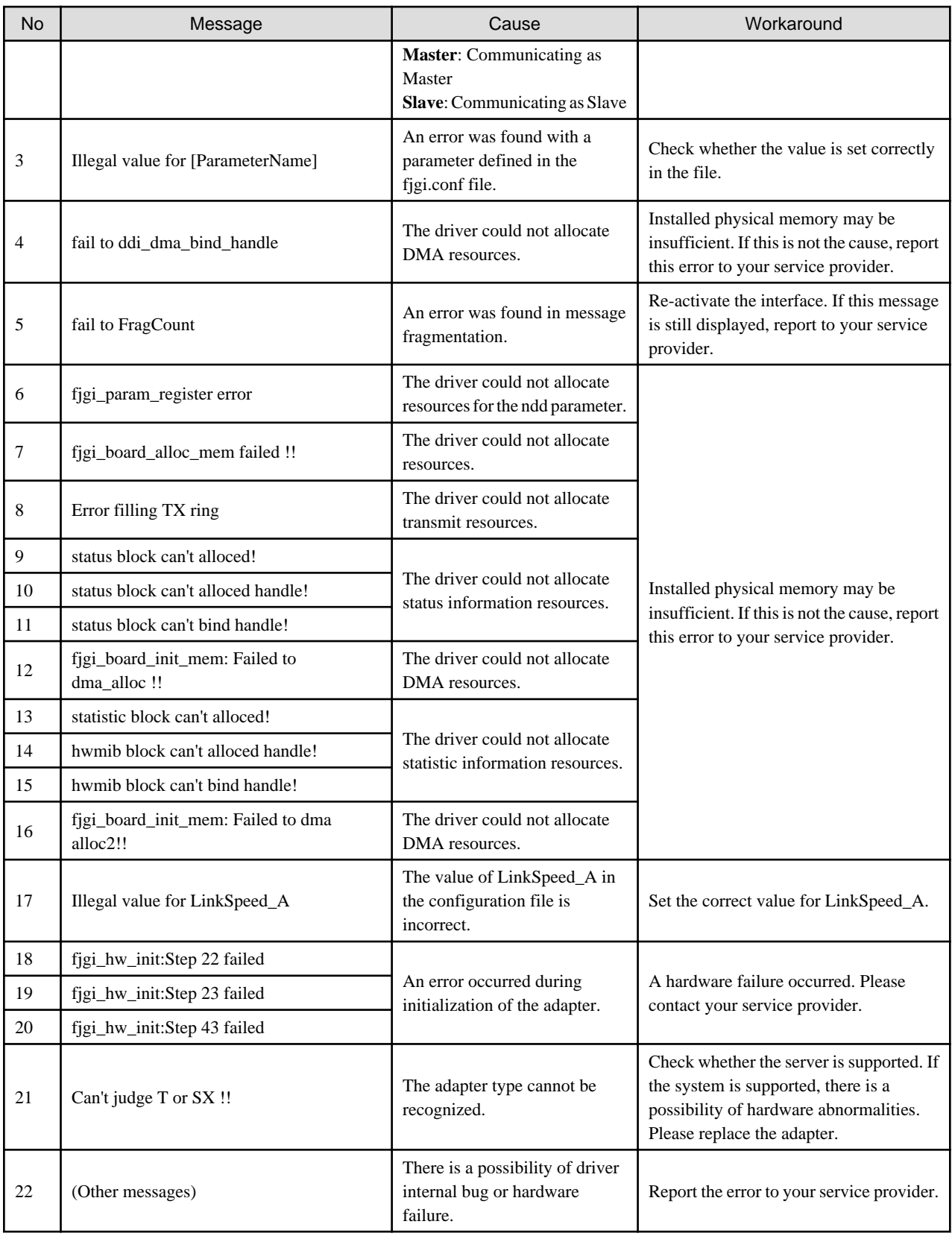

\*1: This appears only when SE0X7GD1X/SE0X7GQ1X/SE0X7GQ2X are used in 1000Mbps environments.

Messages which are reported remotely by the Machine Administration function included in Enhanced Support Facility are listed in the following table.

| No. | Message                                    | Meaning                                                                 | Workaround                                                                                                    |  |  |
|-----|--------------------------------------------|-------------------------------------------------------------------------|----------------------------------------------------------------------------------------------------|--|--|
| 1   | figi_device_check: figi_hw_deinit failed ! | An error occurred during<br>initialization of the adapter.              | The version number of the driver may not<br>support this hardware. Please apply any<br>applicable patches described in the<br>Installation Guide. If the problem<br>persists, there is a possibility of hardware<br>abnormalities. Please replace the adapter. |  |  |
| 2   | fjgi_device_check: fjgi_hw_init failed !   | An error occurred during<br>initialization of the adapter.              | There is a possibility of hardware<br>abnormalities. Please replace the adapter.                                                                                                    |  |  |
| 3   | pci_config_setup_failed                    | The driver could not allocate<br>sufficient PCI configuration<br>space. | There is a possibility of a resource.<br>shortage or hardware abnormalities.<br>Please check the memory usage and<br>adapter installation status.                                                                                                    |  |  |
| 4   | Autonegotiation failed                     | The Auto-Negotiation of<br>1000BASE-SX failed.                          | Check the transmission mode and the<br>adapter hardware.                                                                                                    |  |  |

Table A.4 Messages Reported by Machine Administration

# <span id="page-67-0"></span>**Appendix B Gigabit Ethernet Card LED Diagnosis**

This appendix explains the LED diagnosis function of Gigabit Ethernet cards.

## **B.1 Location and Meaning of the LEDs**

## **- Location of the LEDs (SE0X7GD2X)**

The following figure shows the location of the LEDs on SE0X7GD2X.

Figure B.1 1000Base-SX \* 2ports (SE0X7GD2X)

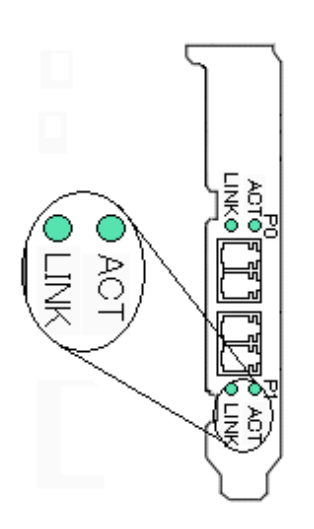

## **- Meaning of the LEDs (SE0X7GD2X)**

The following tables show the meaning of each LED.

LINK LED indicates the following operation status.

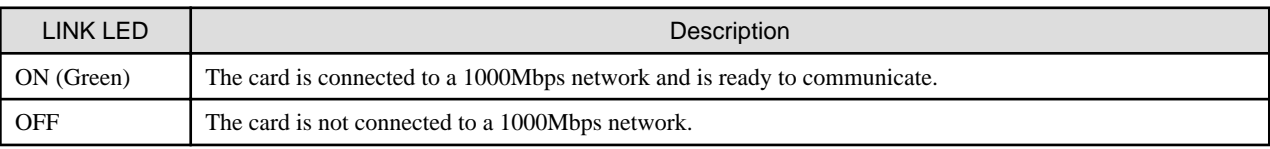

ACT LED indicates the following operation status.

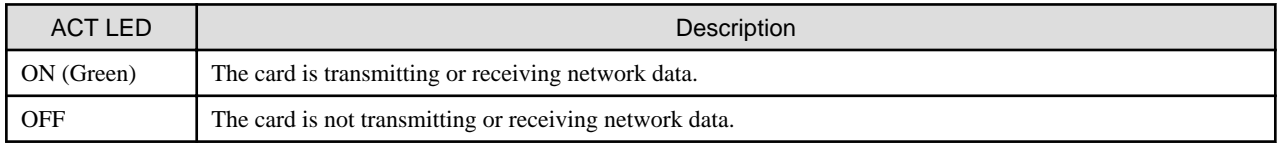

## **- Location of the LEDs (SE0X7GD1X)**

The following figures show the location of the LEDs on SE0X7GD1X.

## Figure B.2 10/100/1000Base-T \* 2ports (SE0X7GD1X)

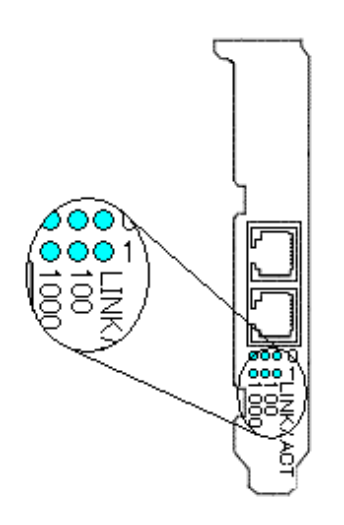

## **- Meaning of the LEDs (SE0X7GD1X)**

The following tables show the meaning of each LED.

1000M LED indicates the following operation status.

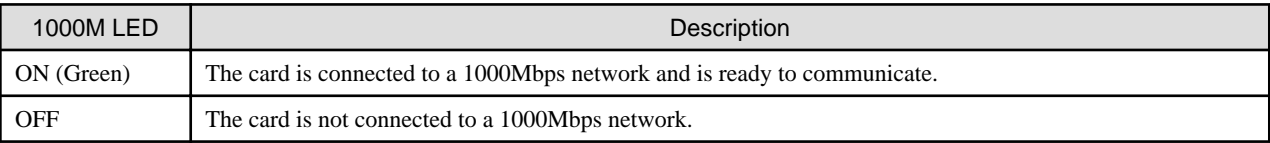

## 100M LED indicates the following operation status.

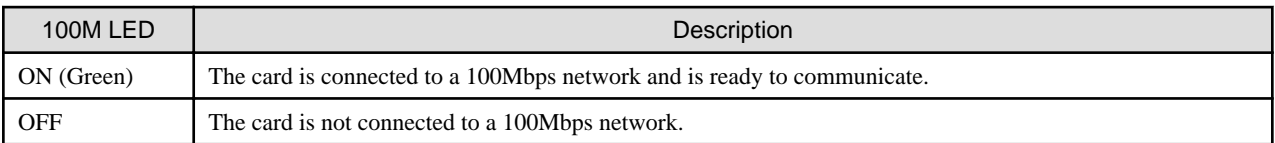

## LINK/ACT LED indicates the following operation status.

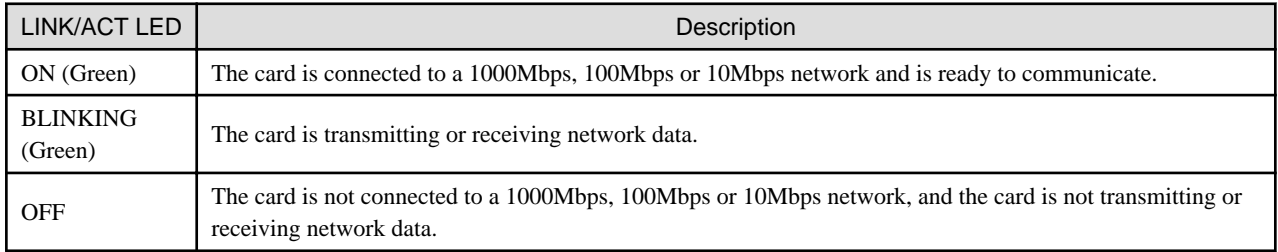

## **- Location of the LEDs (SE0X7GQ1X/SE0X7GQ2X)**

The following figures show the location of the LEDs on SE0X7GQ1X and SE0X7GQ2X.

## Figure B.3 10/100/1000Base-T \* 4ports (SE0X7GQ1X)

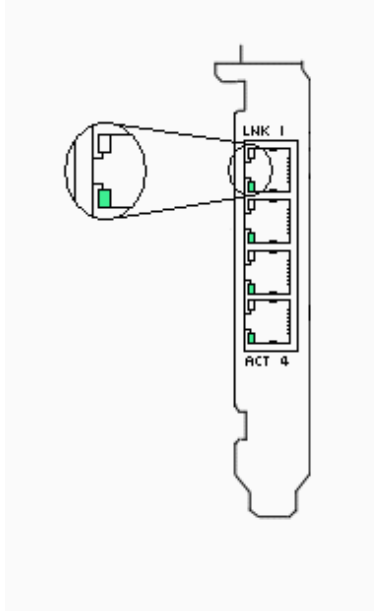

Figure B.4 10/100/1000Base-T \* 4ports (SE0X7GQ2X)

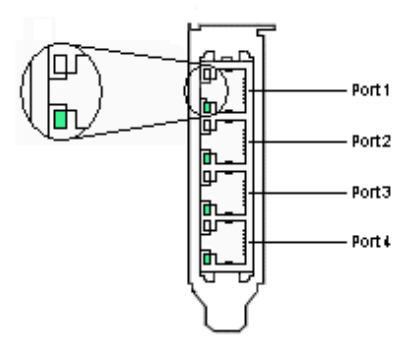

## **- Meaning of the LEDs (SE0X7GQ1X/SE0X7GQ2X)**

The following tables show the meaning of each LED.

LINK LED (White LED in Figure B.3/B.4) indicates the following operation status.

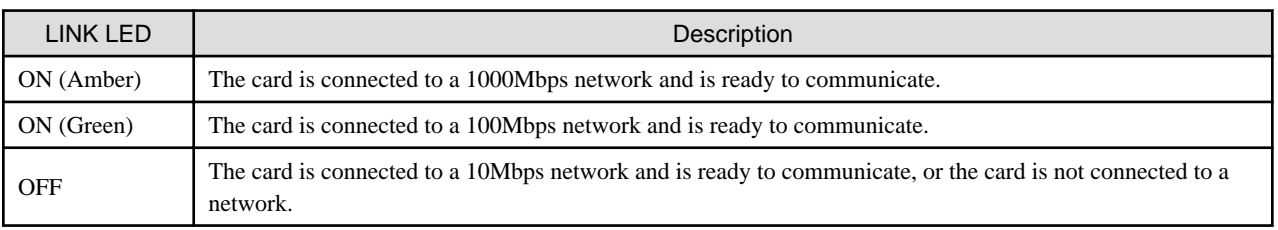

ACT LED (Green LED in Figure B.3/B.4) indicates the following operation status.

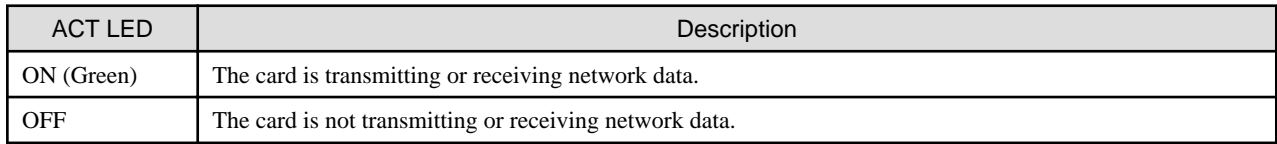

# **Appendix C Using FUJITSU PCI GigabitEthernet in a Cluster Environment**

This Appendix outlines the supported functions and setup procedure for the FUJITSU PCI GigabitEthernet 4.1 or later or the FUJITSU PCI GigabitEthernet 5.0 or later interface when used in a cluster environment (PRIMECLUSTER).

# **C.1 Cluster Environment Support**

The FUJITSU PCI GigabitEthernet 4.1 or later or the FUJITSU PCI GigabitEthernet 5.0 or later driver support the following cluster features.

- Operation standby mode
- 1:n operation standby mode
- Mutual standby mode
- TCP/IP communication (public LAN)
- A VLAN interface can not be used as a cluster interconnect.
- The JumboFrame function can be used as a cluster interconnect. When you change MTU from a default value (9000), please set up by the fjgi.conf file or dladm(1M) command (Solaris 11 only). For details, please refer to "Method 2: Specify in fjgi.conf"or "Method 3: Specify in dladm(1M) command" (Solaris 11 only) of ["3.5.2 JumboFrame Setup](#page-31-0)".

The following table shows the supported failover mode for an office LAN.

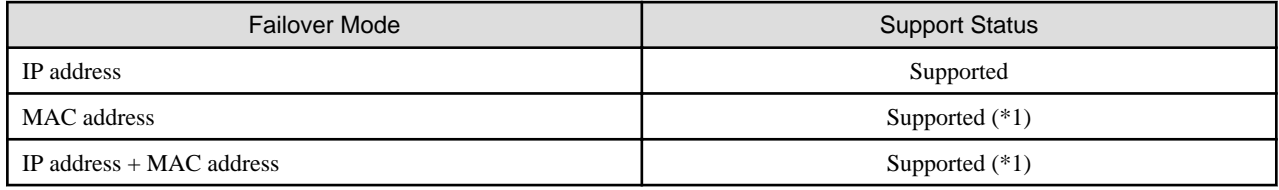

\*1: Supported by PRIMECLUSTER 4.1A10 or later.

## **C.2 Cluster Environment Setup Procedure**

Set up the cluster environment in the same way as an Ethernet driver (i.e. bge driver). Follow "Setting up the Network" in the PRIMECLUSTER manual.

Note that the FUJITSU PCI GigabitEthernet driver resource name is "fjgi".

## **C.3 Notes**

- "PRIMECLUSTER 4.1 or later" is required when using the FUJITSU PCI GigabitEthernet driver. If an earlier version of cluster software is used, FUJITSU PCI GigabitEthernet driver cannot be used as the cluster interconnect or for IP address fail-over for an office LAN.
- A FUJITSU PCI GigabitEthernet interface used as a VLAN interface cannot be used as the cluster interconnect.
# **Appendix D Using FUJITSU PCI GigabitEthernet in Solaris Containers**

This Appendix outlines the supported functions and setup procedure for the FUJITSU PCI GigabitEthernet 4.1 or later or the FUJITSU PCI GigabitEthernet 5.0 or later interface when used in Solaris Containers.

# **D.1 Solaris Containers Support**

The FUJITSU PCI GigabitEthernet 4.1 or later or the FUJITSU PCI GigabitEthernet 5.0 or later driver supports the following features in Solaris Containers.

- Global Zone
- Non-Global Zones(Shared-IP Non-Global Zones and Exclusive-IP Non-Global Zones)

Note: Shared-IP Non-Global Zones are available in Solaris 10 3/05 or later. Exclusive-IP Non-Global Zones are available in Solaris 10 8/07 or later.

# **D.2 Solaris Containers Setup Procedure**

Setup the Solaris Containers environment. For more information about the Solaris Containers environment, please refer to "System Administration Guide: Solaris Containers-Resource Management and Solaris Zones" of Oracle Documentation.

The examples below show the setting methods for Shared-IP Non-Global Zones and Exclusive-IP Non-Global Zones.

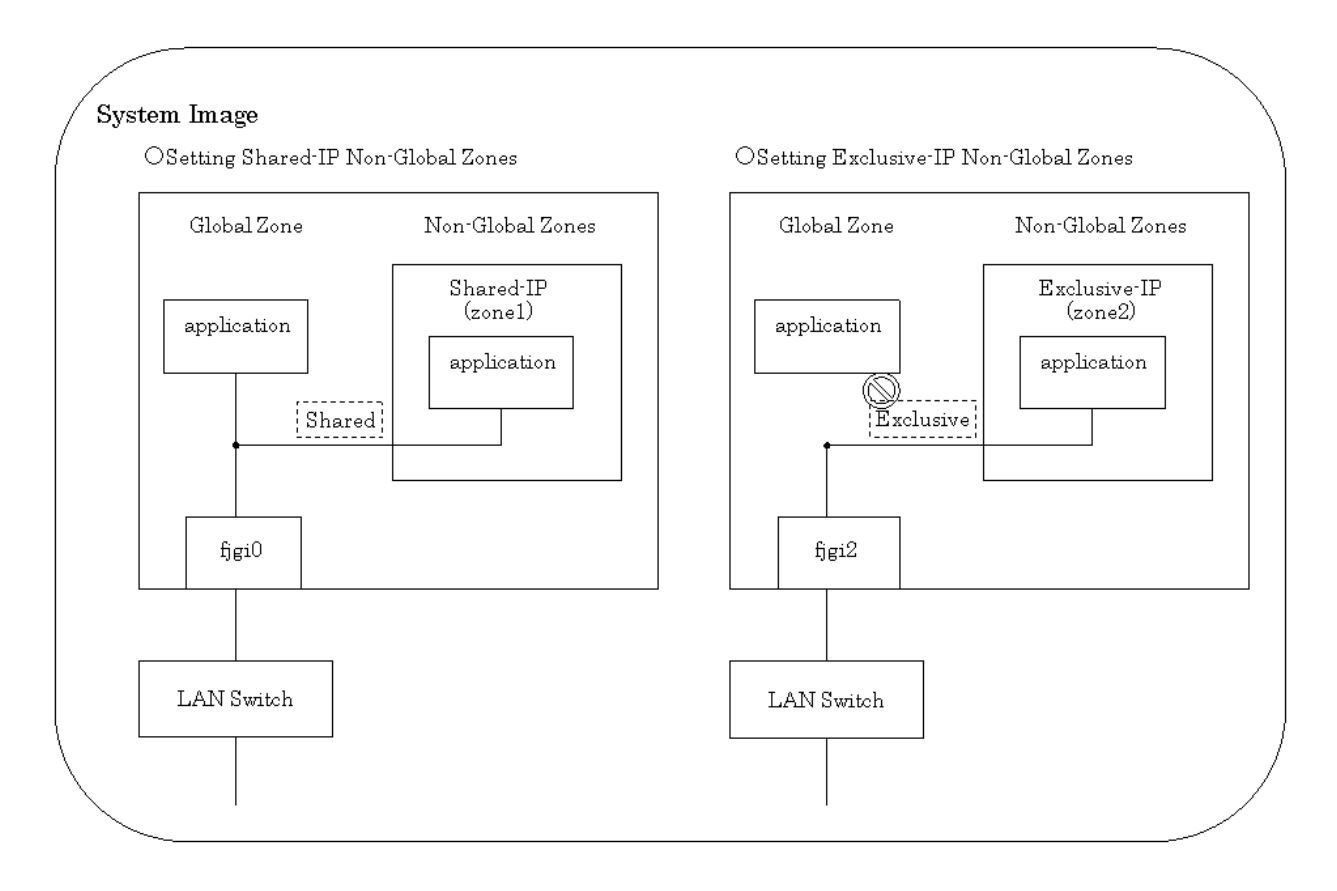

- The following example shows how to add an interface to a Shared-IP Non-Global Zone (zonecfg add net)

zonecfg -z zonename (Specify Zone Name.) zonecfg:zonename> set ip-type=shared (Specify Shared-IP Non-Global Zone.)

```
zonecfg:zonename> add net (Begin adding network.)
zonecfg:zonename:net> set address=IP-address/prefixlen (Specify IP address and prefix length.)
zonecfg:zonename:net> set physical=Interface (Specify network interface.)
zonecfg:zonename:net> end (Finish adding network.)
zonecfg:zonename> exit (End of command.)
```
Example: Adding fjgi0 to a Shared-IP Non-Global Zone (zone1).

```
# zonecfg -z zone1
zonecfg:zone1> set ip-type=shared
zonecfg:zone1> add net
zonecfg:zone1:net> set address=192.168.150.1/24
zonecfg:zone1:net> set physical=fjgi0
zonecfg:zone1:net> end
zonecfg:zone1> exit
```
- (Note 1) In Solaris 11,zonecfg create -b command must be executed to create a Shared-IP Non-Global Zone. (Note 2) In Solaris 11, the vanity name (net2) is specified as fjgi0.
- (Note 3) Reboot the Shared-IP Non-Global Zone to make this setting effective. If the Shared-IP Non-Global Zone has not booted, execute the following command. # zoneadm -z zonename boot If the Shared-IP Non-Global Zone has booted, execute the following command. # zoneadm -z zonename reboot
- The following example shows how to remove an interface from a Shared-IP Non-Global Zone (zonecfg remove net)

```
zonecfg -z zonename (Specify Zone Name.)
zonecfg:zonename> remove net address=IP-address (Specify IP address.)
zonecfg:zonename> exit (End of command.)
```
Example: Removing fjgi0 from a Shared-IP Non-Global Zone (zone1).

```
# zonecfg -z zone1
zonecfg:zone1> remove net address=192.168.150.1
zonecfg:zone1> exit
```

```
 (Note) Reboot the Shared-IP Non-Global Zone to make this setting effective.
        If the Shared-IP Non-Global Zone has not booted, execute the following command.
          # zoneadm -z zonename boot
        If the Shared-IP Non-Global Zone has booted, execute the following command.
          # zoneadm -z zonename reboot
```
- The following example shows how to add an interface to an Exclusive-IP Non-Global Zone (zonecfg set ip-type/zonecfg add net)

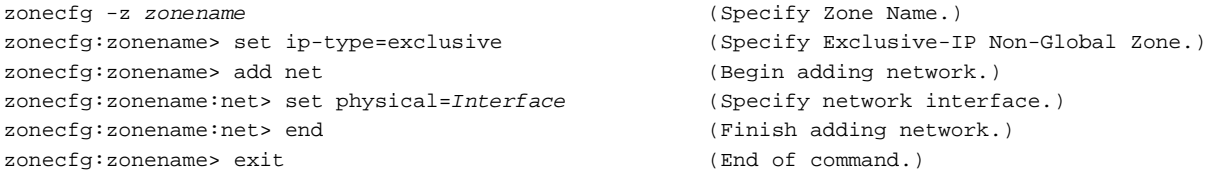

Example: Adding fjgi2 to an Exclusive-IP Non-Global Zone (zone2).

```
# zonecfg -z zone2
zonecfg:zone2> set ip-type=exclusive
zonecfg:zone2> add net
zonecfg:zone2:net> set physical=fjgi2
zonecfg:zone2:net> end
zonecfg:zone2> exit
```

```
 (Note 1) In Solaris 11, the vanity name (net4) is specified as fjgi2.
 (Note 2) Reboot the Exclusive-IP Non-Global Zone to make this setting effective.
          If the Exclusive-IP Non-Global Zone has not booted, execute the following command.
            # zoneadm -z zonename boot
          If the Exclusive-IP Non-Global Zone has booted, execute the following command.
            # zoneadm -z zonename reboot
```
- The following example shows how to remove an interface from an Exclusive-IP Non-Global Zone (zonecfg remove net)

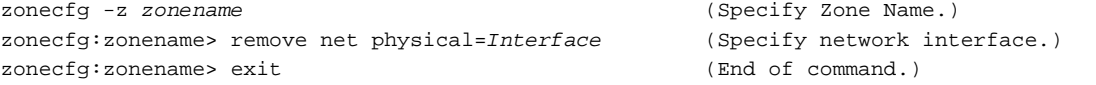

Example: Removing fjgi2 from an Exclusive-IP Non-Global Zone (zone2).

# zonecfg -z zone2 zonecfg:zone2> remove net physical=fjgi2 zonecfg:zone2> exit

```
 (Note 1) In Solaris 11, the vanity name (net4) is specified as fjgi2.
 (Note 2) Reboot the Exclusive-IP Non-Global Zone to make this setting effective.
          If the Exclusive-IP Non-Global Zone has not booted, execute the following command.
            # zoneadm -z zonename boot
          If the Exclusive-IP Non-Global Zone has booted, execute the following command.
            # zoneadm -z zonename reboot
```
## **D.3 Notes**

- When a VLAN interface is used in Shared-IP Non-Global Zones, please make the VLAN interface for the fjgi interface in the Global Zone with the VLAN interface creation procedure (ifconfig(1M) command or dladm(1M) command (Solaris 11 only), etc).

Example: Adding fjgi1000 to a Shared-IP Non-Global Zone (zone1).

#### - **Solaris 10 8/07 or later**

Execute the following commands in the Global Zone.

```
# ifconfig fjgi1000 plumb
# zonecfg -z zone1
zonecfg:zone1> set ip-type=shared
zonecfg:zone1> add net
zonecfg:zone1:net> set address=192.168.160.1/24
zonecfg:zone1:net> set physical=fjgi1000
zonecfg:zone1:net> end
zonecfg:zone1> exit
```
(Note) Reboot the Shared-IP Non-Global Zone to make this setting effective.

- If the Shared-IP Non-Global Zone has not booted, execute the following command. # zoneadm -z zonename boot
- If the Shared-IP Non-Global Zone has booted, execute the following command.

```
 # zoneadm -z zonename reboot
```
#### - **Solaris 11**

Execute the following commands in the Global Zone.

```
# dladm create-vlan -l net2 -v 1
# zonecfg -z zone1
zonecfg:zone1> set ip-type=shared
zonecfg:zone1> add net
zonecfg:zone1:net> set address=192.168.160.1/24
```
zonecfg:zone1:net> set physical=net1002 zonecfg:zone1:net> end zonecfg:zone1> exit

 (Note 1) zonecfg create -b command must be executed to create a Shared-IP Non-Global Zone. (Note 2) net2 is the vanity name of fjgi0. (Note 3) Reboot the Shared-IP Non-Global Zone to make this setting effective. If the Shared-IP Non-Global Zone has not booted, execute the following command. # zoneadm -z zonename boot If the Shared-IP Non-Global Zone has booted, execute the following command. # zoneadm -z zonename reboot

- When a LinkAggregation is used in Shared-IP Non-Global Zones, please make the LinkAggregation Group for the fjgi interface in the Global Zone with the LinkAggregation creation procedure written in "[Chapter 4 LinkAggregation Feature"](#page-45-0).

#### - **Solaris 10 8/07 or later**

Example: Adding aggr1 which is a LinkAggregation Group with fjgi0, fjgi1, fjgi2 and key=1 to a Shared-IP Non-Global Zone (zone1).

Execute the following commands in the Global Zone.

```
# /usr/sbin/dladm create-aggr -d fjgi0 -d fjgi1 -d fjgi2 1
# ifconfig aggr1 plumb
# zonecfg -z zone1
zonecfg:zone1> set ip-type=shared
zonecfg:zone1> add net
zonecfg:zone1:net> set address=192.168.160.1/24
zonecfg:zone1:net> set physical=aggr1
zonecfg:zone1:net> end
zonecfg:zone1> exit
```

```
 (Note) Reboot the Shared-IP Non-Global Zone to make this setting effective.
        If the Shared-IP Non-Global Zone has not booted, execute the following command.
          # zoneadm -z zonename boot
        If the Shared-IP Non-Global Zone has booted, execute the following command.
          # zoneadm -z zonename reboot
```
#### - **Solaris 11**

Example: Adding aggr1 which is a LinkAggregation Group with figi0 (this vanity name is net2), figi1 (this vanity name is net3), fjgi2 (this vanity name is net4) to a Shared-IP Non-Global Zone (zone1).

Execute the following commands in the Global Zone.

```
# /usr/sbin/dladm create-aggr -l net2 -l net3 -l net4 aggr1
# ifconfig aggr1 plumb 
# zonecfg -z zone1
zonecfg:zone1> set ip-type=shared
zonecfg:zone1> add net
zonecfg:zone1:net> set address=192.168.160.1/24
zonecfg:zone1:net> set physical=aggr1
zonecfg:zone1:net> end
zonecfg:zone1> exit
```
 (Note 1) zonecfg create -b command must be executed to create a Shared-IP Non-Global Zone. (Note 2) Reboot the Shared-IP Non-Global Zone to make this setting effective.

- If the Shared-IP Non-Global Zone has not booted, execute the following command. # zoneadm -z zonename boot
- If the Shared-IP Non-Global Zone has booted, execute the following command. # zoneadm -z zonename reboot

- When a VLAN interface is used in Exclusive-IP Non-Global Zones, please add a VLAN interface of the fjgi interface to the Exclusive-IP Non-Global Zones in the Global Zone, and then make the VLAN interface active using the ifconfig(1M) command in the Exclusive-IP Non-Global Zones.

Example: Adding fjgi1002 to an Exclusive-IP Non-Global Zone (zone2).

#### - **Solaris 10 8/07 or later**

1. Execute the following commands in the Global Zone.

```
# ifconfig fjgi1002 plumb
# zonecfg -z zone2
zonecfg:zone2> set ip-type=exclusive
zonecfg:zone2> add net
zonecfg:zone2:net> set physical=fjgi1002
zonecfg:zone2:net> end
zonecfg:zone2> exit
```
- (Note) Reboot the Exclusive-IP Non-Global Zone to make this setting effective.
	- If the Exclusive-IP Non-Global Zone has not booted, execute the following command. # zoneadm -z zonename boot
	- If the Exclusive-IP Non-Global Zone has booted, execute the following command. # zoneadm -z zonename reboot
- 2. Execute the following command in the Exclusive-IP Non-Global Zone.

# ifconfig fjgi1002 plumb 192.168.170.1 up

#### - **Solaris 11**

1. Execute the following commands in the Global Zone.

```
# dladm create-vlan -l net4 -v 1
# zonecfg -z zone2
zonecfg:zone2> set ip-type=exclusive
zonecfg:zone2> add net
zonecfg:zone2:net> set physical=net1004
zonecfg:zone2:net> end
zonecfg:zone2> exit
```
 (Note1) net4 is the vanity name of fjgi2. (Note2) Reboot the Exclusive-IP Non-Global Zone to make this setting effective. If the Exclusive-IP Non-Global Zone has not booted, execute the following command. # zoneadm -z zonename boot If the Exclusive-IP Non-Global Zone has booted, execute the following command. # zoneadm -z zonename reboot

2. Execute the following command in the Exclusive-IP Non-Global Zone.

```
# ifconfig net1004 plumb 192.168.170.1 up
```
- When a LinkAggregation is used in Exclusive-IP Non-Global Zones, please make the LinkAggregation Group in the Global Zone with the creation procedure in ["Chapter 4 LinkAggregation Feature"](#page-45-0). Also add the representative LinkAggregation interface to the Exclusive-IP Non-Global Zones, and then make the representative LinkAggregation interface active using the ifconfig(1M) command in the Exclusive-IP Non-Global Zones.

#### - **Solaris 10 8/07 or later**

Example: Adding aggr2 which is a LinkAggregation Group with fjgi0, fjgi1, fjgi2 and key=2 to an Exclusive-IP Non-Global Zone (zone2).

1. Execute the following commands in the Global Zone.

```
# /usr/sbin/dladm create-aggr -d fjgi0 -d fjgi1 -d fjgi2 2
# zonecfg -z zone2
zonecfg:zone2> set ip-type=exclusive
zonecfg:zone2> add net
zonecfg:zone2:net> set physical=aggr2
zonecfg:zone2:net> end
zonecfg:zone2> exit
```
(Note) Reboot the Exclusive-IP Non-Global Zone to make this setting effective.

- If the Exclusive-IP Non-Global Zone has not booted, execute the following command. # zoneadm -z zonename boot
- If the Exclusive-IP Non-Global Zone has booted, execute the following command. # zoneadm -z zonename reboot
- 2. Execute the following command in the Exclusive-IP Non-Global Zone.

# ifconfig aggr2 plumb 192.168.170.1 up

#### - **Solaris 11**

Example: Adding aggr2 which is a LinkAggregation Group with figi0 (this vanity name is net2), figi1 (this vanity name is net3), fjgi2 (this vanity name is net4) to an Exclusive-IP Non-Global Zone (zone1).

1. Execute the following commands in the Global Zone.

```
# /usr/sbin/dladm create-aggr -l net2 -l net3 -l net4 aggr2
# zonecfg -z zone2
zonecfg:zone2> set ip-type=exclusive
zonecfg:zone2> add net
zonecfg:zone2:net> set physical=aggr2
zonecfg:zone2:net> end
zonecfg:zone2> exit
```
 (Note) Reboot the Exclusive-IP Non-Global Zone to make this setting effective. If the Exclusive-IP Non-Global Zone has not booted, execute the following command. # zoneadm -z zonename boot If the Exclusive-IP Non-Global Zone has booted, execute the following command. # zoneadm -z zonename reboot

2. Execute the following command in the Exclusive-IP Non-Global Zone.

# ifconfig aggr2 plumb 192.168.170.1 up

- For more information about Solaris Containers, please refer to "System Administration Guide: Solaris Containers-Resource Management and Solaris Zones" of Oracle Documentation.

# **Appendix E Using FUJITSU PCI GigabitEthernet in Oracle VM Server for SPARC**

This Appendix outlines the supported functions and setup procedure for the FUJITSU PCI GigabitEthernet 4.1 or later or the FUJITSU PCI GigabitEthernet 5.0 or later interface when used in Oracle VM Server for SPARC.

# **E.1 Oracle VM Server for SPARC Support**

The FUJITSU PCI GigabitEthernet 4.1 or later or the FUJITSU PCI GigabitEthernet 5.0 or later driver supports the following features in Oracle VM Server for SPARC.

- Control Domain
- Service Domain
- Guest Domain
- Virtual Network (virtual switch (vsw) devices and virtual network (vnet) devices)

# **E.2 Oracle VM Server for SPARC Setup Procedure**

Setup the Oracle VM Server for SPARC environment. For more information about the Oracle VM Server for SPARC environment, please refer to "Oracle VM Server for SPARC Administration Guide" of Oracle Documentation.

The examples below show the setting methods of virtual switch and virtual network devices.

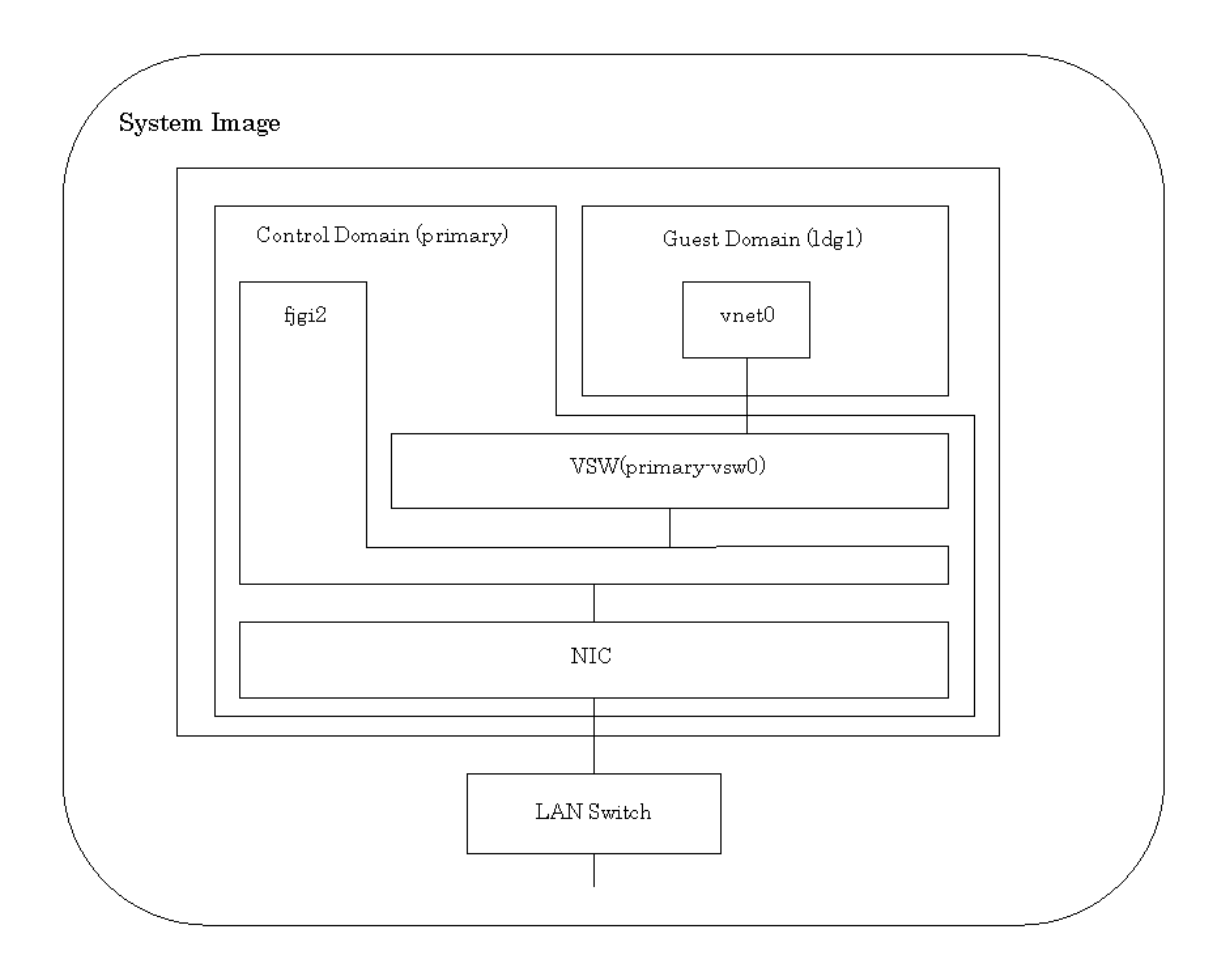

- The following example shows how to add a virtual switch (vsw) device (ldm add-vsw)

/opt/SUNWldm/bin/ldm add-vsw net-dev=device vswitch\_name ldom (device: network device vswitch\_name: virtual switch device ldom: Logical Domain)

#### Example: Adding primary-vsw0 of fjgi2 to the Control Domain (primary).

# /opt/SUNWldm/bin/ldm add-vsw net-dev=fjgi2 primary-vsw0 primary (Note 1) In Solaris 11, the vanity name (net4) is specified as fjgi2. (Note 2) Reboot the Control Domain to make this setting effective. Execute the following command from ok prompt.

ok boot -r

- The following example shows how to display a virtual switch (vsw) device (ldm list-services)

/opt/SUNWldm/bin/ldm list-services ldom (ldom: Logical Domain)

Example: Displaying services of the Control Domain (primary).

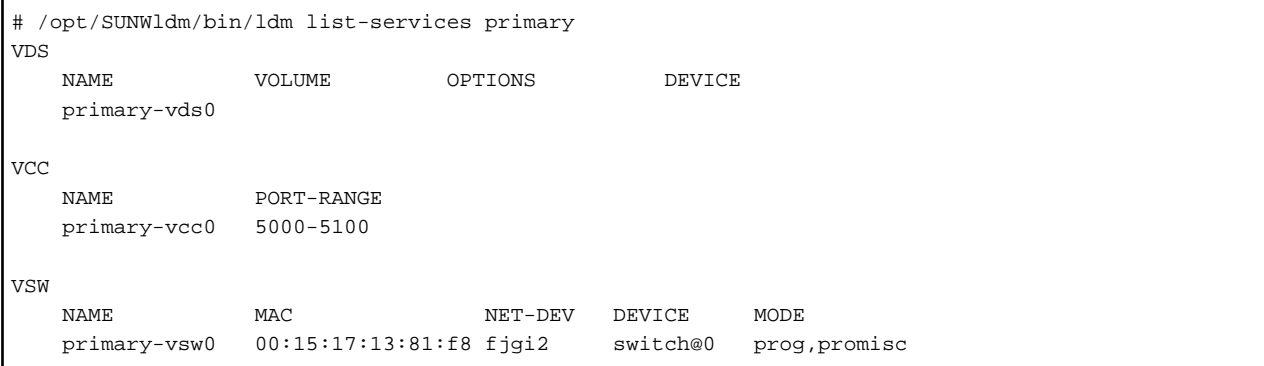

(Note) In Solaris 11, the vanity name (net4) is specified as fjgi2.

#### - The following example shows how to add a virtual network (vnet) device (ldm add-vsw)

/opt/SUNWldm/bin/ldm add-vnet if\_name vswitch\_name ldom (if\_name: virtual network device

 vswitch\_name: virtual switch device ldom: Logical Domain)

Example: Adding a virtual switch (primary-vsw0) of fjgi2 to the Guest Domain (ldg1).

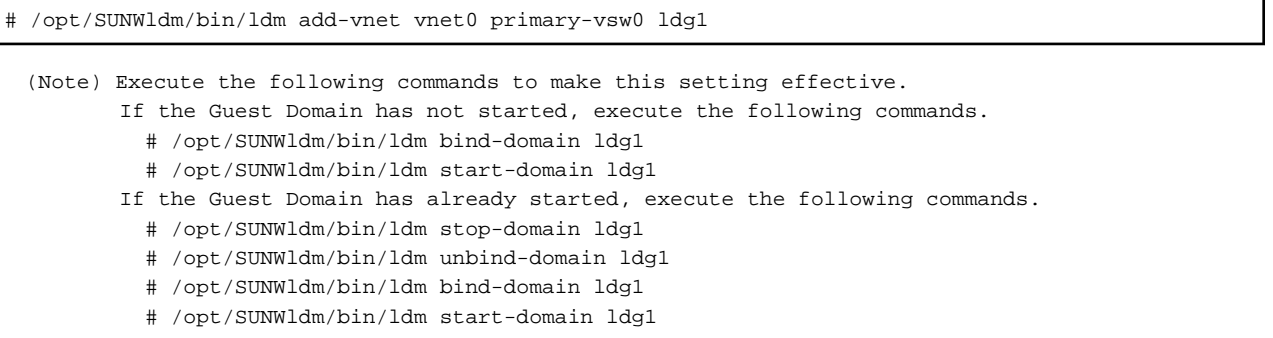

- The following example shows how to display a virtual network (vnet) device (ldm list-domain)

/opt/SUNWldm/bin/ldm list-domain -l ldom (ldom: Logical Domain)

Example: Displaying the status of the Guest Domain (ldg1).

# /opt/SUNWldm/bin/ldm list-domain -l ldg1 NAME STATE FLAGS CONS VCPU MEMORY UTIL UPTIME ldg1 active -n--- 5000 4 1G 0.5% 1h 17m SOFTSTATE Solaris running VCPU VID PID UTIL STRAND 0 4 0.5% 100% 1 5 0.2% 100% 2 6 0.4% 100% 3 7 0.7% 100% MEMORY RA PA SIZE 0x8000000 0x48000000 1G VARIABLES auto-boot?=true boot-device=vdisk1 keyboard-layout=Japanese DISK NAME VOLUME VOLUME TOUT DEVICE SERVER vdisk1 vol1@primary-vds0 disk@0 primary VCONS NAME SERVICE PORT ldg1 primary-vcc0@primary 5000 NETWORK NAME SERVICE DEVICE MAC vnet0 fjgi2-vsw@primary network@0 00:14:4f:f9:fa:5f

(Note) In Solaris 11, the vanity name (net4) is specified as fjgi2.

## **E.3 Notes**

- For more information about Oracle VM Server for SPARC, please refer to the "Oracle VM Server for SPARC Administration Guide" of Oracle Documentation.

# **Appendix F Using FUJITSU PCI GigabitEthernet in Solaris 11 Network Virtualization**

This Appendix outlines the supported functions and setup procedure for the FUJITSU PCI GigabitEthernet 5.0 or later interface when used in Solaris 11 Network Virtualization.

# **F.1 Solaris 11 Network Virtualization Support**

The FUJITSU PCI GigabitEthernet 5.0 or later driver support the following features in Solaris 11 Network Virtualization.

- VNIC by dladm(1M) command
- Flow by flowadm(1M) command

# **F.2 Solaris 11 Network Virtualization Setup Procedure**

Setup Solaris 11 Network Virtualization. For more information about Solaris 11 Network Virtualization, please refer to "System Administration Guide: Network Interfaces and Network Virtualization" and "man pages section 1M:System Administration Commands" of Oracle Documentation.

The examples below show the setting methods of VNIC (virtual network interface) and flows.

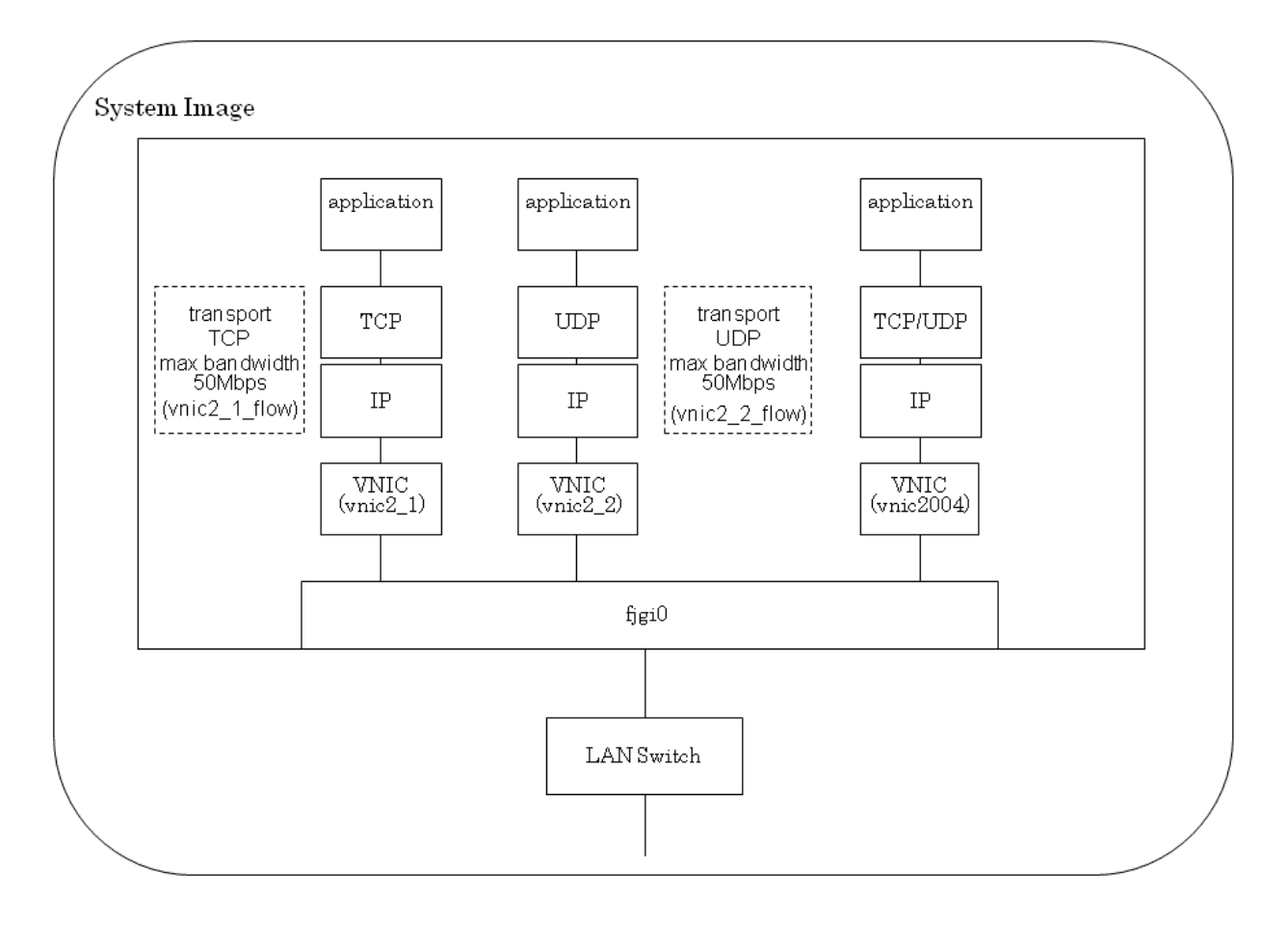

- The following example shows how to create a VNIC (dladm create-vnic)

dladm create-vnic -1 link vnic-link (link: physical link,

vnic-link: link name of VNIC)

Example: Creating VNICs (vnic2\_1 and vnic2\_2) over fjgi0 (this vanity name is net2).

# dladm create-vnic -l net2 vnic2\_1 # dladm create-vnic -l net2 vnic2\_2

- The following example shows how to display VNICs (dladm show-vnic)

dladm show-vnic [vnic-link] (vnic-link: link name of VNIC)

Example: Displaying VNICs (vnic2\_1 and vnic2\_2).

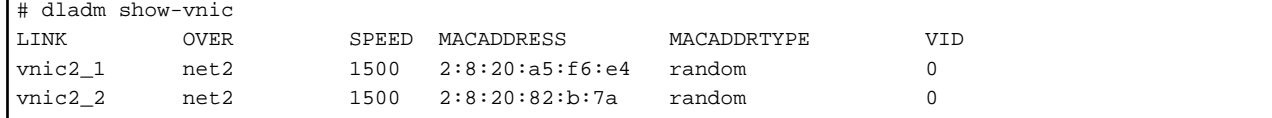

- The following example shows how to create a VLAN interface over a VNIC (dladm create-vnic)

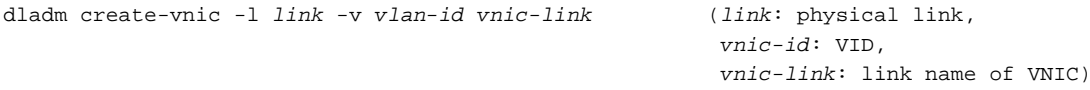

Example: Creating a VLAN interface over a VNIC (vnic2004) of fjgi2 (this vanity name is net4).

# dladm create-vnic -l net4 -v 2 vnic2004

- The following example shows how to display VLAN interfaces on VNICs (dladm show-vnic)

```
dladm show-vnic [vnic-link] (vnic-link: link name of VNIC)
```
Example: Displaying a VLAN interface (vnic2004).

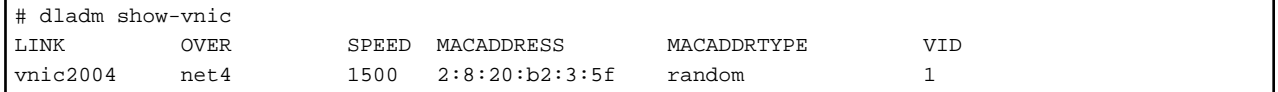

- The following example shows how to create a flow over a VNIC (flowadm add-flow)

```
flowadm add-flow -l link -a attr=value[,...] -p prop=value[,...] flow
                                                         (link: physical link.
                                                          attr=value: attribute and value,
                                                          prop=value: property and value,
                                                          flow: flow name)
```
Example: Creating a flow (vnic2\_1flow) with transport=tcp as an attribute, maxbw=50 as a property over a VNIC (vnic2\_1).

# flowadm add-flow -l vnic2\_1 -a transport=tcp -p maxbw=50 vnic2\_1flow

Example: Creating a flow (vnic2\_2flow) with transport=udp as an attribute, maxbw=50 as a property over a VNIC (vnic2\_2).

# flowadm add-flow -l vnic2\_2 -a transport=udp -p maxbw=50 vnic2\_2flow

- The following example shows how to display flows over VNICs (flowadm show-flow)

flowadm show-flow [flow] (flow: flow name)

Example: Displaying flows (vnic2\_1\_flow and vnic2\_2\_flow) over VNICs (vnic2\_1 and vnic2\_2).

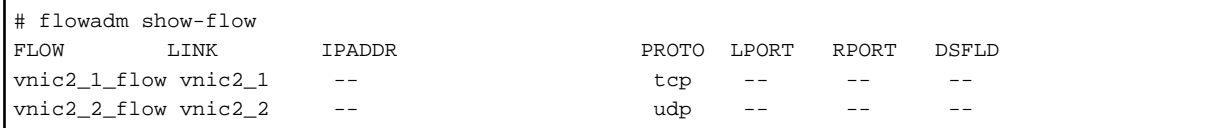

- The following example shows how to display properties of flows over VNICs (flowadm show-flowprop)

flowadm show-flowprop [-p prop[,...]] [flow] (prop: property,

flow: flow name)

Example: Displaying properties(maximum bandwidth) of flows (vnic2\_1\_flow and vnic2\_2\_flow) over VNICs (vnic2\_1 and vnic2\_2).

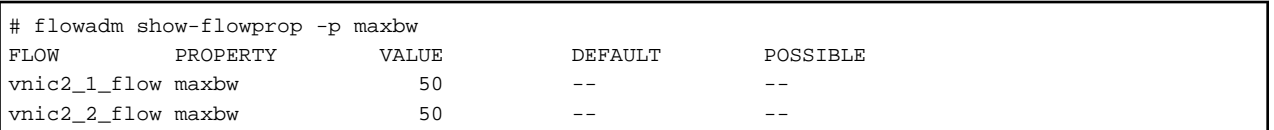

## **F.3 Notes**

- For more information about Solaris 11 Network Virtualization, please refer to "System Administration Guide: Network Interfaces and Network Virtualization" and "man pages section 1M:System Administration Commands" of Oracle Documentation.

# **Appendix G PCI Slot Number and Device Name**

This appendix provides a cross-reference of PCI slot numbers and device names for the following SPARC Enterprise models.

- - SPARC Enterprise M3000
- - SPARC Enterprise M4000/M5000
- [SPARC Enterprise M8000/M9000](#page-87-0)
- [SPARC Enterprise T1000](#page-90-0)
- [SPARC Enterprise T2000](#page-90-0)
- [SPARC Enterprise T5120](#page-91-0)
- [SPARC Enterprise T5220](#page-91-0)
- [SPARC Enterprise T5140](#page-91-0)
- [SPARC Enterprise T5240](#page-91-0)
- [SPARC Enterprise T5440 \(4CPU\)](#page-91-0)
- [SPARC Enterprise T5440 \(2CPU\)](#page-92-0)
- [SPARC T3-1](#page-92-0)
- [SPARC T3-2](#page-92-0)

### **- SPARC Enterprise M3000**

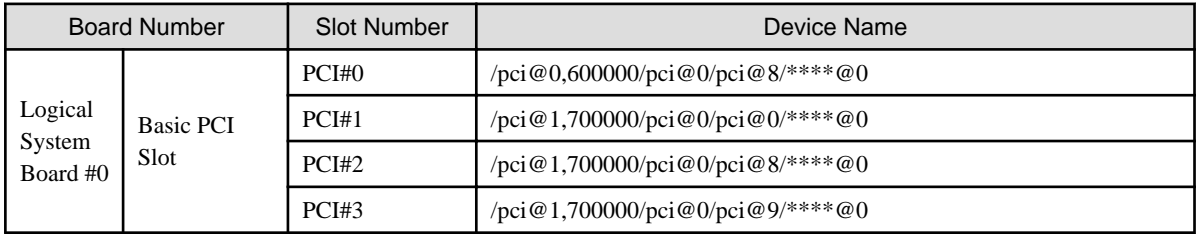

#### **- SPARC Enterprise M4000/M5000**

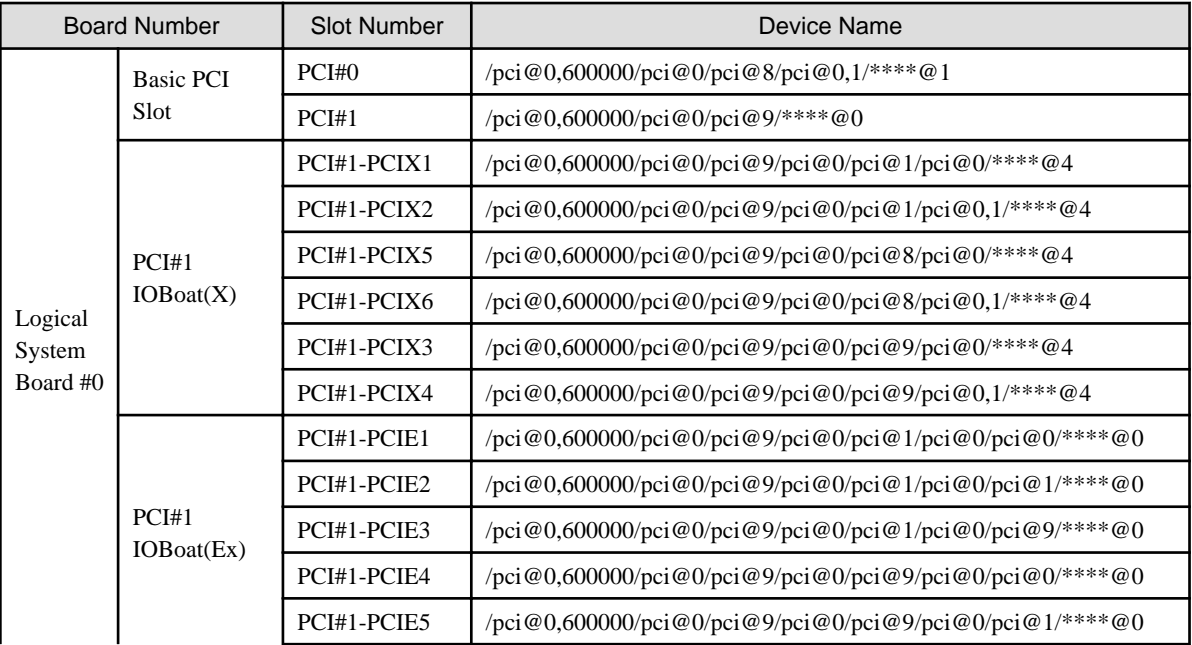

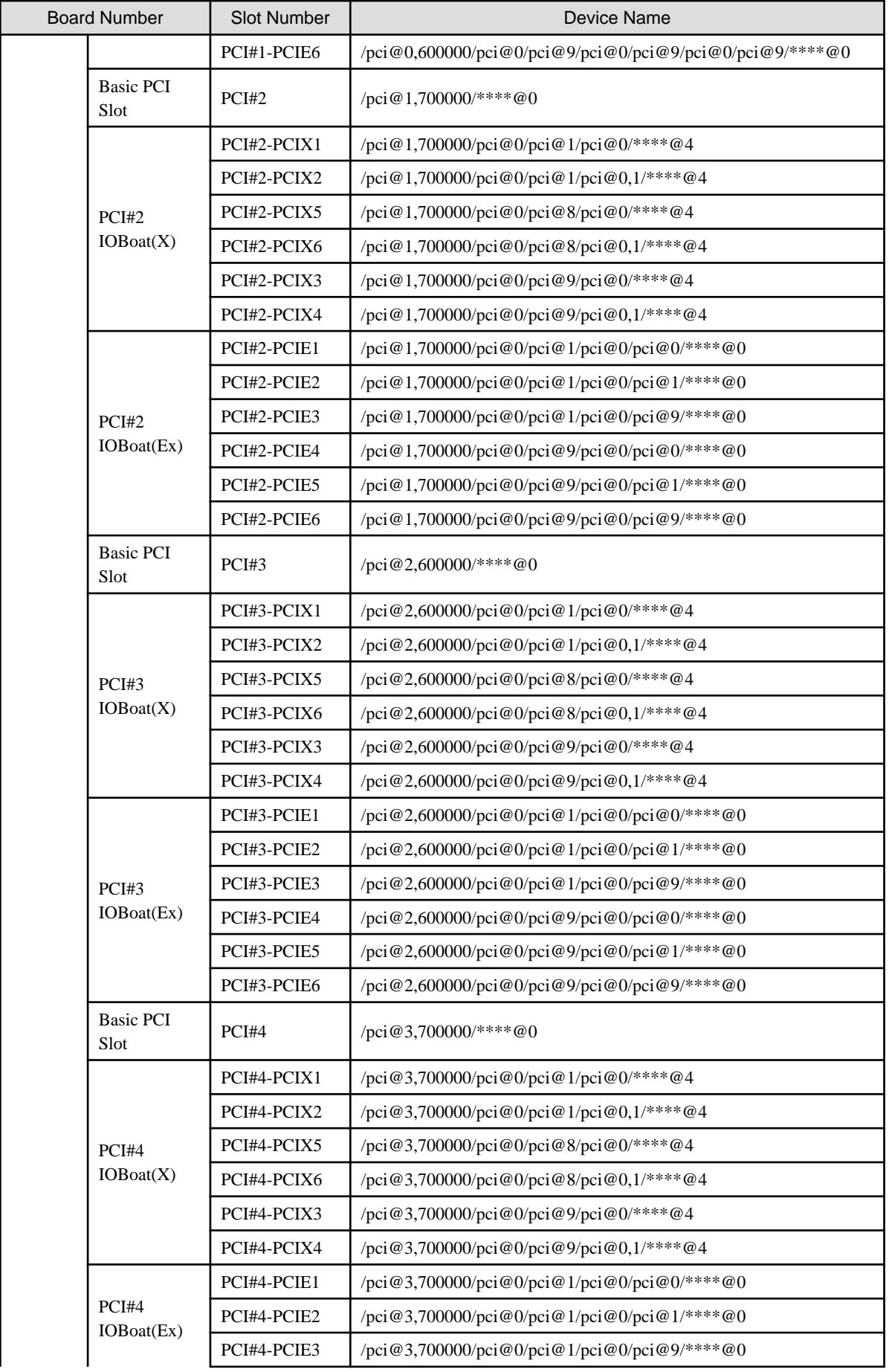

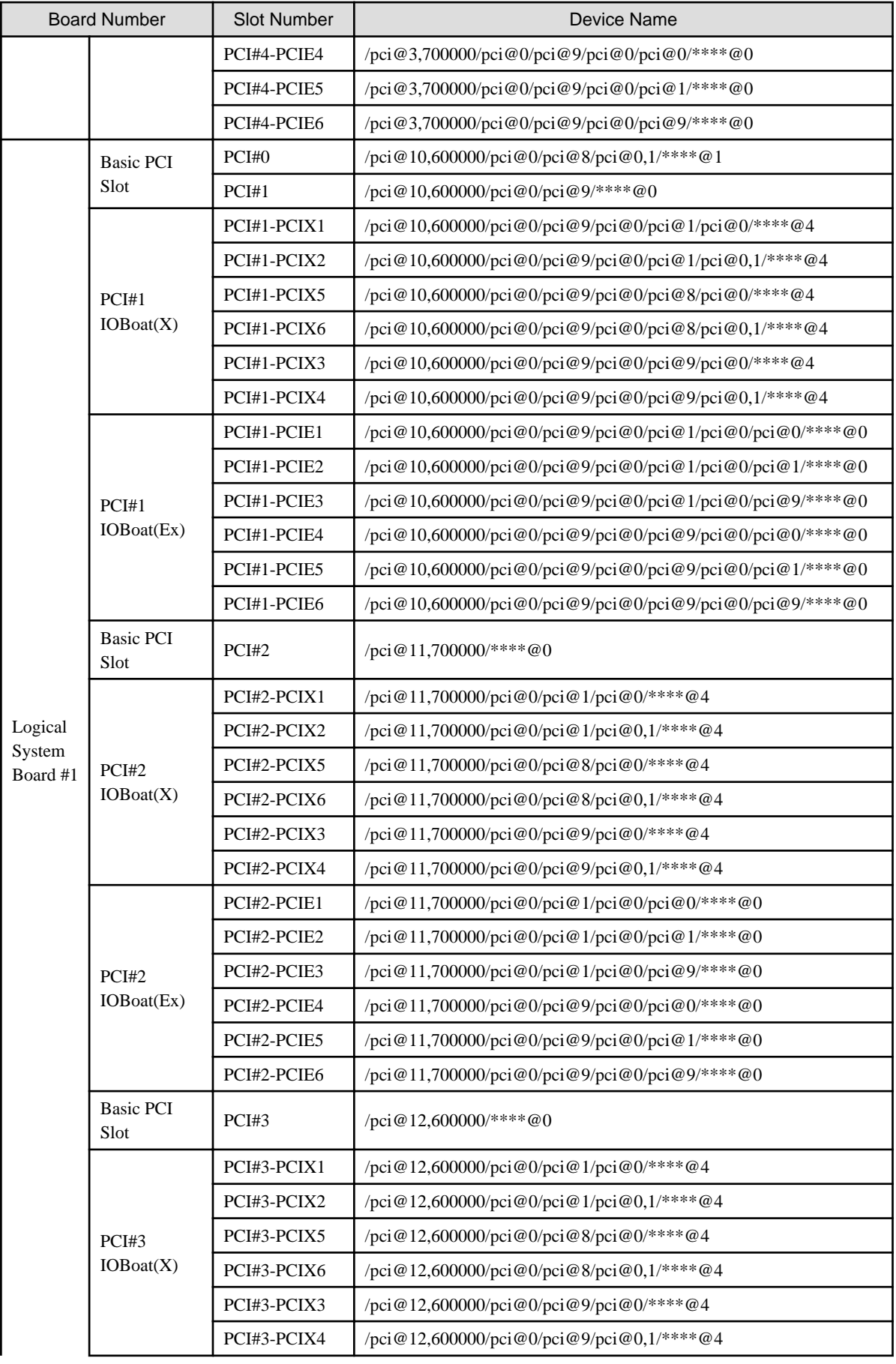

<span id="page-87-0"></span>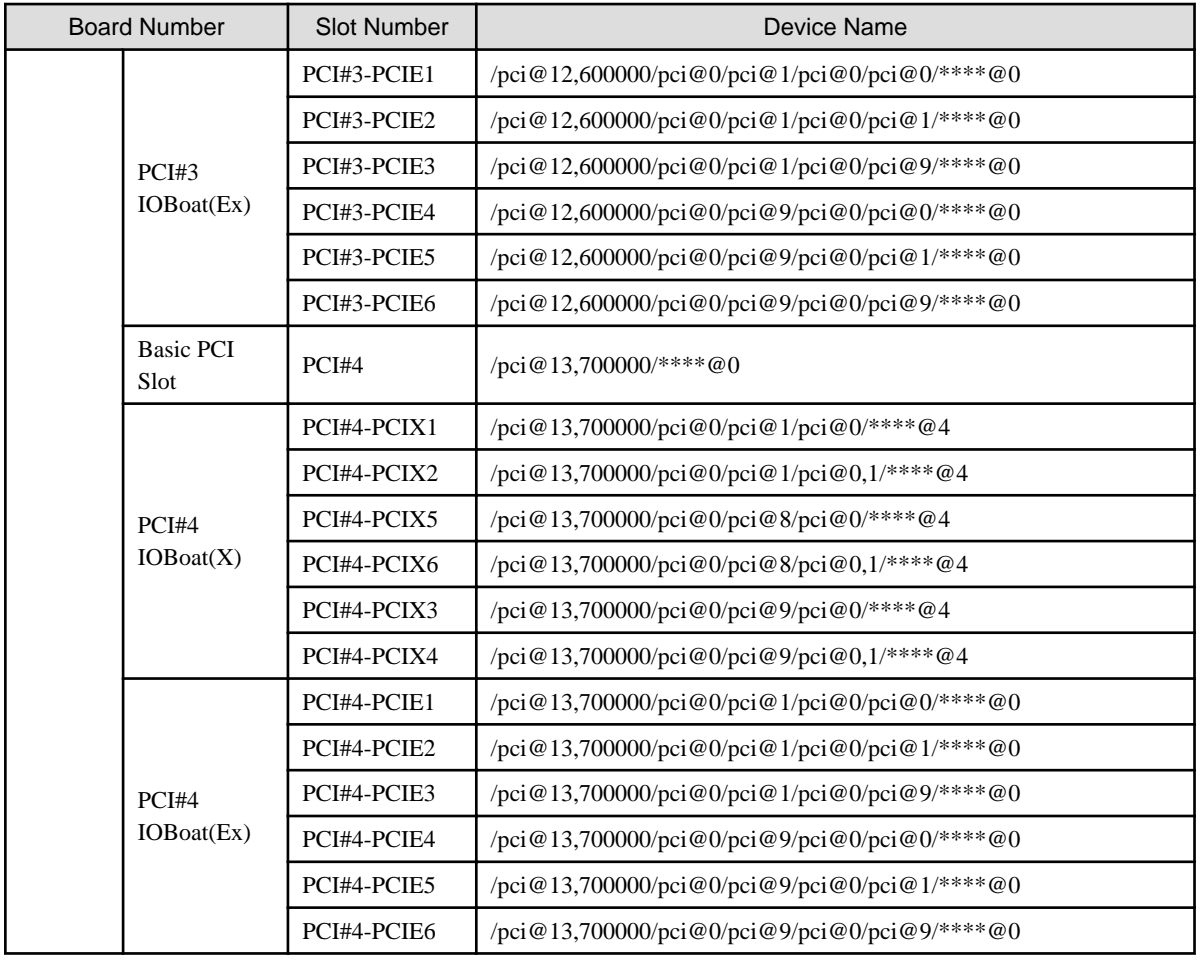

## **- SPARC Enterprise M8000/M9000**

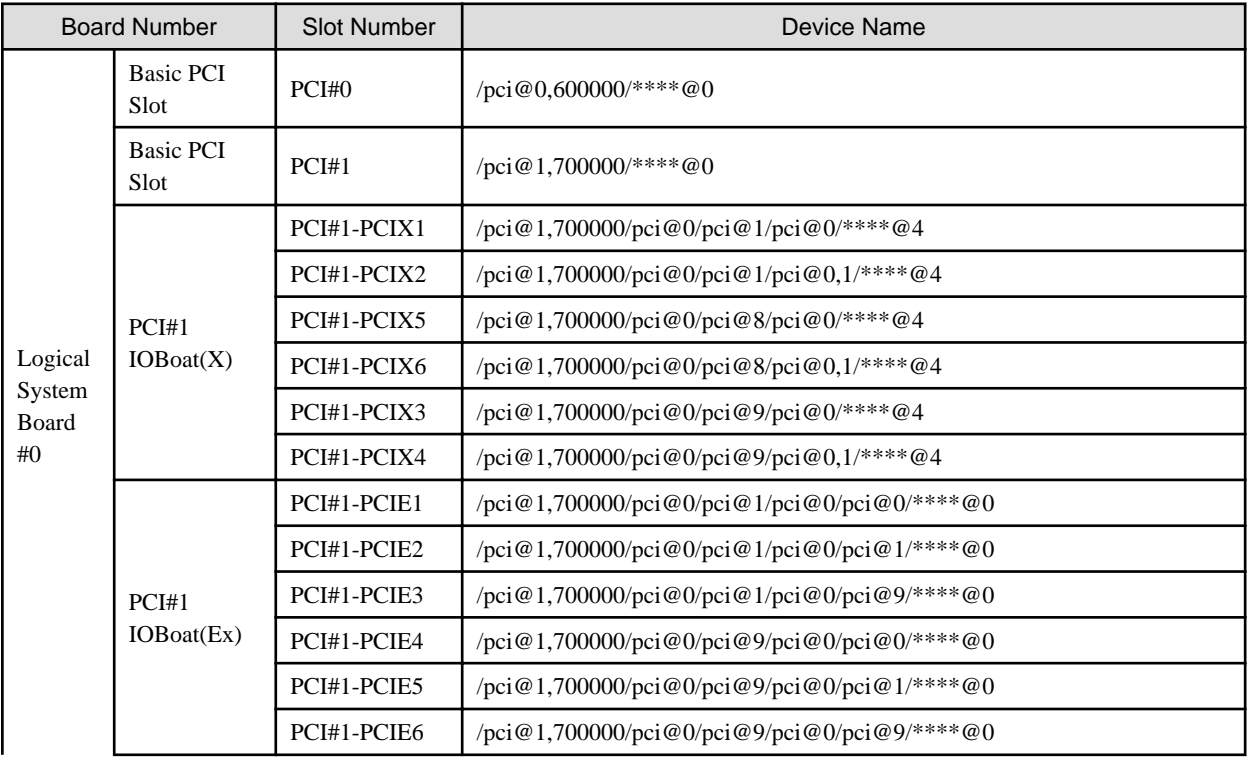

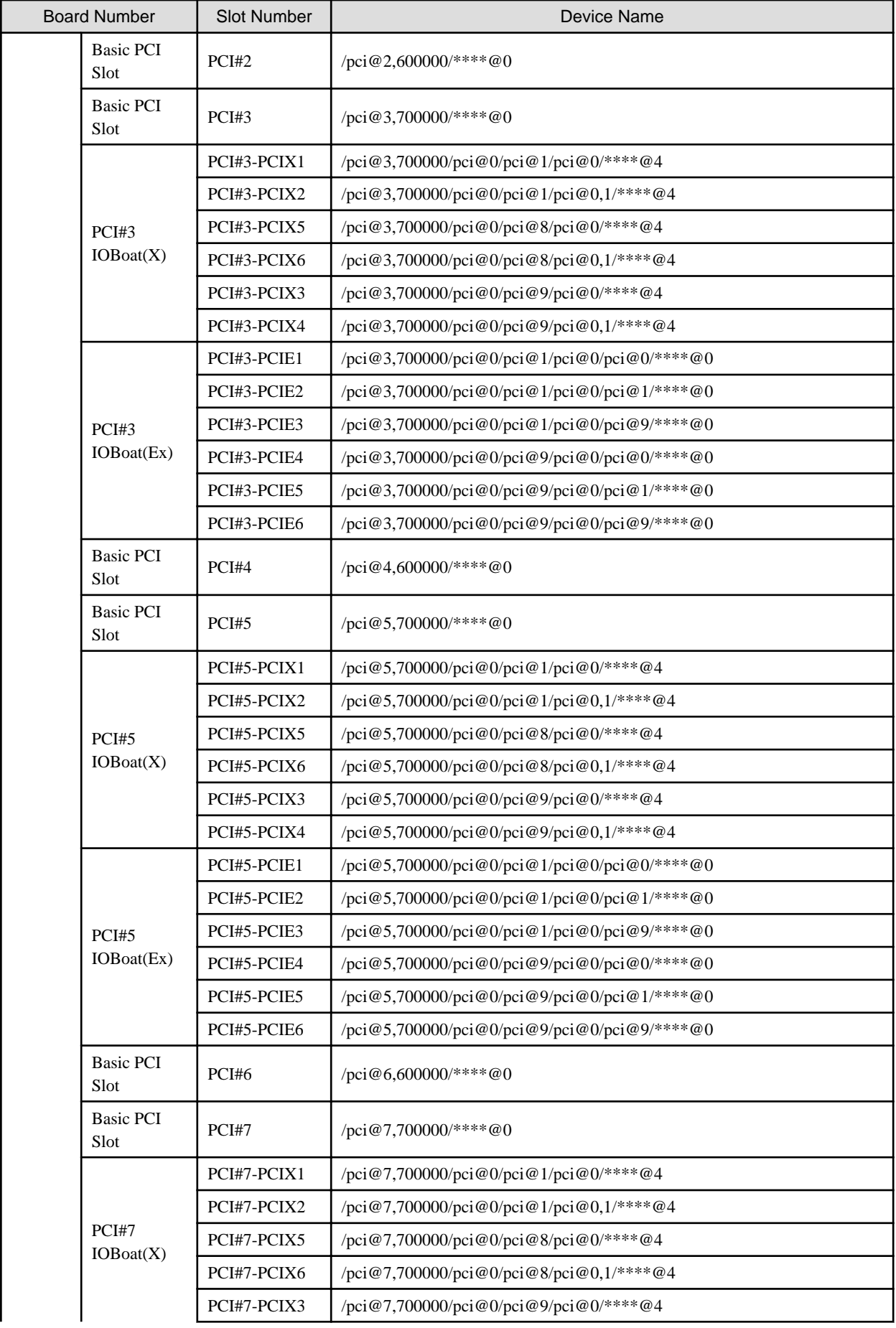

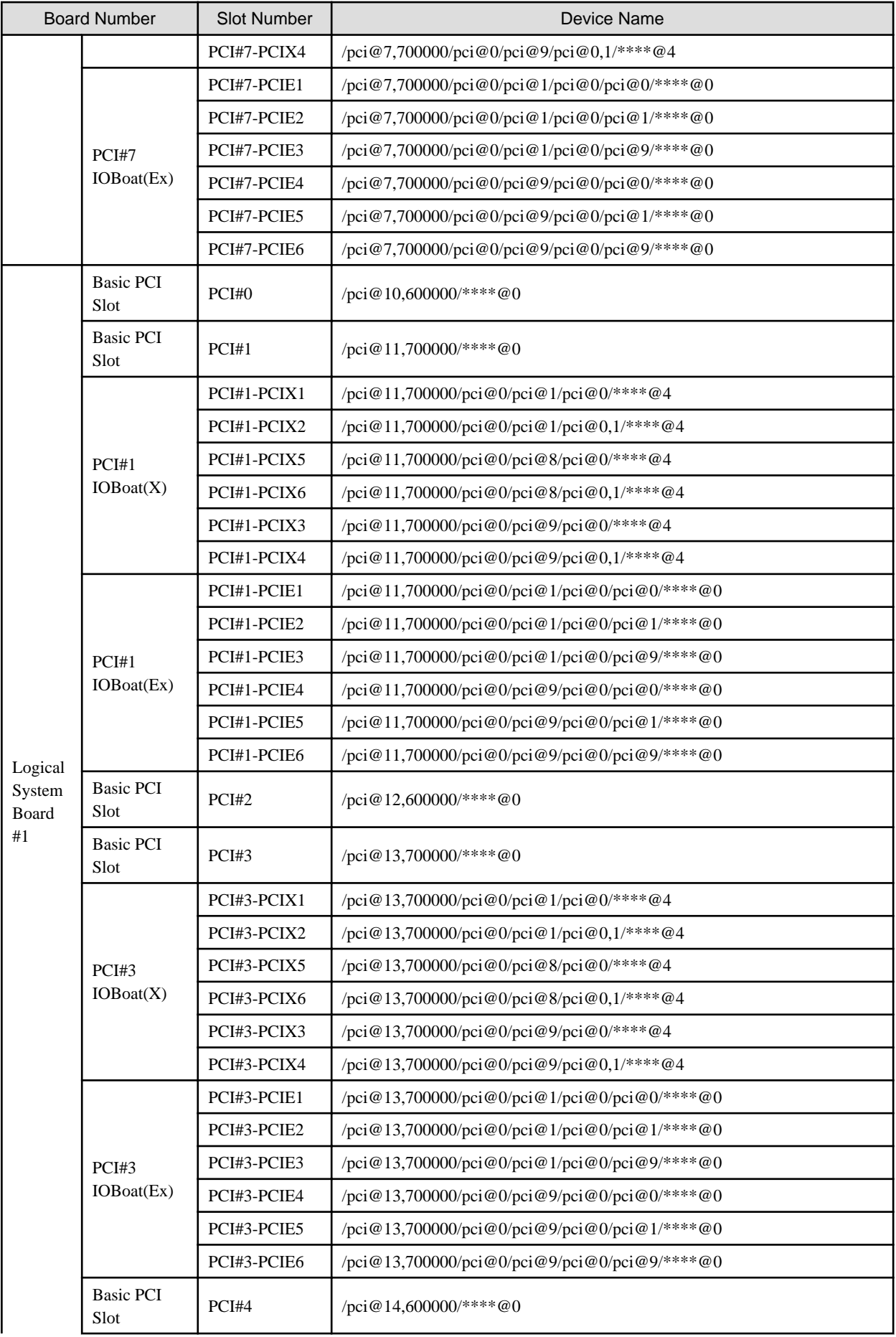

<span id="page-90-0"></span>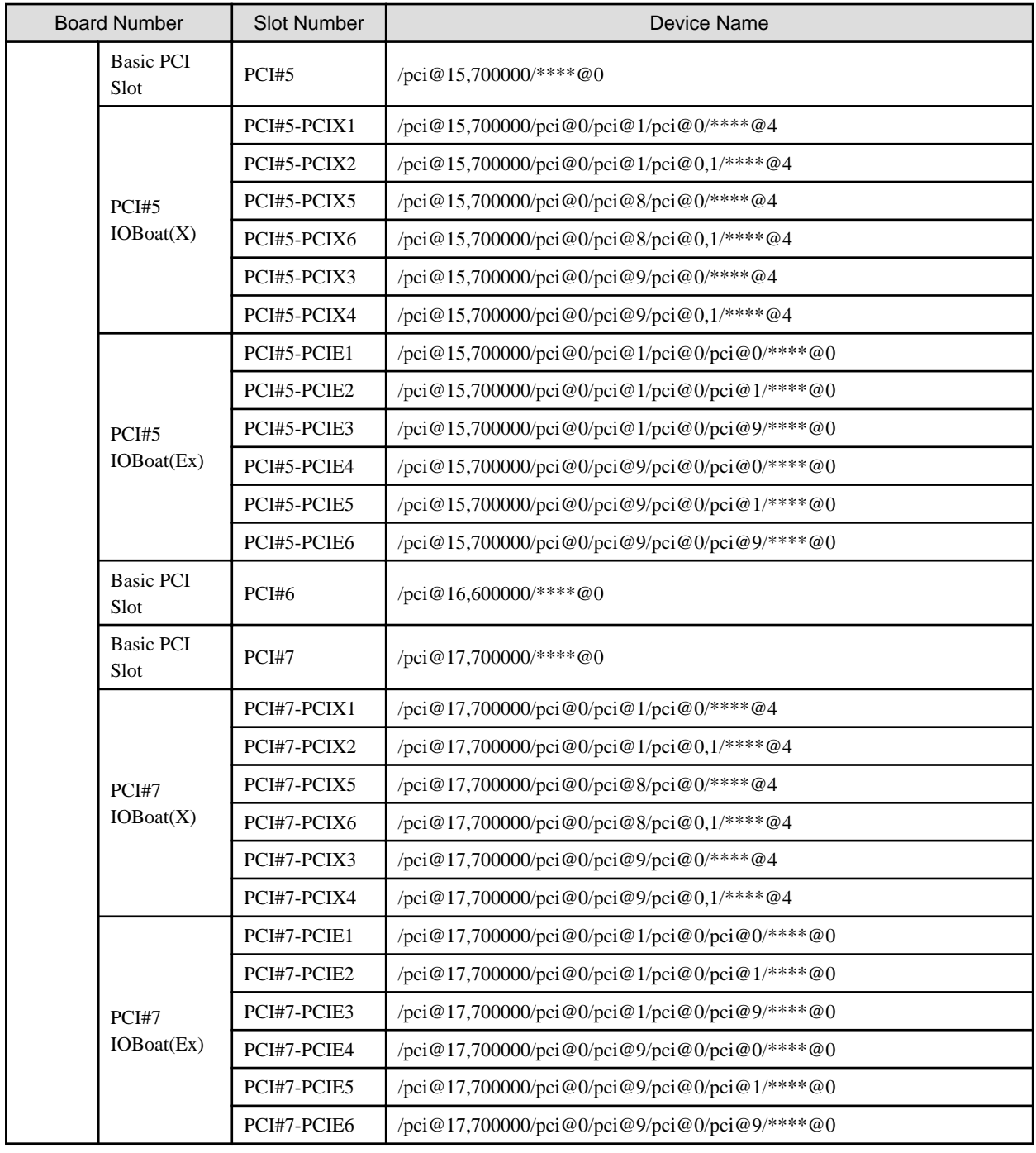

## **- SPARC Enterprise T1000**

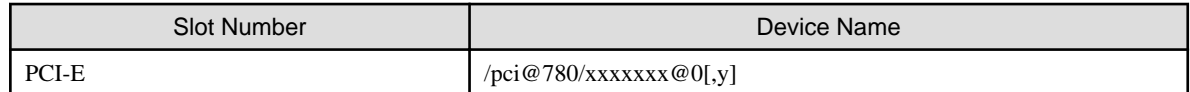

## **- SPARC Enterprise T2000**

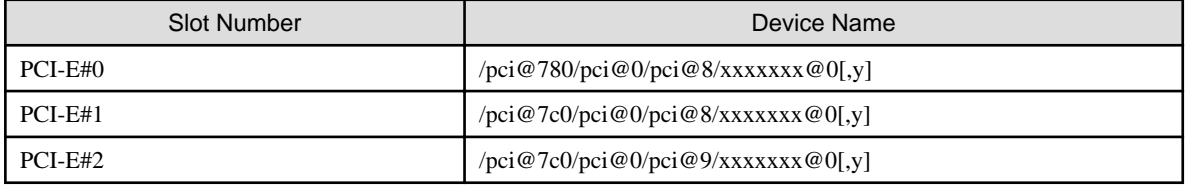

### <span id="page-91-0"></span>**- SPARC Enterprise T5120**

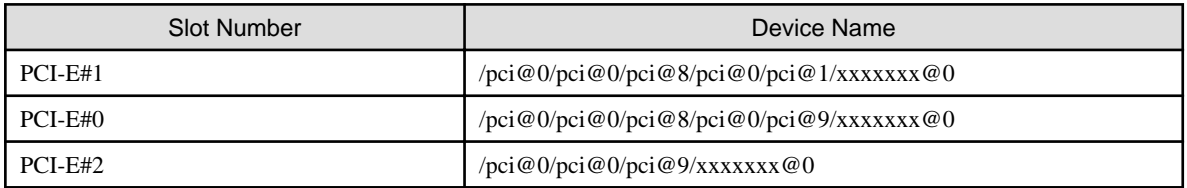

### **- SPARC Enterprise T5220**

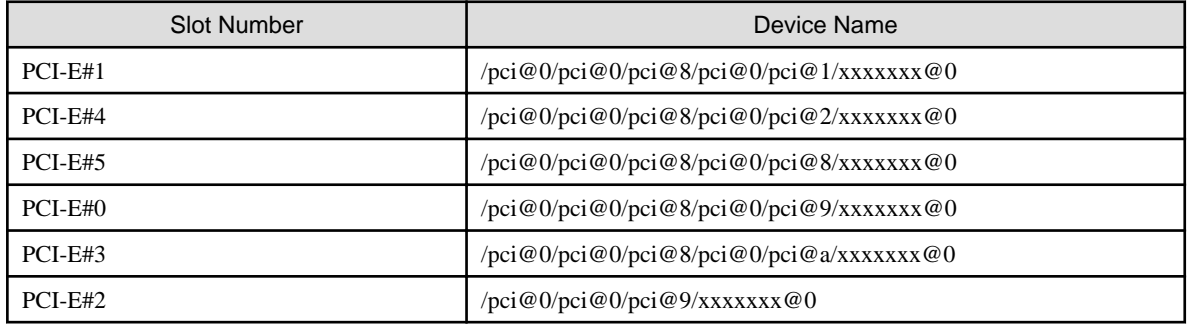

## **- SPARC Enterprise T5140**

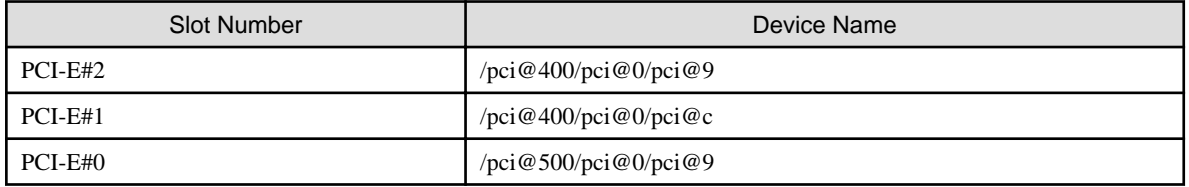

### **- SPARC Enterprise T5240**

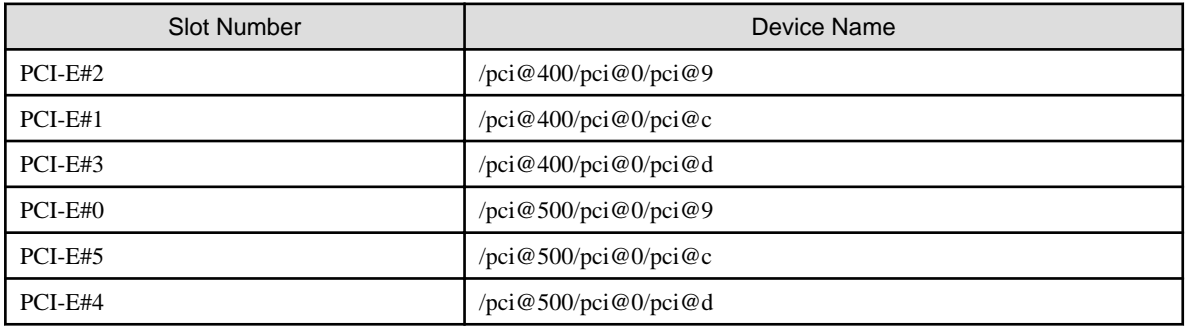

## **- SPARC Enterprise T5440 (4CPU)**

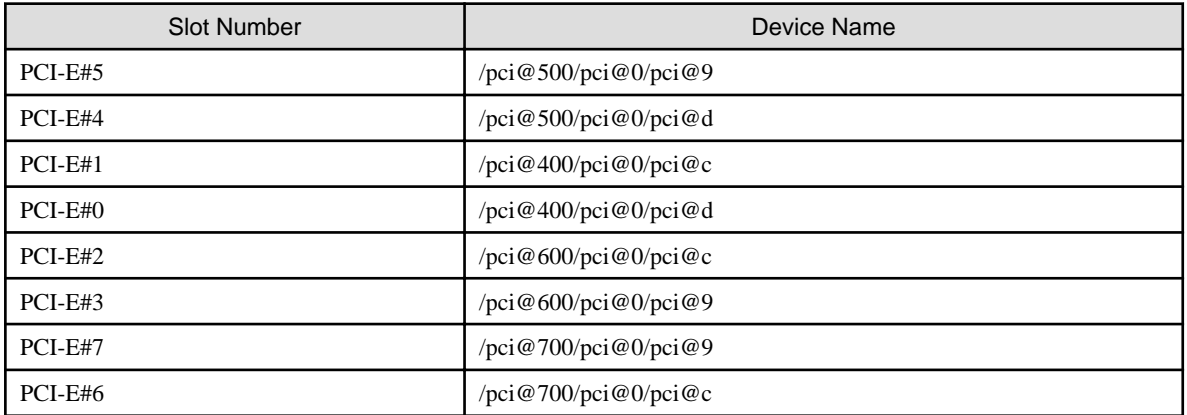

## <span id="page-92-0"></span>**- SPARC Enterprise T5440 (2CPU)**

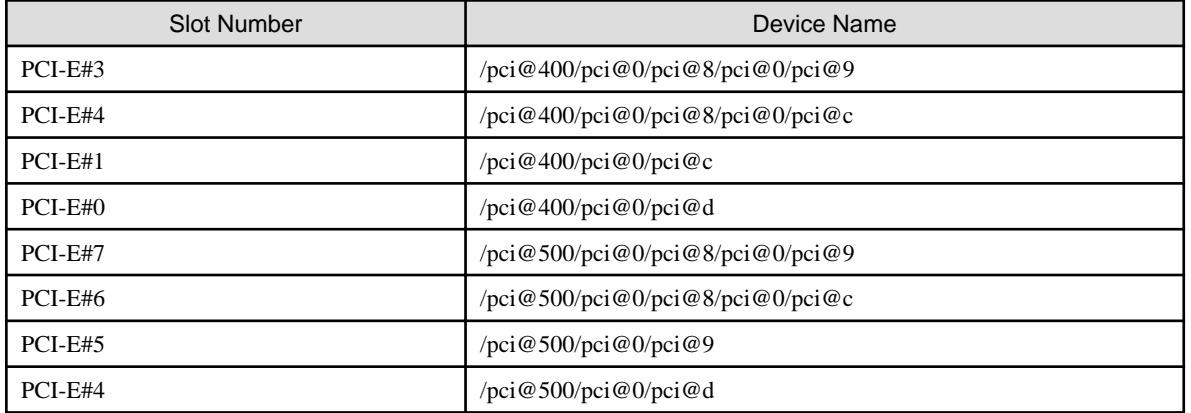

### **SPARC T3-1**

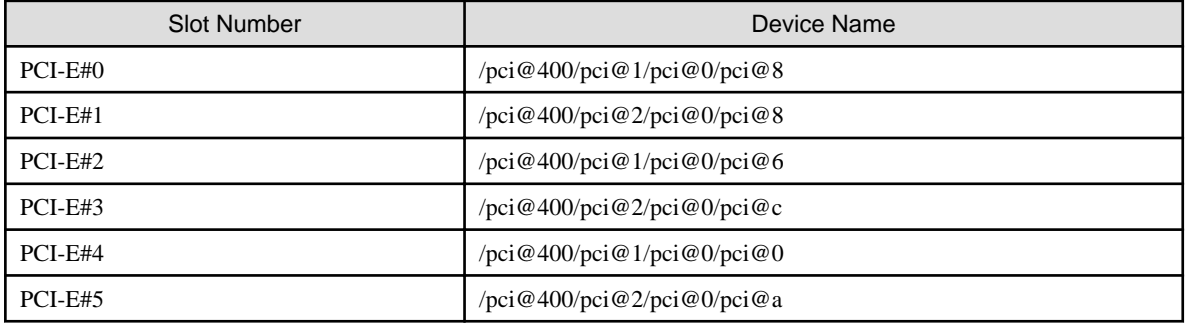

### **SPARC T3-2**

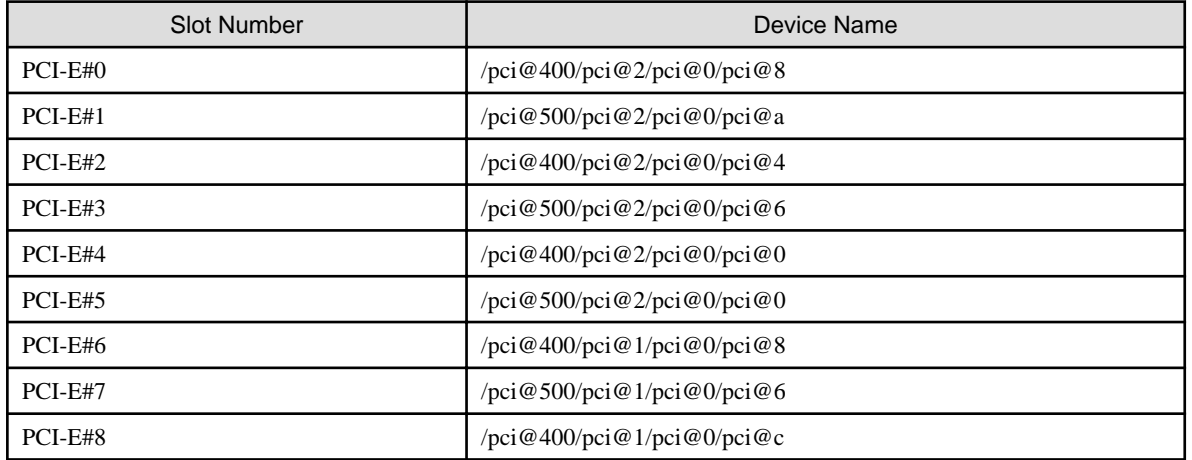

Free Manuals Download Website [http://myh66.com](http://myh66.com/) [http://usermanuals.us](http://usermanuals.us/) [http://www.somanuals.com](http://www.somanuals.com/) [http://www.4manuals.cc](http://www.4manuals.cc/) [http://www.manual-lib.com](http://www.manual-lib.com/) [http://www.404manual.com](http://www.404manual.com/) [http://www.luxmanual.com](http://www.luxmanual.com/) [http://aubethermostatmanual.com](http://aubethermostatmanual.com/) Golf course search by state [http://golfingnear.com](http://www.golfingnear.com/)

Email search by domain

[http://emailbydomain.com](http://emailbydomain.com/) Auto manuals search

[http://auto.somanuals.com](http://auto.somanuals.com/) TV manuals search

[http://tv.somanuals.com](http://tv.somanuals.com/)